# **Dell Wyse ThinOS**

Version 8.6.1 INI Reference Guide

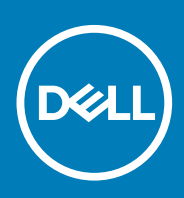

# Notes, cautions, and warnings

**NOTE: A NOTE indicates important information that helps you make better use of your product.**

**CAUTION: A CAUTION indicates either potential damage to hardware or loss of data and tells you how to avoid the problem.**

**WARNING: A WARNING indicates a potential for property damage, personal injury, or death.**

**© 2018 - 2019 Dell Inc. or its subsidiaries. All rights reserved.** Dell, EMC, and other trademarks are trademarks of Dell Inc. or its subsidiaries. Other trademarks may be trademarks of their respective owners.

2019 - 08

# **Contents**

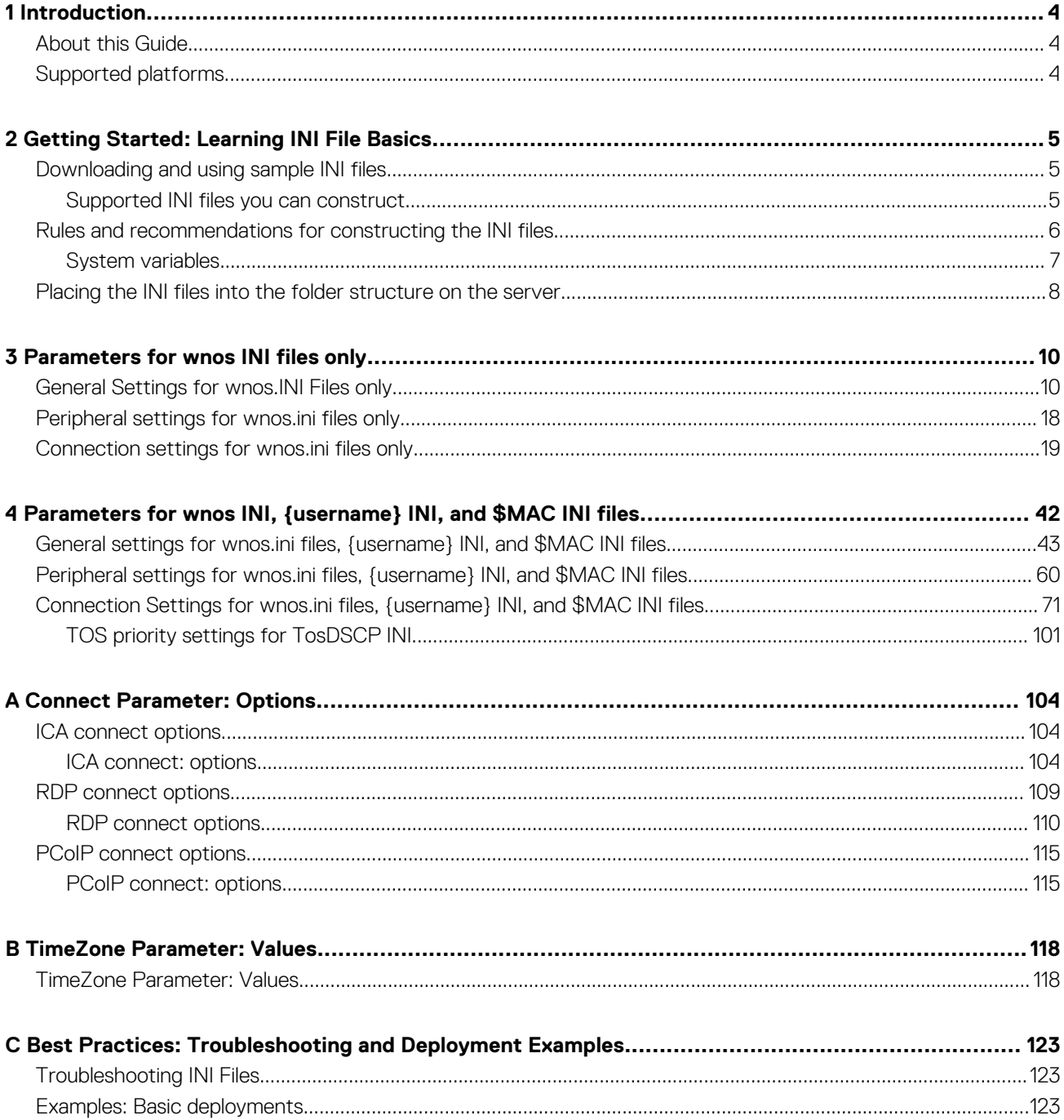

# **Introduction**

**1**

<span id="page-3-0"></span>Thin clients running Dell Wyse ThinOS firmware are designed solely for optimal thin client security and performance. These extremely efficient purpose-built thin clients are virus and malware-resistant and offer ultra-fast access to applications, files, and network resources within Citrix, Microsoft, VMware and Dell vWorkspace environments, and other leading infrastructures. ThinOS-based thin clients are selfmanaged, go from power-on to fully productive in seconds, and with no published API, locally accessible file system or browser, require no local antivirus software or firewall to protect against viruses or malware.

# **Topics:**

- About this Guide
- Supported platforms

# **About this Guide**

This guide is intended for administrators of Dell Wyse thin clients running ThinOS. It provides the detailed information you need to help you understand and use the ThinOS INI files. It contains information on the different INI files you can use and the rules for constructing the files. It also provides the parameter details your INI files with working examples.

### **Finding the Information You Need in this Guide**

You can use either the Search window or Find toolbar to locate a word, series of words, or partial word in an active PDF document. For detailed information on using these features, refer to the Help in your PDF reader.

# **Supported platforms**

This table lists the supported Dell Wyse ThinOS products.

- Wyse 5470 Thin Client with ThinOS
- Wyse 5470 Thin Client with PCoIP
- Wyse 5470 All-in-One Thin Client with ThinOS
- Wyse 5470 All-in-One Thin Client with PCoIP

# <span id="page-4-0"></span>**Getting Started: Learning INI File Basics**

In this chapter you will learn how to construct and use the supported INI files.

It includes:

- Downloading and Using Sample INI files
- Supported INI Files you can construct
- [Rules and recommendations for constructing the INI files](#page-5-0)
- [Placing the INI files into the folder structure on the server](#page-3-0)

After you become familiar with the INI file basics, you can refer to the parameter details you need in the other chapters and appendixes of this guide.

# **Topics:**

- Downloading and using sample INI files
- [Rules and recommendations for constructing the INI files](#page-5-0)
- [Placing the INI files into the folder structure on the server](#page-7-0)

# **Downloading and using sample INI files**

ThinOS Sample INI files can be downloaded and modified to suit the individual connection profile requirements. These sample files are annotated to allow you to use them as a starter set that you can modify to work on ThinOS.

To download and use the files:

- 1 Go to [Dell support site](https://www.dell.com/support/home/us/en/04/).
- 2. Click **Product Support**, enter the Service Tag of your thin client, and then click **Submit**.

**NOTE: If you do not have Service Tag, use the auto detect feature or manually browse for your thin client model.**

- 3. Click **Drivers and Downloads**.
- 4. From the Operating system drop-down menu, select **ThinOS**.
- 5. Scroll down the page and download the sample INI file to the file server.
- 6. Open the text file by using an ASCII text editor, and modify the INI parameters as needed for your use.

# **Supported INI files you can construct**

The INI files contain the parameters and its associated options and values necessary for the various functionality you want.

**NOTE: For examples of parameters commonly used for basic deployments, see [Examples: Basic Deployments.](#page-122-0)**

You can construct the following INI files:

- wnos.ini file, see [Working with wnos.ini Files.](#page-5-0)
- {username}.ini file, see [Working with {username}.ini Files.](#page-5-0)
- \$MAC.ini file, see [Working with \\$MAC.ini Files.](#page-5-0)

## **NOTE: The INI file processing hierarchy is as follows:**

- **Scenario 1** WNOS.ini exists. The WNOS.ini file is processed and if the Include=\$MAC.ini (or Include={username}.ini) statement is included, then the relative MAC.ini (or {username}.ini) file is processed.
- **Scenario 2** WNOS.ini exists and {username}.ini exists. The WNOS.ini file is processed and if the Include=\$MAC.ini statement is included, then the MAC.ini file is processed. Once the credentials are provided, the {username}.ini file is processed.
- **Scenario 3** WNOS.ini exists and MAC.ini exists. The WNOS.ini file is processed and if the Include={username}.ini statement is included, then the {username}.ini file is processed. Once the credentials are provided, the MAC.ini file is processed.
- **Scenario 4** No ini files exist. Local configuration is applied.

# <span id="page-5-0"></span>**Working with wnos.ini files**

A wnos.ini file contains the global parameters you want that will affect all thin clients accessing the server. Parameters in both [Connection](#page-18-0)  [Settings: wnos.ini files only,](#page-18-0) and [Connection Settings: wnos.ini files, {username} INI, and \\$MAC INI Files](#page-70-0) can be used in a wnos.ini file.

 $\bigcap$ **NOTE: Parameters in [Connection Settings: wnos.ini files only](#page-18-0) can only be used in a wnos.ini file; they cannot be used in a {username}.ini file.**

# **Working with \$MAC.ini Files**

A \$MAC.ini file can be used for device-specific configurations. If the thin client locates a wnos.ini file, then the wnos.ini file is processed and if the Include=\$MAC.ini statement is included, then the \$MAC.ini file is processed. The \$MAC.ini file is stored in the same directory as a wnos.ini file if you are not using a WNOS.INI file, otherwise the files should be stored in the INC directory.

**NOTE: The placement of the include=\$MAC.ini parameter within the wnos.ini file will dictate which value will take**  ⋒ **priority for a same specific parameter that is contained in both the wnos.ini file and the \$MAC.ini file but is defined differently, that is different values for the same parameter.**

For example, if the wnos.ini file has parameterA=valueRED, and the \$MAC.ini file has parameterA=valueBLUE, then:

- If the parameter include=\$MAC.ini is added in the wnos.ini file before the parameterA=valueBLUE statement, then parameterA=valueRED is discarded and parameterA=valueBLUE is used.
- If the parameter include=\$MAC.ini is included in the wnos.ini file after the parameterA=valueBLUE statement, then the parameterA=valueBLUE is discarded and parameterA=valueRED is used.

# **Working with {username}. ini files**

A {username}.ini file contains the user-specific or **user profile** parameters you want that will comprise the connection profile for an individual user. These parameters will affect only the user you specify. Parameters in [General Settings for wnos.ini Files, {username} INI,](#page-42-0)  [and \\$MAC INI Files](#page-42-0).

#### $\bigcap$ **NOTE:**

**User profile parameters found in the {username}.ini file, generally override the identically named global parameters found in the wnos.ini file, however, some global parameters do not allow this. For hierarchical precedence of one variable over another, refer to the parameter descriptions in [Connection Settings: wnos.ini files, {username} INI, and](#page-70-0)  [\\$MAC INI Files](#page-70-0) can be used in a {username}.ini file.**

**If both PNAgent/PNLite and a user profile are being used in the environment, the username must be defined in the Windows domain, and the password used must be the same for both the Windows domain and the user.**

# **Rules and recommendations for constructing the INI files**

In general, ThinOS INI files follow currently accepted **standard** INI file formatting conventions. The INI files consist of Wyse parameters. If you are using an INI file, the only parameter you must use is the Connect parameter, see Connect in [General Settings for wnos.ini Files,](#page-42-0) [{username} INI, and \\$MAC INI Files.](#page-42-0) Any of the rest of the parameters can be used if you desire, but are not necessary unless you want changes from client and **other** defaults, for example, **other** can be the default resolution of your monitor.

Every parameter (and their options) has a name and a value, with the name appearing to the left of the equals sign (name=value). All parameters with the same name in the various INI files have the same meaning that is, a parameter named WyseXYZ in a wnos.ini file and named WyseXYZ in a {username}.ini file will have the same meaning.

Number signs (#) indicate the start of a comment. Comments can begin anywhere on a line. Everything between the # and the End of Line is ignored. Along with these general formatting conventions, use the following guidelines when constructing the INI files:

## 1. **Global Connect Parameters First**

Global connect parameters should be listed before other connect parameters in a wnos.ini file.

## 2. **Continue Lines by using a Space and Backslash**

Placing a space and backslash ( \) at the end of a line indicates line continuation; that is, the backslash means that the line and the following line are, for the purposes of reading code, the same line. No white space can appear after the backslash; the requirement of white space between parameter entries is maintained by the use of the space before the backslash. In addition, starting all parameters <span id="page-6-0"></span>at the left margin and placing at least one leading space or tab at the beginning of all (and only) continuation lines makes an INI file easier to read.

# **NOTE:**

**When you require string concatenation, you can use a backslash without a space before or after it to concatenate with the first set of characters from the previous line; for example the strings snow and ball may be concatenated to give snowball.**

### 3. **Blank Lines Make Files Easy to Read**

Using blank lines is recommended for making code easier to read.

### 4. **Comment by using a # Sign**

Number signs (#) indicate the start of a comment. Comments can begin anywhere on a line. Everything between the # and the End of Line is ignored.

### 5. **Values with White Spaces Require Quotation Marks**

Values of parameters containing white spaces must be placed inside quotation marks. We recommend you use common-practice nesting rules.

#### 6. **Separate Lists by using Semicolons or Commas**

Use semicolons or commas for list separators.

### 7. **{username}.ini Files must be Write-Enabled**

All {username}.ini files must be write-enabled to allow the thin client to place the encrypted user passwords in the files.

### 8. **Use the wnos.ini File to Set the Maximum Number of Connection Entries Allowed**

The combined number of connection entries defined in a {username}.ini file and a wnos.ini cannot exceed a defined total maximum number of connections. The maximum number of connections has a **default limit of 216**, but can be set from 100 to 1000 using the wnos.ini file.

### 9. **Use of the {username}.ini and {mac}.ini Parameters**

The {username}.ini and {mac}.ini parameters can appear in the wnos.ini file. However, these parameters must be below the include= \$un.ini parameter or the include=<\$mac.ini or {username}> parameter in the wnos.ini file. Although not required, We recommend that these parameters end with the parameter Exit=all.

# (j) **NOTE**:

**No parameter should ever be executed twice. Some ThinOS hardware configuration parameters require a reboot to become active, and if the same parameters are defined more than once, the thin client may then go into an infinite reboot cycle.**

# **CO** INOTE:

**We recommend you place the include=<\$mac.ini or {username}> statement on the last line of the wnos.ini file to verify that all parameters are processed properly for terminal-specific settings.**

## 10. **Use of System Variables with Some Options of the Connect Parameter**

Some options of the Connect parameter can use the system variables shown in System Variables to map the string. All combinations of the variables are supported. For options that support use of system variables, see [Connect Parameters Options](#page-103-0).

# **System variables**

The following table contains the system variables that you can use with some options of the connect parameter: **Table 1. System variables**

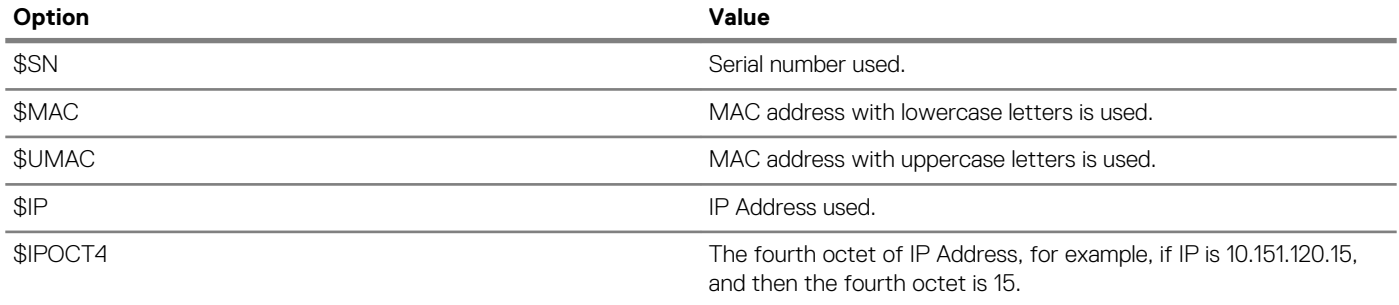

<span id="page-7-0"></span>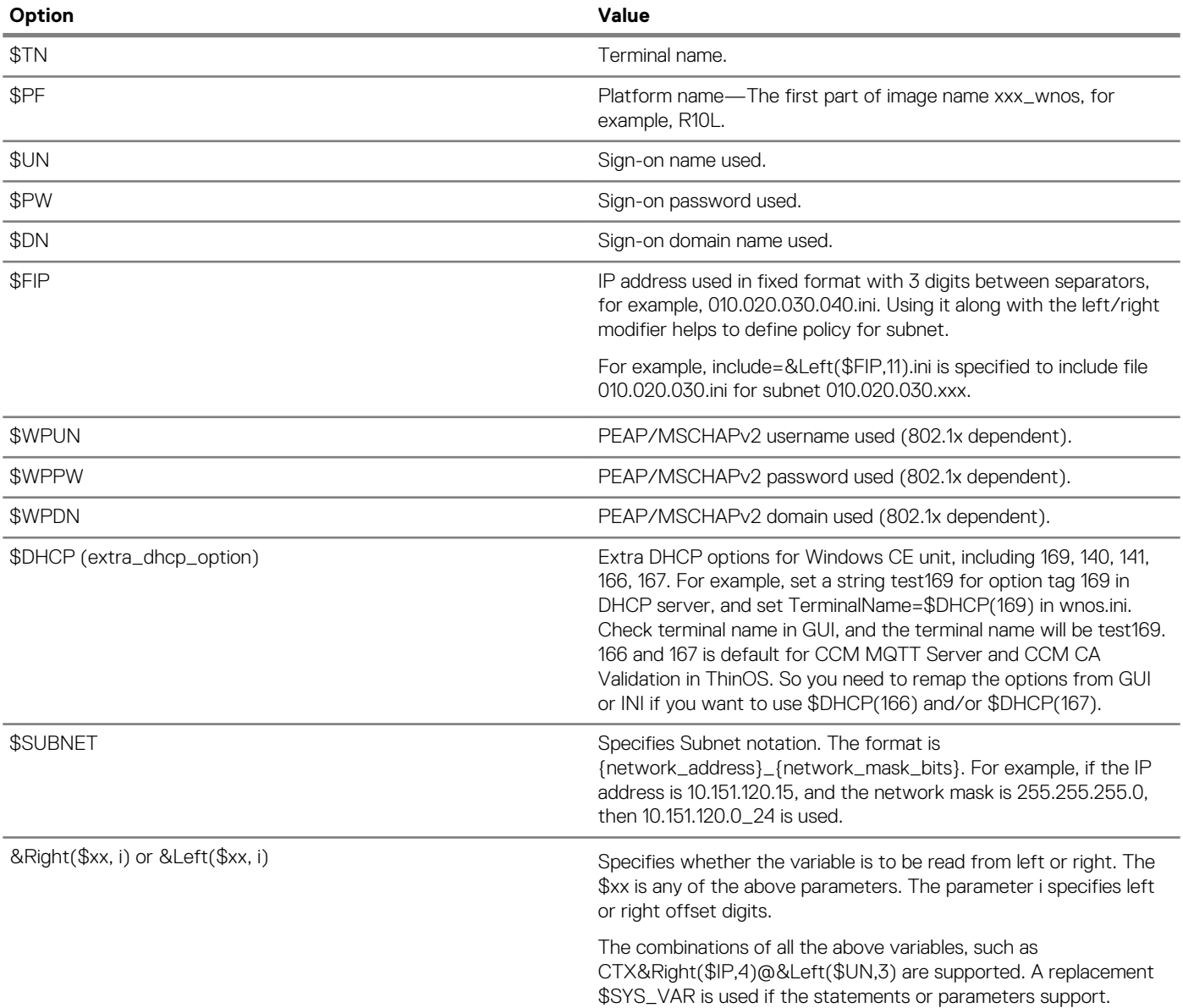

# **Placing the INI files into the folder structure on the server**

If you have set up your environment to provide your thin clients running ThinOS with automatic updates and configurations as described in *ThinOS Administrator's Guide*, you can use the following folder structure on your server under the C:/inetpub/ftproot folder, for FTP or C:/inetpub/wwwroot folder, for HTTP or HTTPS and place your INI files and other necessary files inside the structure as noted. This list describes the folder structure, starting with the root directory.

### **Table 2. Folder structure**

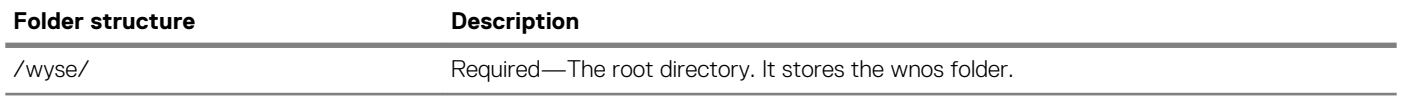

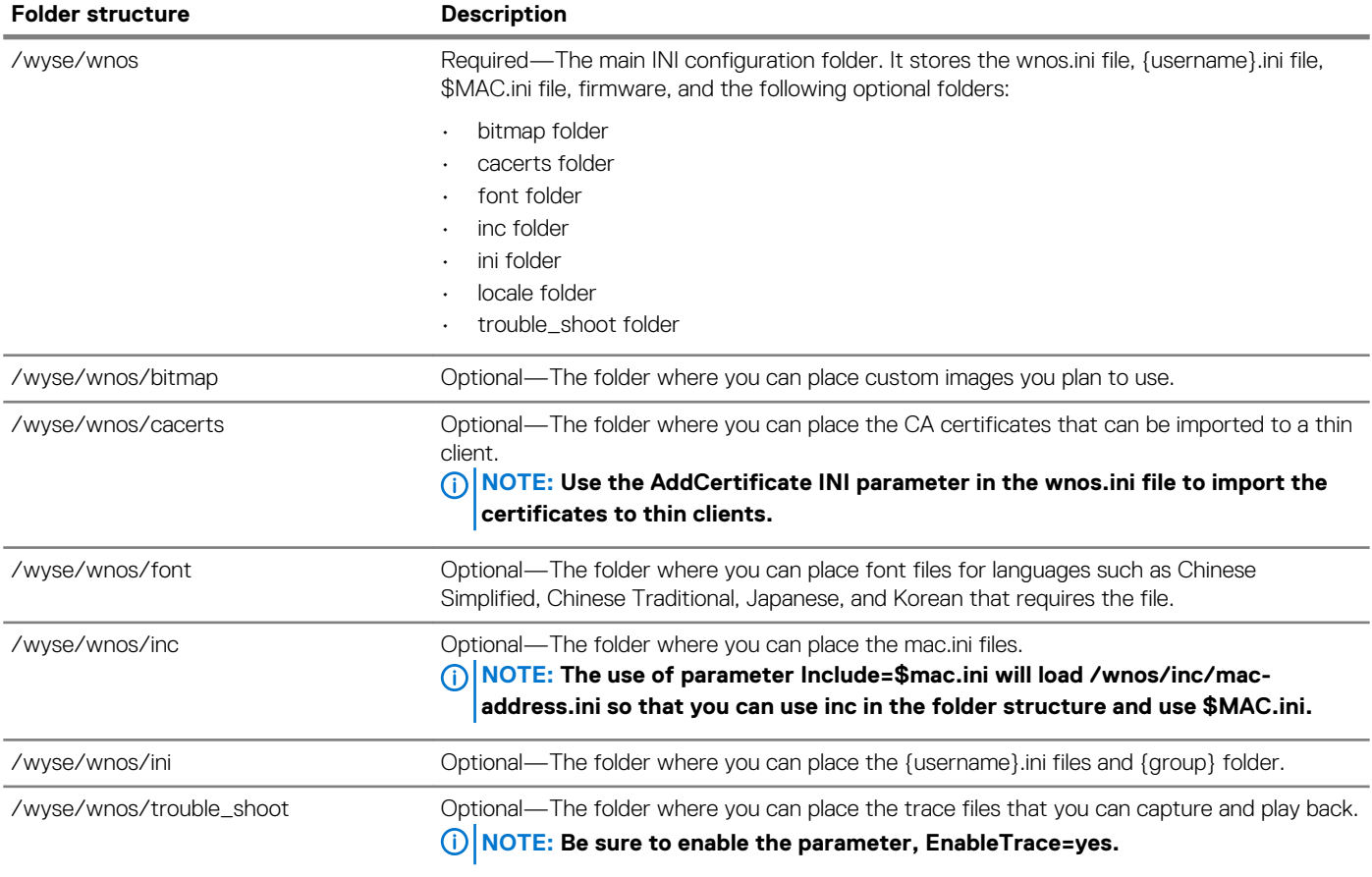

# **Parameters for wnos INI files only**

**3**

<span id="page-9-0"></span>This chapter provides the supported parameters that you can use in a wnos.ini file.

#### **NOTE:**  <u> 1</u>

**For information to help you construct and use the supported INI files, see [Getting Started Learning INI File Basics.](#page-4-0)**

**Parameters in Connection Settings for wnos.ini Files Only section can only be used in a wnos.ini file; they cannot be used in a {username}.ini file.**

**To increase usability such as relation to thin client dialog box equivalents, the supported parameters are separated into the following categories:**

- **• General Settings for wnos.ini Files Only**
- **• Peripheral Settings for wnos.ini Files Only**
- **• Connection Settings for wnos.ini Files Only**

# **note:**

**The underlined value for a parameter is the default value. Some parameters also have options shown within brackets [ ]. If an option has an underlined default value, that option and default value will automatically be used with the parameter; options without underlined values can also be used if you want to, but are not automatically used with the parameter.**

**In addition, when using parameters and options, you can leave the default value or change it to another value shown. For example, in the following case where:**

**ParameterX={yes, no} [Option1={0, 1}] [Option2={1, 2, 3, 4}]**

**If you use ParameterX, then Option1 and its default value 0 will automatically be used as Option1 has an underlined default value of 0. You can still use Option2 if you want to, however, Option2 is not automatically used with the parameter as Option2 does not have an underlined default value.**

## **Topics:**

- General Settings for wnos.INI Files only
- [Peripheral settings for wnos.ini files only](#page-17-0)
- [Connection settings for wnos.ini files only](#page-18-0)

# **General Settings for wnos.INI Files only**

The following table contains the parameters used for configuring general settings. The underlined values are default values.

# **Table 3. General Settings: wnos.ini files only**

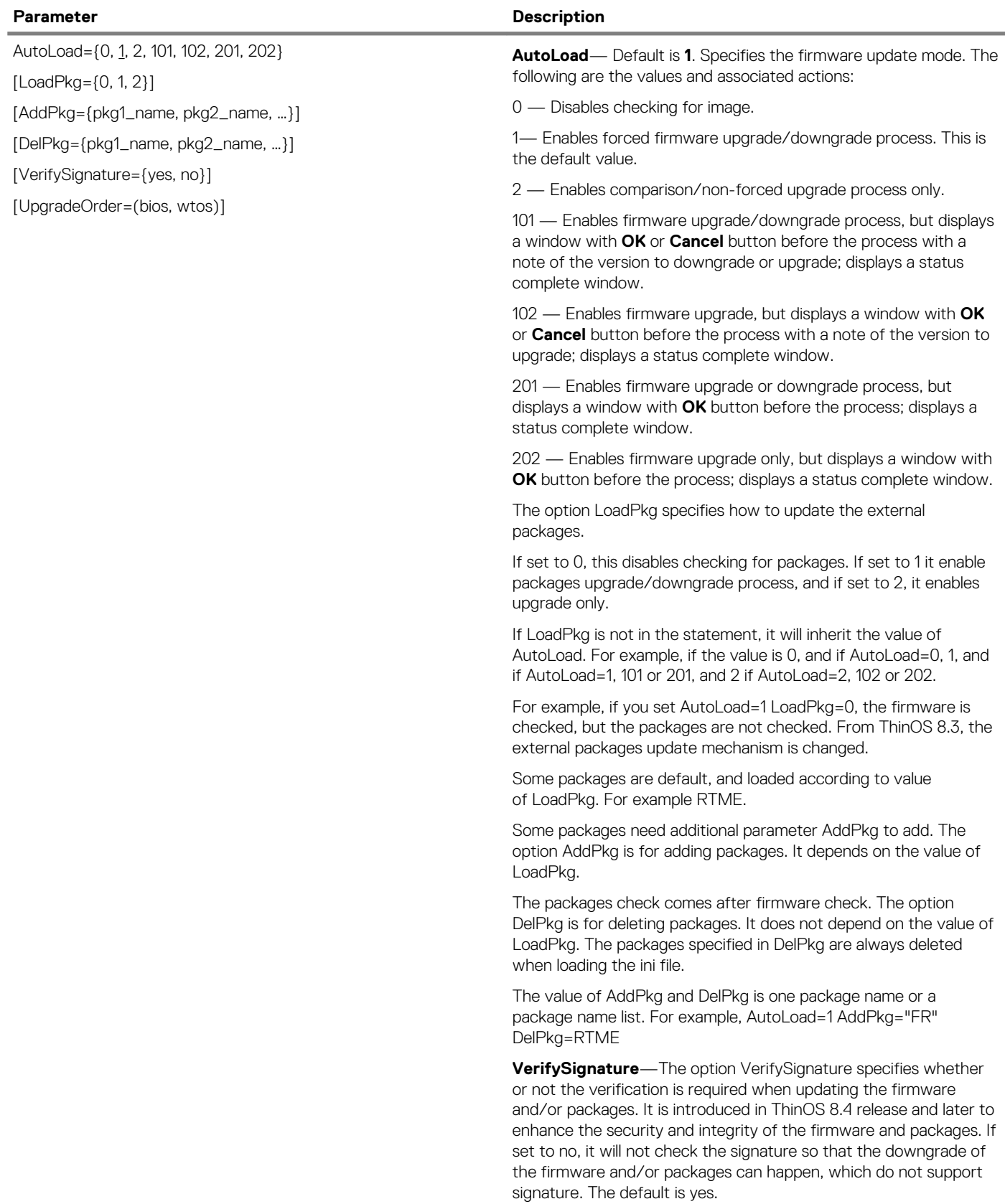

*Continued from the previous table...*

**UpgradeOrder**—This option is a control mechanism to enable BIOS and firmware upgrade in a specific order.

If parameter is set to **no**, the default order is set to upgrade ThinOS firmware first, and then the BIOS.

For the parameter **UpgradeOrder** you can set a single entity to upgrade or a list in order, (support value—bios and wtos)

Example:

If AutoLoad=1 and UpgradeOrder=bios—Only the BIOS is upgraded.

If AutoLoad=1 and UpgradeOrder=bios, wtos—The BIOS is upgraded first, and then the ThinOS firmware is upgraded.

If AutoLoad=1 and UpgradeOrder=wtos,bios—The thinOS firmware is upgraded first, and then the BIOS is upgraded.

AutoLoad=1 UpgradeOrder=wtos—Only the ThinOS firmware is upgraded.

- WMSEnable={yes, no}
- [Server=server\_address[:port]

[GroupPrefix=<prefix>]

[GroupKey=<hashkey>]

[MQTTServer=<mqtt\_address>[:<mqtt\_port>]]

[AdvancedConfig={no, yes}]

[Default={no, yes}]

[Override={no, yes}]

[CAValidation=(yes, no)]

[Discover=(yes, no)]

[IgnoreMqtt=(yes, no)]

### **Parameter Description**

**WMSEnable** — This parameter allows you to enable or disable the Wyse Management Suite Agent. Default is **no**

**Server** — Specifies an IP address or URL address for the Wyse Management Suite server. Default protocol is HTTPS if "http://" or "https://" is not available. Default port is 443. Once specified, it is saved in the non-volatile memory. Example: WMSEnable=yes / Server=http://xxx:8080

**GroupPrefix and GroupKey** — The options GroupPrefix and GroupKey compose the Group Registration Key of the Wyse Management Suite server. Once specified, it is saved in the nonvolatile memory.

# **G** NOTE:

**The numbers before the dash on the Group Registration key is the GroupPrefix value and the characters to the right of the Group Registration Key is the GroupKey value.**

## **NOTE: The length of GroupPrefix is fixed to four; the length range of GroupKey is from eight to 31 characters.**

**MQTTServer** — Specifies a IP address or URL address for the MQTT server and MQTT port after the : (colon). Once specified, it is saved in the non-volatile memory.

**AdvancedConfig** — Default is **no**. Yes/no option to enable the Wyse Management Suite server and MQTT server fields in the GUI. If AdvancedConfig=yes is specified, the Wyse Management Suite server and MQTT server fields in the Wyse Management Suite UI will be enabled. See also PRIVILEGE parameters in the **General Settings for wnos.ini Files, {username} INI, and \$MAC INI Files** section.

**Default** — Default is **no**. This parameter allows you to enable or disable the Configure Cloud management dialog window during boot up. If Default=yes is specified and both the Server and GroupKey are NULL, the Configure Cloud management dialog window displays during boot up. Input group code to connect to the default Wyse Management Suite server and default MQTT server. The default Wyse Management Suite server is [https://](https://us1.wysemanagementsuite.com) [us1.wysemanagementsuite.com](https://us1.wysemanagementsuite.com) and default MQTT server is us1 pns.wysemanagementsuite.com

**Override** — Default is **no**. Yes/no option to allow a groupkey from the INI file to override the previous groupkey. If Override=yes is specified, the groupkey from the INI file will override the previous groupkey. The Groupkey can technically be applied in many places. You can configure the group key in order of priority, that is, if #1 is defined it will override #2. Groupkey priority policy is listed below:

- 1. Local GUI configuration or groupkey received from Wyse Management Suite in a Group Change command
- 2. Defined in INI file "wmsenable=yes / groupkey=xxxx"
- 3. DHCP Option Tag #199

*Continued from the previous table...*

# **NOTE:**

**The Groupkey assigned in DCHP option #199 and INI parameter are only used for first time deployment, that is, they only take effect if Wyse Management Suite is currently disabled or if Wyse Management Suite is enabled but group-key is NULL.**

**If DCHP is defined and Wyse Management Suite is enabled or not NULL—The Wyse Management Suite Group key in the DHCP is ignored since it is configured manually in local UI or from Wyse Management Suite group change.**

**If INI is defined and Wyse Management Suite is enabled or not NULL: The Wyse Management Suite Group key in the INI is ignored since it is configured manually in local UI or from Wyse Management Suite group change.**

# **NOTE:**

**There is an exception in the logic above when the 'override=yes' option is used in INI file. This will make #2 take priority over #1.**

**For example,**

```
WMSEnable=yes \ Server=xxx:8080 
GroupPrefix=wlab GroupKey=TC-TEST-ENG 
MQTTServer=xxx:1883 AdvancedConfig=yes 
Override=yes
```
# **NOTE:**

**For detailed instructions on how to configure Wyse Management Suite in a wnos.ini file to enable the Wyse Management Suite Agent on supported ThinOS clients, refer to Knowledge Base Solution #23875, go to the Knowledge Base at [www.dell.com/support](https://www.dell.com/support) and search for 23875.**

**CAValidation**—If the option is set to yes, then the Wyse Management Suite agent will check the certificate when connected to https server. Default value is yes.

**Discover**— If the option is set to yes, then the Wyse Management Suite agent will discover the Wyse Management Suite server, MQTT server and CA validation from DNS Record. Default value is yes.

**IgnoreMqtt**—If IgnoreMqtt=yes is specified, Wyse Management Suite agent will not connect to MQTT server. Default value is no.

Specifies the default sign-on user. See the **System Variables**  section for a list of system variables for \$SYS\_VAR.

**Display**—If the value is set to yes, the username field in sign-on window will be displayed. By default the value is set to no and the field will be obscured with asterisks (\*).

**disable**— If the value is set to yes, the user name field in sign-on window is disabled.

DefaultUser={username, \$SYS\_VAR}

[Display={yes, no}] [disable={yes/no}]

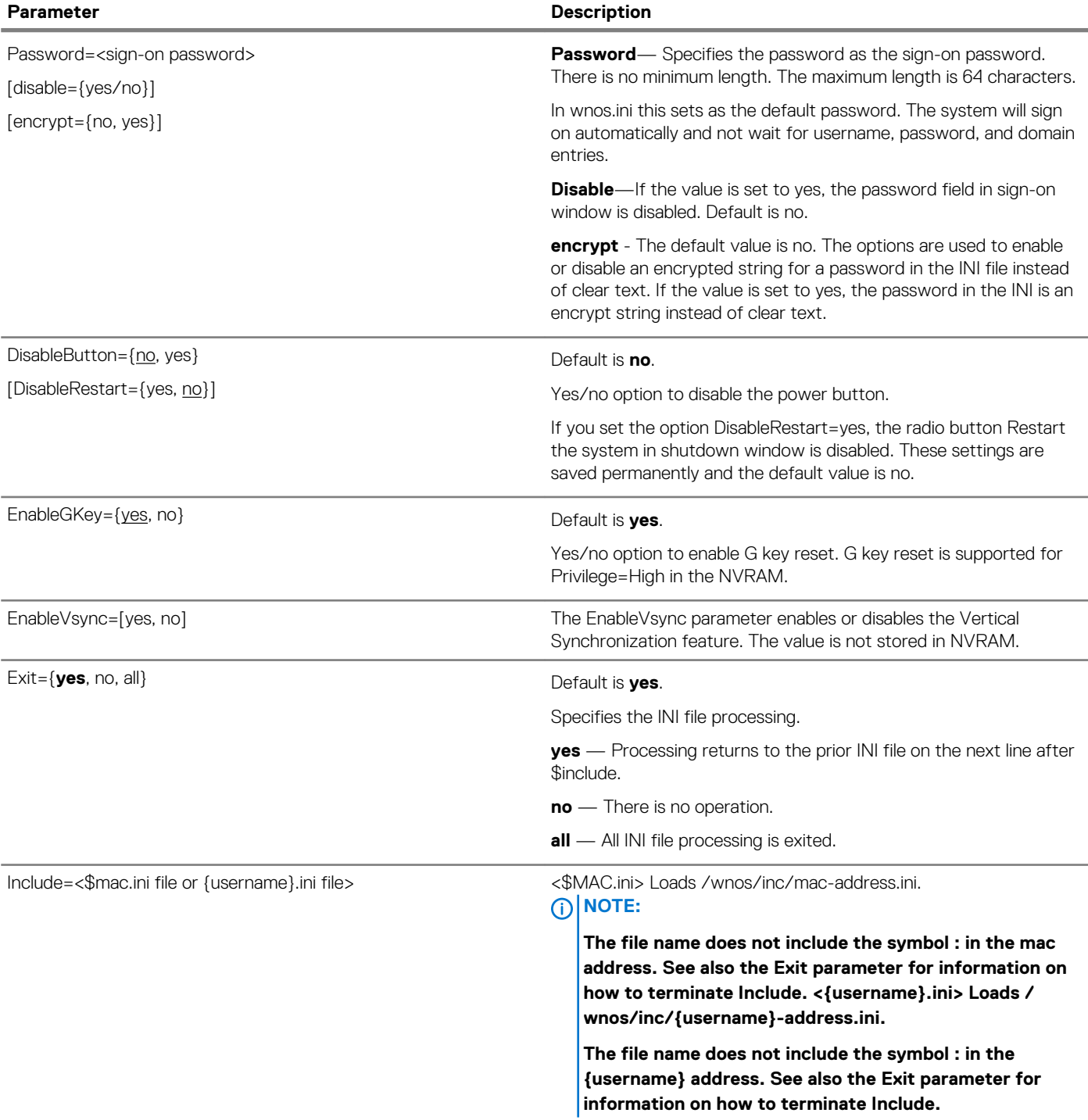

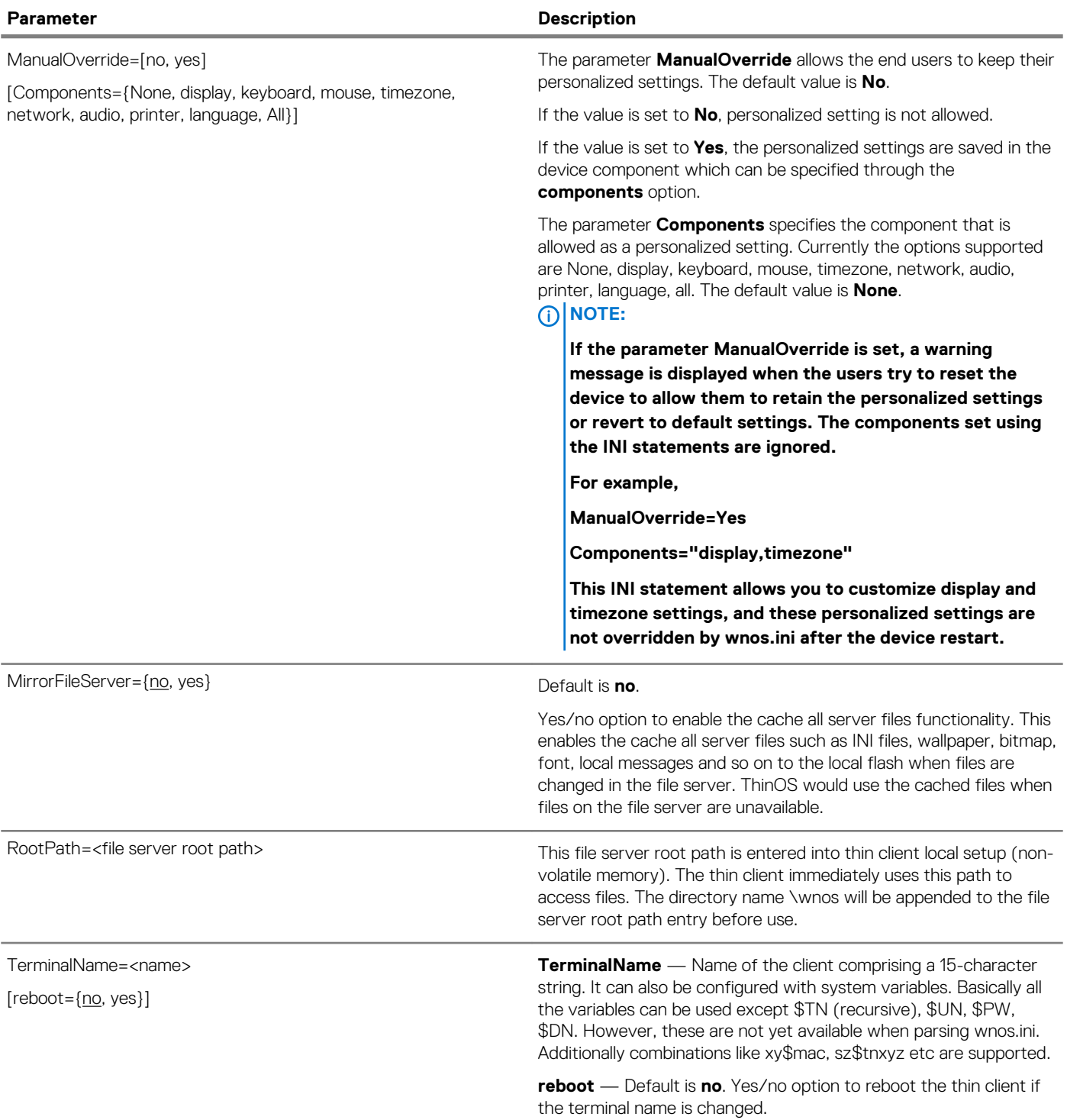

TimeZone=<zone value>

[ManualOverride={no, yes}]

[daylight={no, yes}]

[start=MMWWDD end=MMWWDD]

[TimeZoneName=<timezonename>]

[DayLightName=<daylightname>]

### **Parameter Description**

**TimeZone** — Specifies the time zone if the zone is unspecified on the thin client or is used with ManualOverride. Supported zone values s are listed in the System Preference dialog box on the thin client and in TimeZone Parameter: Values.

# **NOTE:**

**The TimeZone parameter is dependent on the TimeServer=parameter. If a time server is not defined, the client CMOS/BIOS internal clock will be used as a reference.**

**ManualOverride** — Default is **no**. Yes/no option to override the thin client System Preference Menu setting with this TimeZone setting. TimeZone settings in the wnos.ini file will be saved into NVRAM if EnableLocal=yes is set in the wnos.ini file.

**Daylight** — Default is **no**. Yes/no option to enable daylight saying time; MMWWDD is a 6 digit number to specify the start and the end of daylight saving time.

**NOTE: The Start and End options are in the MMWWDD format, where:**

**MM = Month of the year. Values are 01 to 12 for the months of the year from January to December. For example, 01 = January, 12 = December**

**WW = Week of the Month. Values are 01 to 05 for the week of the month, 05 is the last week. For example, 01 = 1st week, 05 = the last week of the month.**

**DD = Day of the week. Values are 01 to 07 for the day in the week from Monday to Sunday. For example, 01 = Monday, 07 = Sunday.**

# **NOTE:**

**For the 2013 year, DST dates are Sunday, March 10, 2:00am and ends Sunday, November 3, 2:00am.**

**TimeZoneName — Display name sent to the ICA/RDP session such as Eastern Standard Time.**

**DayLightName — Display name for daylight saving time. If daylight saving time is enabled, DayLightName should be named something similar to Eastern Daylight Time, otherwise it should be the same as TimeZoneName.**

<span id="page-17-0"></span>*Continued from the previous table...*

### **NOTE:**

**To configure daylight saving time for an RDP session, you must enable the Allow Time Zone Redirection function. Use the following guidelines:**

- **1. Run gpedit.msc to open the Group Policy dialog box.**
- **2. Click Computer Configuration in the Local Computer Policy tree, and expand the Administrative Templates folder.**
- **3. Expand the Windows Components folder, and then expand the Terminal Services folder.**
- **4. Click Client/Server data redirection to open the Setting list.**
- **5. Right-click Allow Time Zone Redirection and select Properties to open the Allow Time Zone Redirection Properties dialog box.**
- **6. Select the Enabled option, and then click OK.**
- **7. Close the Group Policy dialog box.**

Overall example:

```
TimeZone="GMT – 08:00" \
ManualOverride=yes Daylight=Yes \
Start=030107 End=110107 \
TimeZoneName="Pacific Standard Time" \
DayLightName="Pacific Daylight Time"
```
# **Peripheral settings for wnos.ini files only**

The following table contains the parameters used for configuring peripheral settings such as keyboard, monitor, mouse, and printer. The defaults values are underlined.

### <span id="page-18-0"></span>**Table 4. Peripheral Settings: wnos.ini files only**

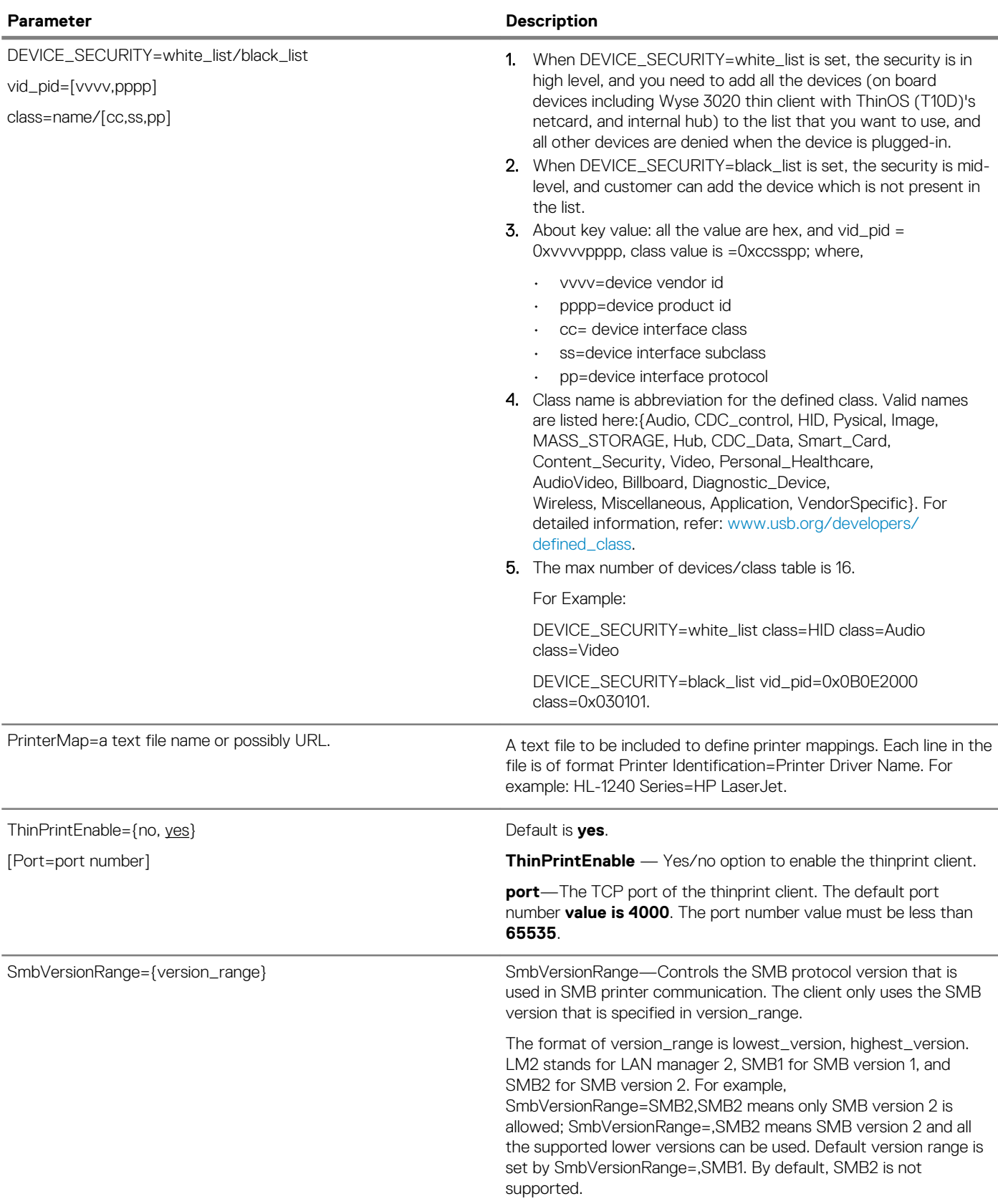

# **Connection settings for wnos.ini files only**

The following table contains the parameters used for configuring the connection settings. The default values are underlined.

# **Table 5. Connection Settings: wnos.ini files only**

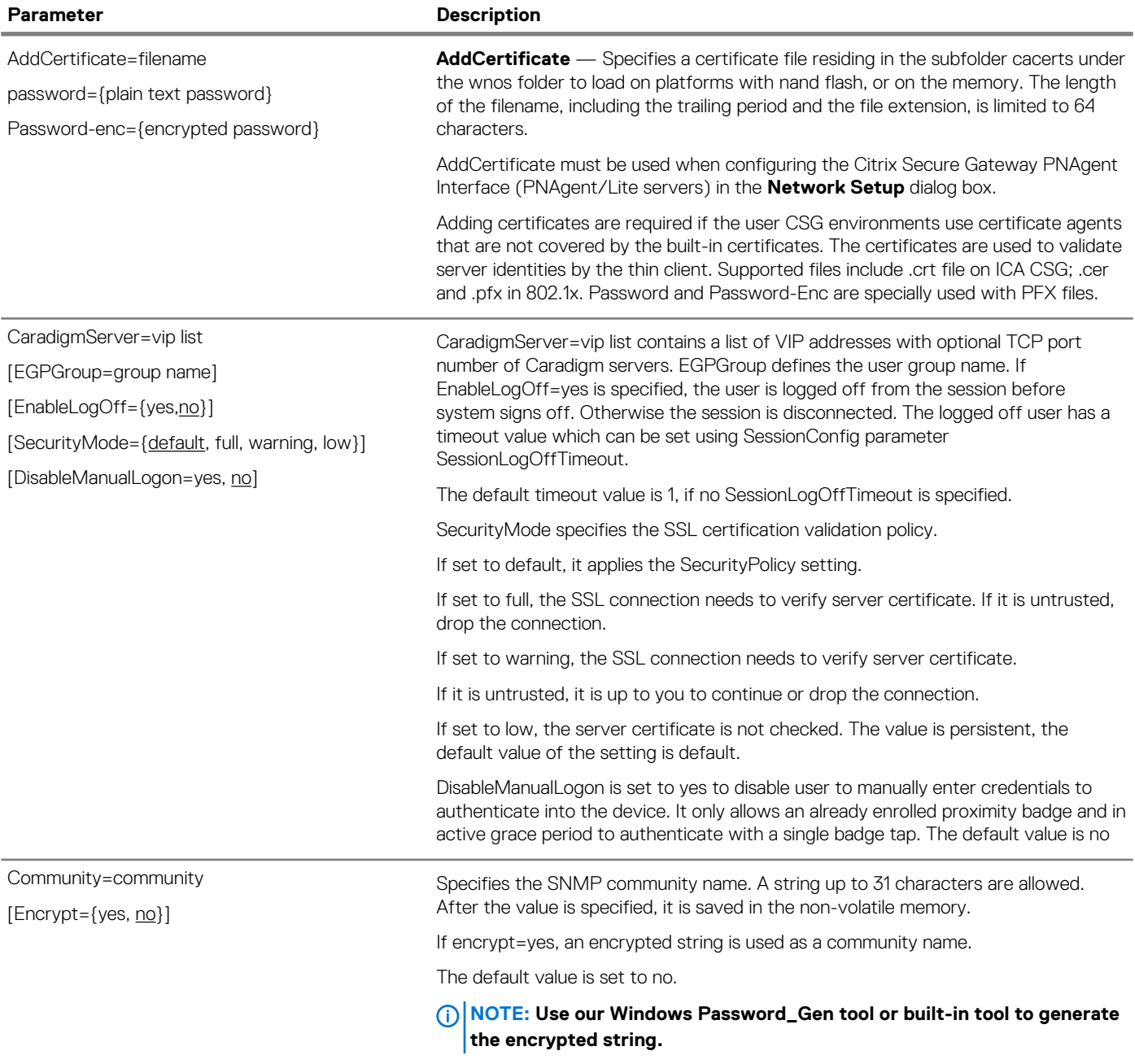

#### **Parameter Description**

ConnectionBroker={default, VMware, Microsoft, Quest, AWS}

[IgnoreProfile={yes, no,}]

[SecurityMode={Default,Low,Warning,Full}]

[EnableVWGateway]={yes, no}

[VWGateway]=url

[ConnectionType]={Default, All, RDP, PCoIP, Blast}

[EnableVDMCredSSP]={yes, no}

[RDCollections={\*collect1, collect2,...}]

[DisableShowDisclaimer=[yes, no]

[DisableShowServer=[yes,no]

[EnableUnauthenticatedAccess]={yes,no}

[Host={broker\_url}]

[AutoConnectList={\*|host1;host2;host3...}]

[VMWaitTimer={0–3600}]

Default value is **default**. Specifies the type of VDI broker to use. Default is a 3rd party VDI broker.

AWS is Amazon Workspace broker. It is only available with PCoIP build.

**IgnoreProfile** — Default value is **no**.

Set IgnoreProfile=yes to disable parsing the global setting from the VDI broker. It is only valid in the case of ConnectionBroker=default.

**SecurityMode** — SecurityMode specifies the security mode for the VMware broker and Amazon Workspace (AWS) broker. It is only valid in case of ConnectionBroker=VMware or ConnectionBroker=AWS. The details is as follows:

- Set SecurityMode=Full to have the Client verify the server's certificate in highest security mode; if any relevant checks error, it will fail to connect to the server.
- Set SecurityMode=Warning to have the Client allow connection continuation in the following two specific exceptions where full verification would fail:
	- 1. Certificate is self-signed.
	- 2. Certificate has an invalid time.
- Set SecurityMode=Low to indicate that Client allows connection without any certificate verification.
- Set SecurityMode=Default to indicate that Client follows the SecurityPolicy setting to verify the certificate.

# **NOTE:**

### **For Dell vWorkspace broker, ConnectionBroker=Quest is recommended.**

**EnableVWGateway and VWGateway are used to set the vWorkspace gateway.**

### **For VMware broker, ConnectionBroker=VMware is recommended. ConnectionBroker=VDM is still supported but deprecated.**

The option ConnectionType specifies the display protocol that you want to use when launching a session in VMware broker. If this parameter is set, then the desktops that meet the specified protocol are listed after broker sign on.

This setting is only valid in case of PCoIP feature is supported.

- Set ConnectionType=Default, only the desktops with the default protocol configured in broker server are listed (this is the default value for this setting).
- If you set ConnectionType=All, both PCoIP and RDP desktops are listed.
- If you set ConnectionType=RDP, only RDP desktops are listed.
- If you set ConnectionType=PCoIP, only PCoIP desktops are listed.
- If you set ConnectionType=Blast, only Blast desktops are listed.

**EnableVDMCredSSP=yes**—The option is set to yes to enable RDP NLA mode connection when the VMware View broker session is launched. The default value is no. EnableVDMCredSSP=yes works only after you disable view security tunnel in server side.

**RDCollections**—The option specifies the collections for Microsoft RD broker. Only the applications and desktops within the specified collections are displayed. The value can be a list separated by ',' or ';' and can use wildcard "\*" to match the string. If the parameter is not set, all the applications and desktops are displayed. To get your RemoteApp or desktops collection name, do the following:

- 1. In RDS Server local, go to C:\Users\administrator.RDSS\AppData \Roaming\Microsoft\Workspaces\{xxxx}\Resource, and check that all your published collection (.rdp file) are listed.
- 2. Open the specify .rdp file which you want to define in .ini file with notepad and get the collection name from line "loadbalanceinfo:s:tsv://MS Terminal Services Plugin.1.[collection name]".

#### **Parameter Description**

*Continued from the previous table...*

**DisableShowDisclaimer=yes**—The option is set to yes to disable popup/prelogon message and automatically accept them without intervention when broker type is VMware View. The default value is no.

**DisableShowServer=yes**—The option is set to yes to disable showing the view server URL in sign-on window and disclaimer window when broker type is VMware View. The default value is no.

**EnableUnauthenticateAccess=yes**—The option **Yes** is set to enable the VMware View broker log. The default value is **No**.

The option **Host** specifies the connection broker server IP address or FQDN.

The option **AutoConnectList** specifies the VDI desktops or applications which automatically launches when you use VDI to sign in. If the option is set to **\***, all the VDI desktops or applications are automatically connected. The auto connect list is the connection description which can use the wildcard **\*** to match the string.

VMWaitTimer— The option VMWaitTimer specifies the time remaining in seconds for reconnecting to a Horizon desktop before exiting the desktop. When the connection fails while connecting to a Horizon desktop, a message Horizon Error- Waiting to recover is displayed along with the countdown timer. The range is 0 to 3600. The default value is set to 0. The previous settings are retained with the error message and you can click OK to exit the error message. When you enable this INI parameter with a value lesser than 20, the waiting time is set to 20 seconds. If you set the value greater than 3600, the waiting time to set to 3600 seconds. The countdown timer is displayed at the right bottom of the screen. After the count down reaches 0, the connection is canceled and you can exit to the ThinOS desktop.

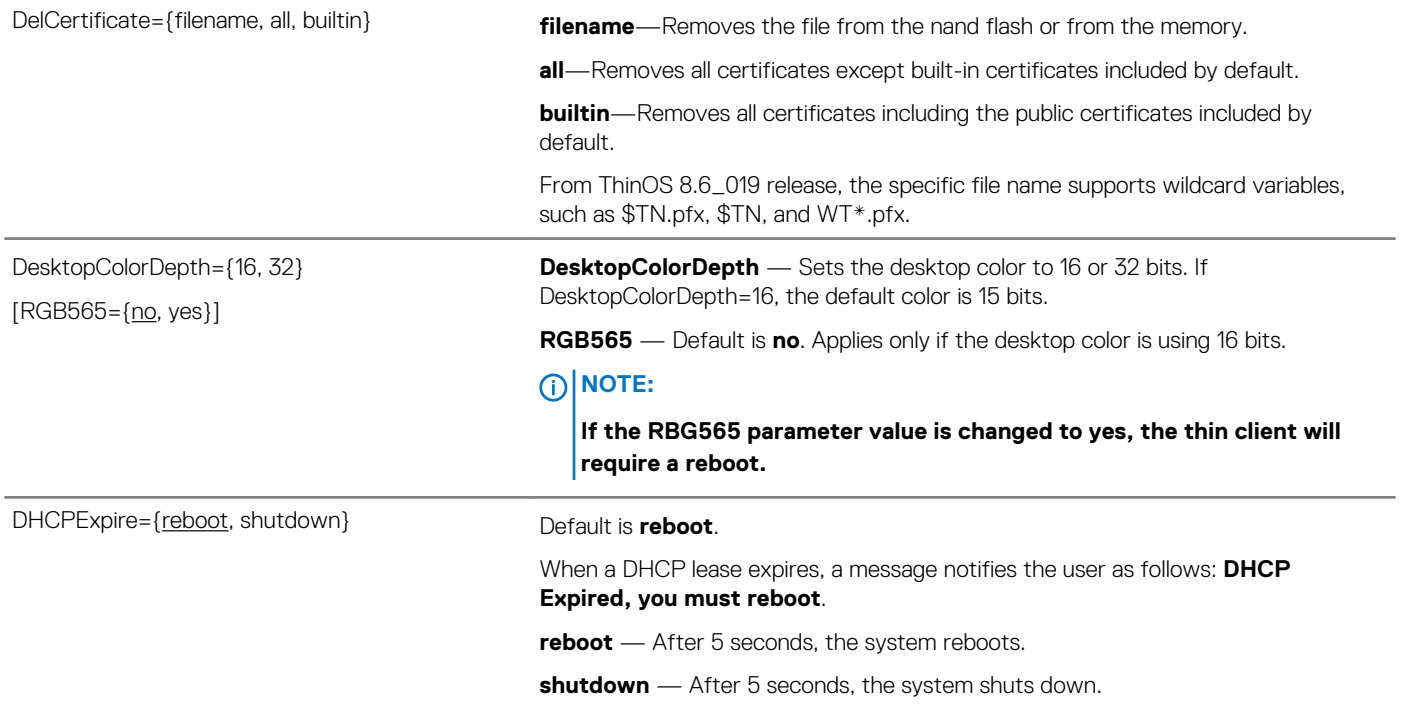

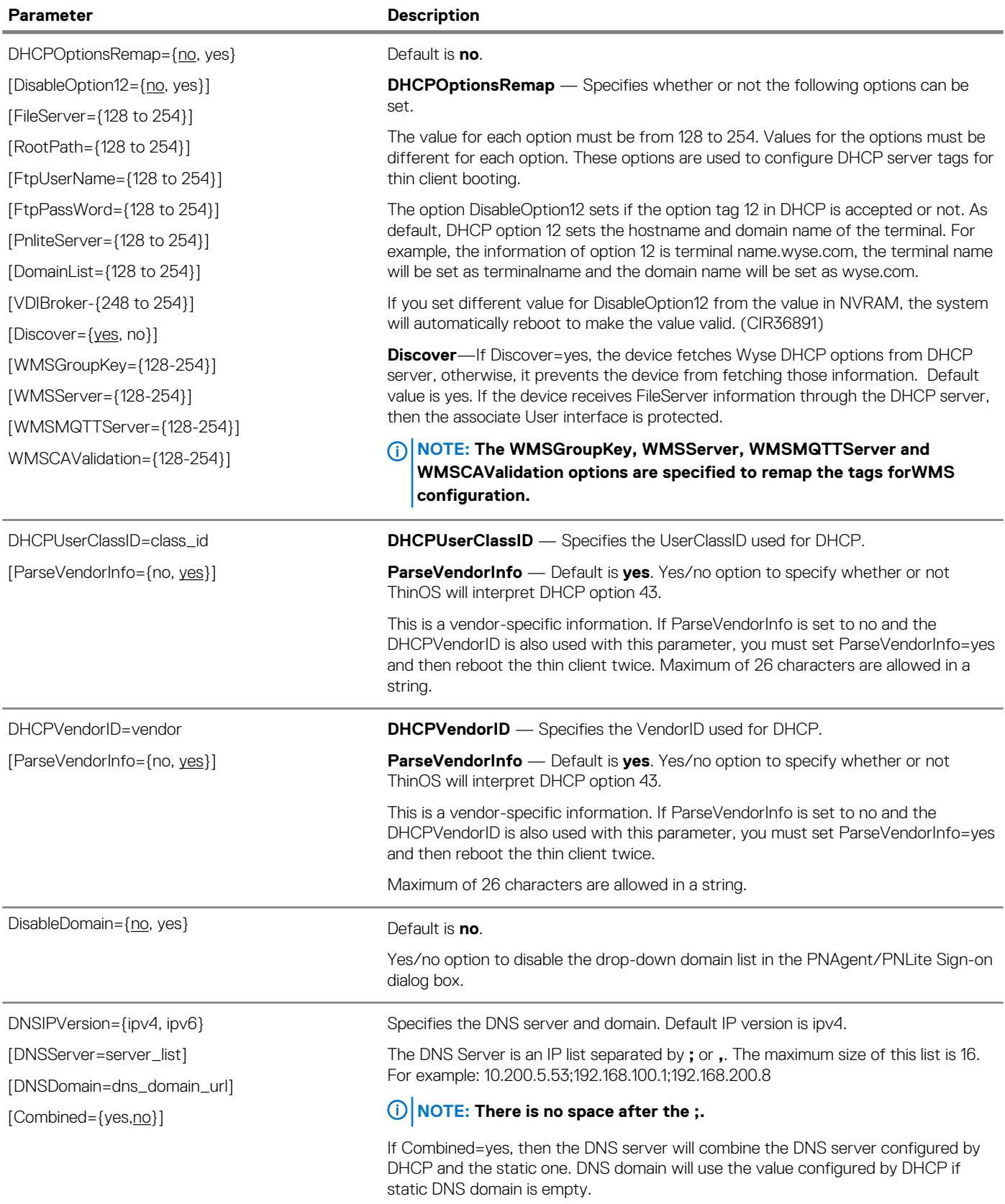

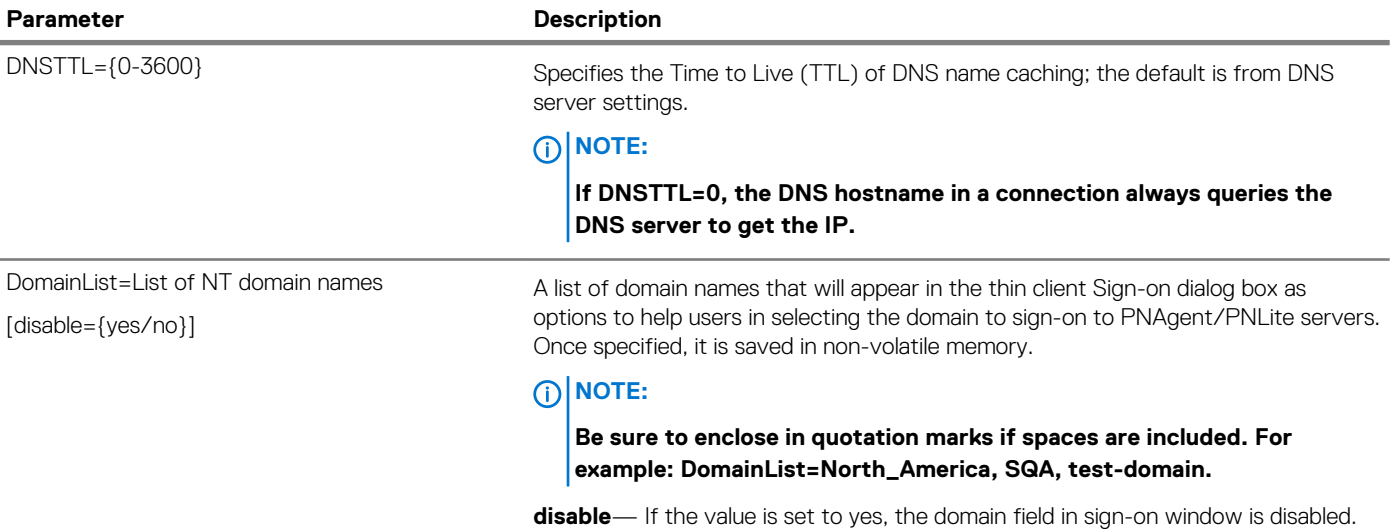

Dualhead={no, yes}

[ManualOverride={no, yes}]

[Mainscreen={1, 2}]

[Orientation={hort, vert}]

[Align={Top|Left, Center, Bottom|Right}]

[Taskbar={wholescreen, mainscreen}]

[MonitorAutoDetect={yes,no}]

 $[Swap=\{no, yes\}]$ 

[EnsureDpIsOn ={yes, no}]

#### **Parameter Description**

Default is **no**.

**Dualhead** — Yes/no option to support a dual-monitor display. Default no sets monitors to mirror mode; yes sets monitors to span mode.

**ManualOverride** — Default is **no**. Yes/no option to allow the local client to override display dualhead settings received from central configuration.

If reset to factory defaults, it will once again take server settings for dualhead. This is helpful for scenarios where you have a mixture of dual head and single head deployments.

For example:

Dualhead=yes \ ManualOverride=yes \ Mainscreen=1 \ Orientation=hort \ Taskbar=mainscreen

# **NOTE:**

**If using, be sure the ManualOverride option is the first option used after the Dualhead parameter position in the statement.**

**Mainscreen** — Sets which screen is used as the main screen. When using a DVI to DVI and VGA cable, the DVI connected monitor will be the default mainscreen=1.

**Orientation** — Default is **hort**. Sets which style is used for display. Hort means horizontal and vert means vertical.

**Align** — Sets how screens are aligned: Top means screens are top aligned in **hort**  orientation. Left means screens are left aligned in **vert** orientation.

Center means screens are center aligned. Bottom means screens are bottom aligned in **hort** orientation. Right means screen are right aligned in **vert** orientation.

**Taskbar** — Default is **wholescreen**. Sets which style is used for the taskbar: wholescreen places the taskbar at the bottom of the entire screen; mainscreen places it at the bottom of the main screen. This is only when SysMode=Classic and has no effect on VDI mode.

**MonitorAutoDetect** — Determines whether or not the system will detect how many monitors are connected. If only one monitor is connected, Span mode will be transferred to Mirror mode.

**Swap** — Default is **no**. Yes/no option to use with older ThinOS 7.x builds to swap dual monitors when Mainscreen=2 is set. Swap=yes puts monitor 2 on the left or top of monitor 1 according to the orientation.

For example, if you want a standard dual screen layout you would use:

DualHead=Yes \ Mainscreen=1 \ Orientation=Hort \ Taskbar=Mainscreen \ Align=Center

Screen=1 Resolution=DDC Refresh=60 \ Rotate=None Screen=2 Resolution=DDC \ Refresh=60 Rotate=None

**EnsureDpIsOn**—The optional keyword is only used for Wyse 5010 thin client with ThinOS, Wyse 5010 thin client with PCoIP, Wyse 5060 thin client with ThinOS and Wyse 5060 thin client with PCoIP. When EnsureDpIsOn is set to yes, D-class will halt at boot time until DP monitor is plugged in.

Yes/no option to enable the client to use Citrix Multimedia Acceleration (RAVE) to play supported media files residing on an ICA server. This is a global parameter for all ICA connections. EnableRAVE=yes is default.

EnableRAVE={yes, no} Default is ves.

#### **Parameter Description**

FileServer=List of {IP address, DNS name}

[Username=username]

[Password=password]

[SecurityMode={Low, Warning, Full, default}]

[Username-Enc={encrypted\_password\_string}]

[Password-Enc={encrypted\_password\_string}]

**FileServer** — Specifies the FTP or Web (http://) server IP address or DNS name that is entered into thin client local setup (non-volatile memory); the thin client immediately uses this server to access files.

**Username** — Specifies the username of the file server.

**Password** — Specifies the password of the file server.

# **NOTE:**

#### **The target file server must support access using the same user credentials used in the INI files.**

The optional keyword Username and Password specify the username/password of the file server. When the client fetches the WNOS.INI file from a HTTPS server, ThinOS supports different security modes. The default follows SecurityPolicy and may be one of the three modes. The option SecurityMode specifies these security modes.

**SecurityMode** — Specifies the security level for the file server during client verification of the server certificate. This option is only valid when connecting to an https file server.

When configuring the https file server, the Username and Password options of the FileServer parameter can be omitted. Use the following guidelines:

- Set SecurityMode=Full to have the client verify the server certificate in highest security mode; if any error occurs during verification, the client will not connect to the server and a pop-up message is displayed.
- Set SecurityMode=Warning to have the client provide a warning when the client cannot verify the server certificate, but still allow the user to select to continue client connection to the server.
- Set SecurityMode=Low to indicate that the client allows connection without any certificate verification.
- Set SecurityMode=Default to indicate that the client follows SecurityPolicy settings to check certificate.
- Default value of the setting is Default. If the settings are factory default or if you are upgrading to ThinOS 8.3 for the first time, the value is temporarily set to None. After loading any INI, it goes to default.
- If the security mode value in WNOS. INI is not the same as the one saved in Client NVRAM, client shows a reboot dialog box.

### **NOTE: Security process includes:**

- **1. Verification that certificate has a valid date**
- **2. Verification that Issuer is valid and correct**
- **3. Certificate verification passes**
- **4. CN and SAN on the certificate matches the DNS naming**

For Example: FileServer=https://10.151.122.66:444 SecurityMode=warning.

**Username-Enc** specifies the AES encrypted username of the file server.

**Password-Enc** specifies the AES encrypted password of the file server.

Use Windows Password\_Gen tool to generate the encrypted string.

FormURL=URL to a file Specifies the URL to the name of a bitmap file (.ico, .bmp, .jpg, or .gif), to be displayed in the sign-on window, residing under the thin client home directory. The length of the path, including the home directory and the file, is limited to 128 characters. If auto dial-up is enabled, this statement is invalid.

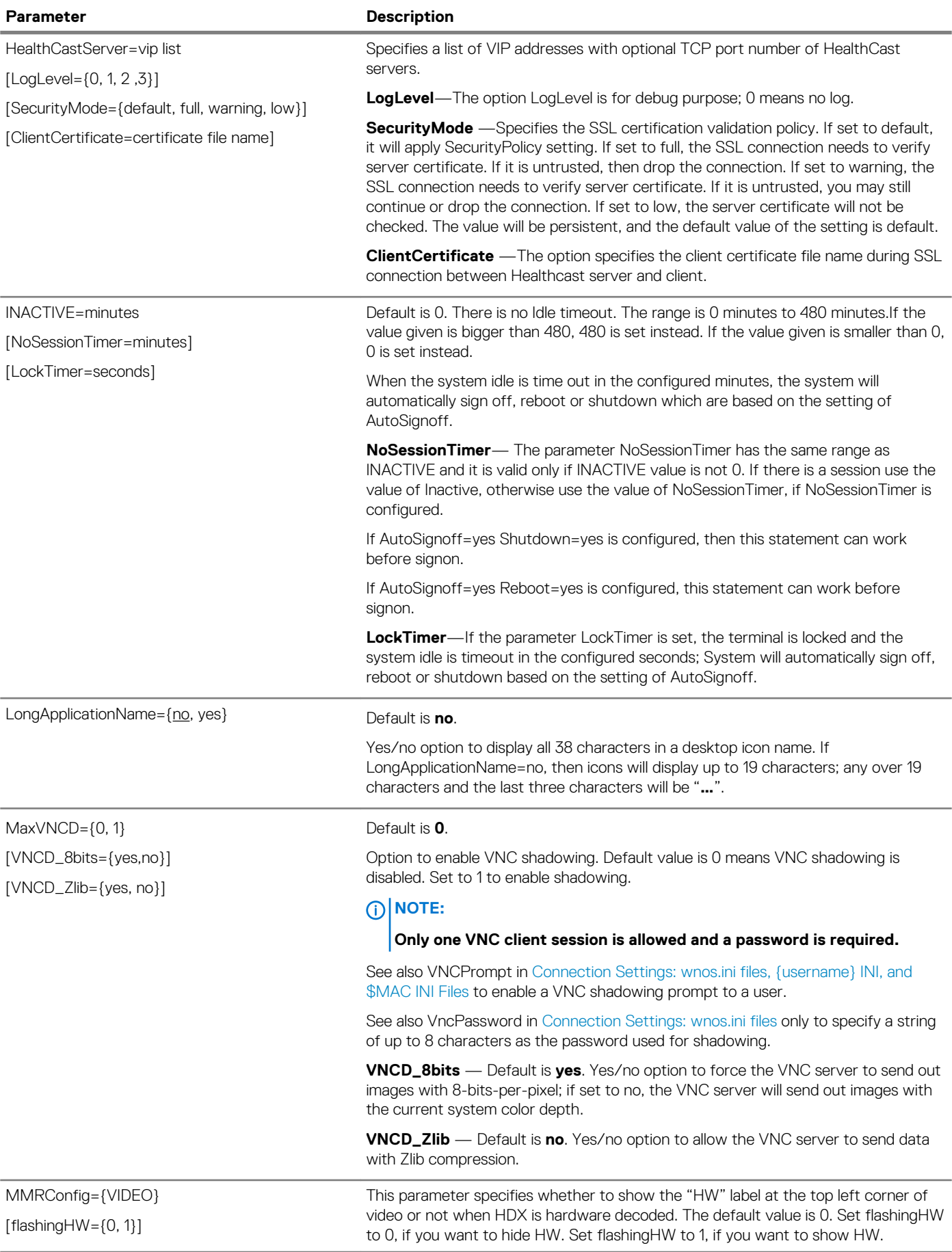

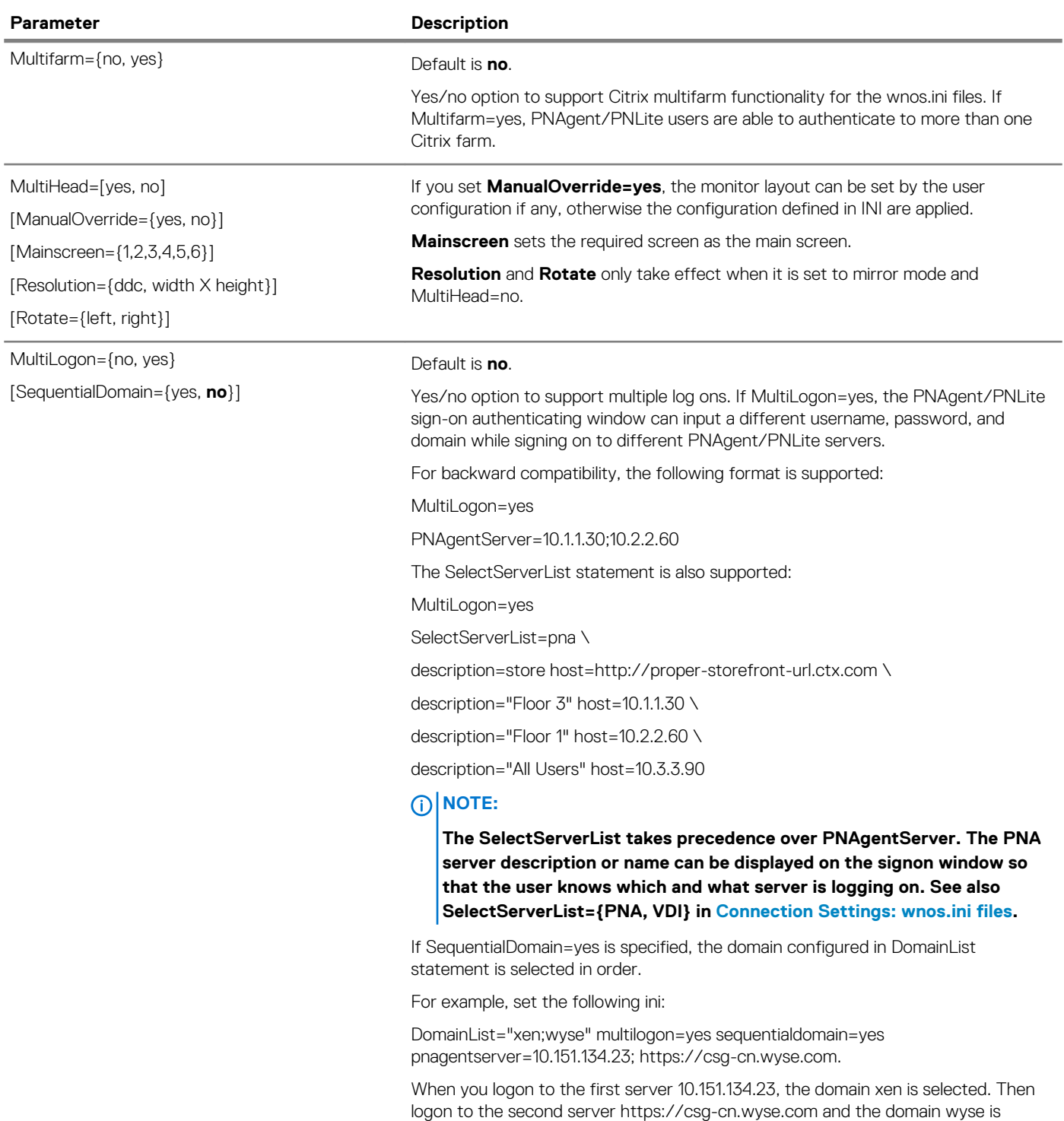

selected.

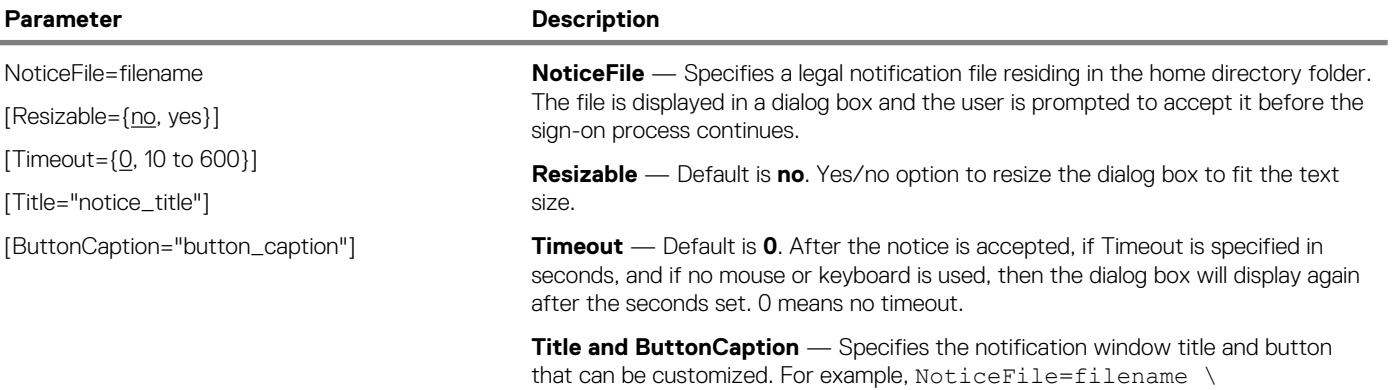

Title=Problem \ ButtonCaption=Ok

OneSignServer=onesign\_server

[DisableBeep={yes,no}]

[KioskMode=yes,no}]

[TapToLock={0,1,2}]

[EnableWindowAuthentication={yes,no}]

[AutoAccess={VMW,XD,XA,LOCAL,RDSHD, RDSHA, RDSHPC}]

[NetBIOSDomainName={yes,no}]

[SuspendAction={0, 1}]

[DisableHotKey={yes,no}]

Loglevel=0/1/2/3

[DisablePromptToEnroll={yes,no}]

[SecurityMode={default, full, warning, low}]

#### **Parameter Description**

A list of host names or IP addresses with optional TCP port number or URLs of Imprivata OneSign servers. It should use https protocol. If OneSignServer="" is defined, then only imprivata virtual channel can work.If DisableBeep is set to yes, then Rfideas reader can be set to mute when a card is tapped. Default is no.

If KioskMode is set to yes, then different OneSign user can unlock the client desktop. Default is no. Optional keyword TaptoLock is only active when KioskMode=yes.

- If TapToLock=0, then tap a card to lock terminal is disabled.
- If TapToLock=1(Tap to lock), then use the proximity card to lock the terminal.
- If TapToLock=2(Tap over), then lock the terminal and log in as a different user. Default is 2.

If EnableWindowAuthentication is set to yes and OneSign signon fails, then continue to sign-on with windows credential to pre-define broker. Default is yes.

If AutoAccess is defined, then auto launch the corresponding type of broker. Otherwise, get the broker type from the Imprivata Server setting of computer and user policy. If none of them is defined, then launch the first available broker server from the Imprivata server.

If AutoAccess=LOCAL is set, then launch the broker from the ThinClient setting; the broker getting from the Imprivata Server is ignored.

#### **NOTE: AutoAccess can be set in [username].ini and wnos.ini. The wnos.ini has priority over [username].ini.**

If NetBIOSDomainName is set to yes, then Imprivata domain list will show NetBIOS domain name and card user will authenticate to the broker server using NetBIOS domain name. Default is no.

If SuspendAction is set to 0, then lock the terminal when you tap the card or press the hotkey. If set to 1, then signoff the terminal. If 'no' is defined, then lock the terminal in KioskMode and sign-off the terminal in none KioskMode.

If DisableHotKey is set to yes, then no action when you press the hotkey defined in Imprivata Server. Only WebAPI 4 and later versions support the hotkey function.

Loglevel—While configuring the Imprivata server, user can view the OneSign logs on ThinOS by enabling the Agent Logging feature. An ini configuration is needed correspondingly. Default value is 0. If set to 0, logs are not displayed.

If DisablePromptToEnroll is set to yes, then ThinOS does not prompt you to enroll their security answers after OneSign sign-on. Default value is yes.

SecurityMode specifies the SSL certification validation policy. If set to default, it applies SecurityPolicy setting. If set to full, the SSL connection needs to verify server certificate. If it is untrusted, drop the connection. If set to warning, the SSL connection needs to verify server certificate. If it is untrusted, it is up to you to continue or drop the connection. If set to low, the server certificate is not checked. The value is persistent, and the default value of the setting is default.

From ThinOS version 8.3\_109, ThinOS supports OneSign 5.2 RDSH broker.

Set AutoAccess=RDSHD or RDSHA to automatically launch Microsoft type broker.

Set RDSHPC to automatically launch RDP session without broker.

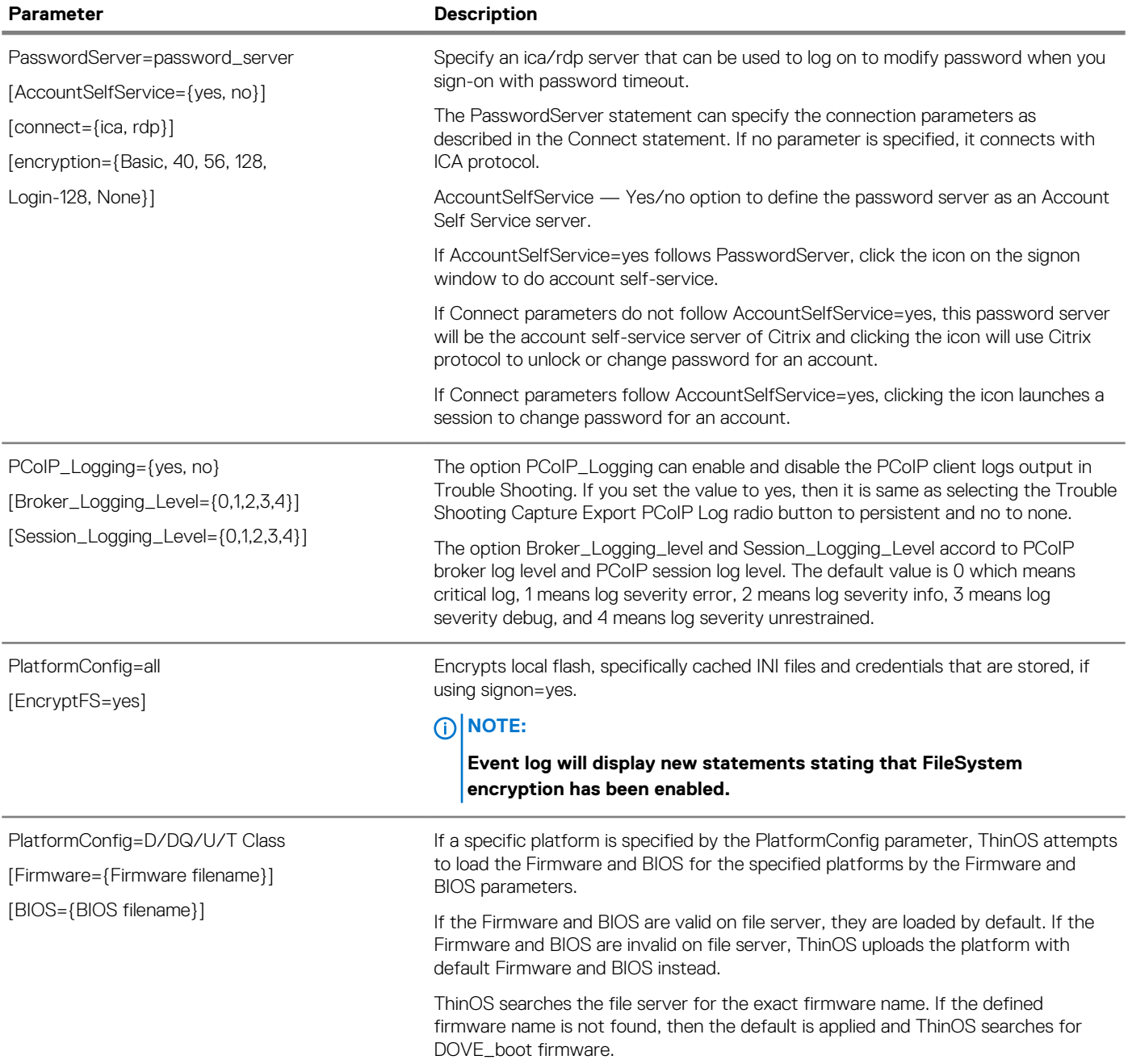

## **Parameter Description**

Proxy={yes, no}

AppList={ccm;fr;rtme;wms}

[Type={Global, http, https, socks5}]

[Server=\_host\_port\_]

[User=\_user\_name]

[Password=\_password\_]

[Encrypt={yes, no}]

Specifies the proxy settings which are saved in non-volatile memory. If Proxy=no, all proxy settings are cleared and all the followed options are ignored.

If Proxy=yes, the option AppList must be followed. It specifies which applications are applied to connect through proxy. WMS, CCM, FR, and RTME are supported. The application name is separated with semicolon.

## **NOTE: Wyse Management Suite is the successor to Cloud Client Manager (CCM).**

The following options are used to configure one or several proxy server setting. The option Type specifies the proxy protocol including http, https and socks5. The option Server specifies the url of the proxy server. The option User and Password specify the credentials of this proxy server. The option Encrypt specifies if the password is encrypted or not.

The option User and Password can support system variables. Because CCM runs before sign on, it is not appropriate to use \$UN and \$PW.

If Type=Global, the proxy settings are saved into http proxy setting, and the https and socks5 proxy settings use the same setting as http proxy. And the followed proxy settings will be ignored.

For example,

Proxy=yes AppList=fr \

Type=http Server=server1:1234 user=\$UN password=\$PW

(OR)

Proxy=yes AppList=ccm \

Type=http Server=server1:1234 user=abc password=xyz \ Type=socks5 Server=server2:4321 user=abc password=1234

(OR)

Proxy=yes AppList=ccm;fr;rtme \

Type=Global Server=server\_global user=user\_global password=password\_global\_encrypted Encrypt=yes

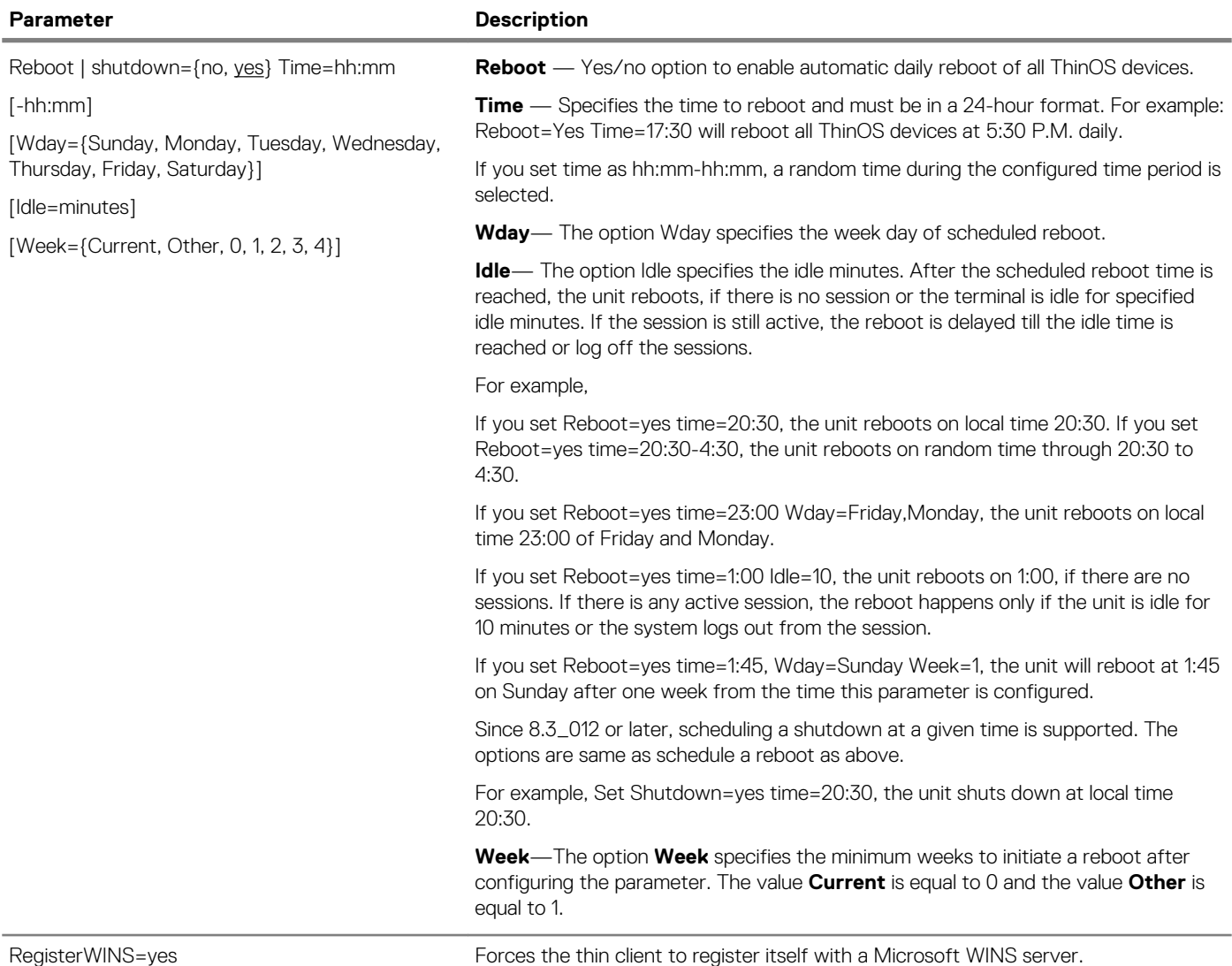

ScepAutoEnroll={yes, no}

AutoRenew={yes, no}

InstallCACert={yes, no}

[CountryName=country]

[State=state]

[Locality=locality]

[Organization=organization\_name]

[OrganizationUnit=organization\_unit]

[CommonName=common\_name]

[Email=email\_address]

[KeyUsage=key\_usage]

[KeyLength={1024, 2048, 4096}]

[subAltName=subject\_alt\_name\_list]

[RequestURL=scep\_request\_url]

[CACertHashType={MD5, SHA1, SHA256}]

[CACertHash=CA\_HASH\_VALUE]

[EnrollPwd=enrollment\_password]

[EnrollPwdEnc=encrypted\_enrollment\_password]

[ScepAdminUrl=scep\_administrator\_page\_url]

[ScepUser=scep\_enrollment\_user]

[ScepUserDomain=scep\_enrollment\_user\_domain ]

[ScepUserPwd=scep\_enrollment\_user\_password]

[ScepUserPwdEnc=encrypted\_scep\_enrollment\_ user\_password]

#### **Parameter Description**

This option is to allow client automatically get certificates and renew certificates using SCEP protocol.

**ScepAutoEnroll**—Set this keyword to yes to enable client's functionality to automatically obtain certificate.

Set **AutoRenew**—Set this keyword to yes to enable certificate auto renew. Client only tries to renew certificates requested either manually or automatically through SCEP from this client, and the renewal is performed only after a certificate's 1/2 valid period has passed.

Set **InstallCACert**—Set this keyword to yes to install the root CA's certificate as trusted certificate after successfully getting a client certificate.

#### **CountryName, State, Locality, Organization, OrganizationUnit,**

**CommonName, Email**—These keywords together compose the subject identity of the requested client certificate. Country Name should be two letter in uppercase, other fields are printable strings with a length shorter than 64 bytes, and email\_address should have a '@' in it. At least one of the above fields must be configured correctly to form the client certificate's subject identity.

**KeyUsage** —This option is to specify key usage of the client certificate and should be set to a digitalSignature, keyEncipherment or both using a "; concatenating these two as digitalSignature;keyEncipherment.

**KeyLength**—This option is to specify the key length of the client certificate in bits, must one of the value in the list.

**subAltName**—This option is to specify the client certificate's subject alternative names. It is a sequenced list of name elements, and every element is either a DNS name or an IP address. Use ';' as delimiter between them.

**RequestURL**—The **RequestURL** option is to specify the SCEP server service URL. This field must be set correctly. The default protocol for SCEP services is HTTP, which also ensures data security. You can also add the prefix https:// if SCEP service is deployed on HTTPS in your environment.

**CACertHashType**—**CACertHashType** is used to verify the authenticity of the certificate authority. This option must be set to MD5, SHA1, or SHA256.

**CACertHash**—This is the hash value used to verify certificate authority's certificate. Client will not issue a certificate request to a SCEP server and cannot pass certificate chain checking through a valid certificate authority.

**EnrollPwd** or **EnrollPwdEnc**—These keywords are used to set the enrollment password from a SCEP administrator.

**EnrollPwd** is the plain-text enrollment password and **EnrollPwdEnc** is the encrypted form of the same enrollment password. Use only one of these two fields to set the used enrollment password.

As a substitute of using EnrollPwd or EnrollPwdEnc to directly specify an enrollment password, client allows using a SCEP administrator's credential to automatically get an enrollment password from a Windows SCEP server. In this case, the **ScepUser**, **ScepUserDomain**, **ScepUserPwd** (or ScepUserPwdEnc, in encrypted form instead of plan-text) are used to specify the SCEP administrator's credential, and ScepAdminUrl must be set correctly to specify the corresponding SCEP admin web page's URL. If neither EnrollPwd nor EnrollPwdEnc is set, client will try to use these set of settings to automatically get an enrollment password and then use that password to request a certificate. If communication security is necessary in your environment during this phase, please add https:// as the prefix for ScepAdminUrl to use HTTPS instead of the default HTTP protocol.

Use ScepAutoEnroll=no AutoRenew=yes to only enable SCEP auto renew; all other parameters are not needed if ScepAutoEnroll is set to no.

**NOTE: SCEP server's URL must be an HTTP or HTTPS link. Do not add protocol prefix to RequestURL and ScepAdminURL.**

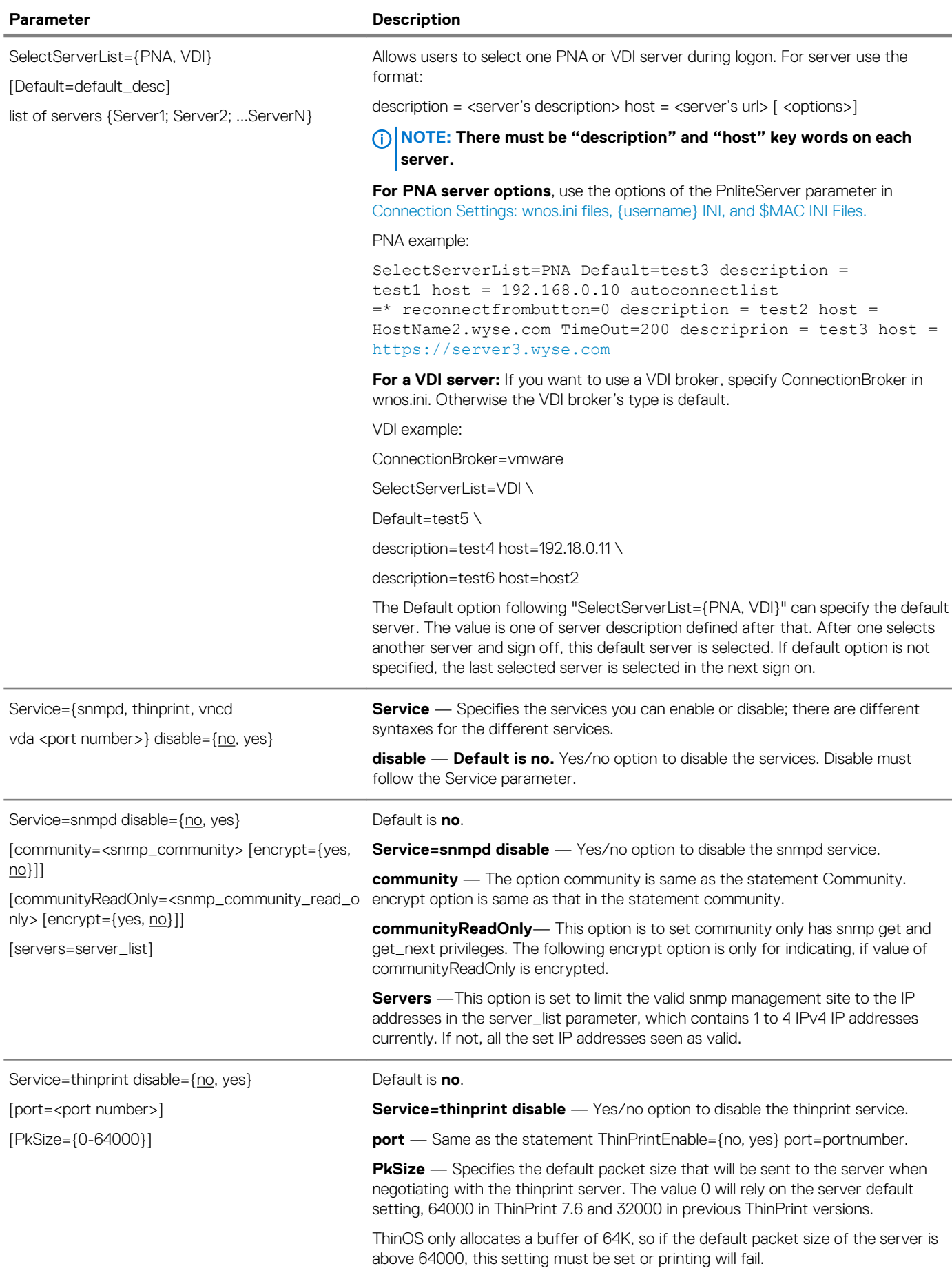

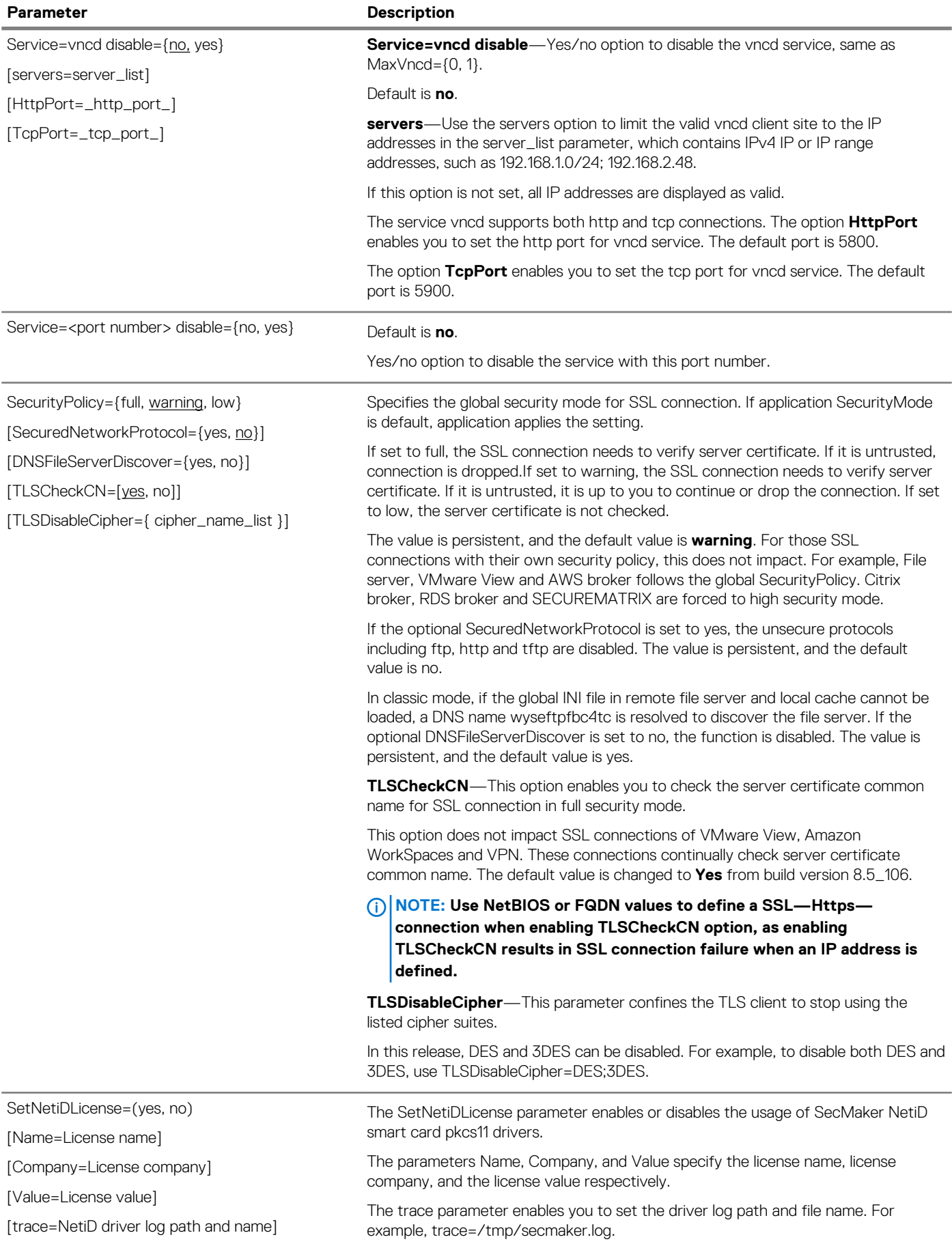
#### **Parameter Description**

SignOn={yes, no, NTLM}

[MaxConnect=max]

[ConnectionManager={maximize, minimize, hide}]

[EnableOK={no, yes}]

[DisableGuest={no, yes}]

[DisablePassword={no, yes}]

[LastUserName={no, yes}]

lock or 1, killsessions or 2}]

[RequireSmartCard={yes or force, optional, no}]

[SCRemovalBehavior= {none or -1, logoff or 0,

[SaveLastDomainUser={yes, no, user, domain}]

[DefaultINI=filename]

[IconGroupStyle={default, folder}]

[IconGroupLayout={Vertical, Horizontal}]

[PasswordVariables={yes, no}

[LockTerminal={yes, no}]

[ExpireTime={0, 1 - 480}]

[UnlockRefresh={yes, no}]

[SCShowCNName={yes,no}]

[SCSecurePINEntry={no, yes}]

[AutoConnectTimeout={10–300}]

[DisableEditDomain={yes, no}]

[AdGroupPrefix=adgrpnameprefix]

[ClearUser={yes, no}]

[DisableSignoff={yes, no}]

[SFZeroButtons={yes, no}]

[SignonStatusColor="rrr ggg bbb"]

[SCHidePINLeft={yes, no}]

**SignOn** — Default is **yes**. Yes/no/NTLM option to enable the sign-on process. If set to NTLM, a user can be authenticated with an NTLM protocol.

The user must be a domain user and the same sign-on user credentials must be available in the ftp://~/wnos/ini/ directory.

**MaxConnect** — Default is **216**. Maximum number of connections allowed to be specified in the wnos.ini file and {username}.ini file added together. The range allowed for MaxConnect is 100 to 1000. The default maximum is 216 entries.

**ConnectionManager** — Default is **minimize**. State of the Connect Manager during sign-on.

**EnableOK** — Default is **no**. Yes/no option to show the OK and Cancel the command buttons in the Sign-on dialog box.

**DisableGuest** — Default is **no**. Yes/no option to disable the guest sign-on.

**DisablePassword** — Default is **no**. Yes/no option to disable the password text box and password check box in the Sign-on dialog box.

**LastUserName** — Default is **no**. Yes/no option to display the last sign-on username after the user logs off.

**RequireSmartCard** — Default is **optional**. If optional keyword is set to yes or force, only smartcard authentication is allowed. If set to no, smartcard authentication is disabled. If the value is set to optional, smartcard authentication is optional.

**SCRemovalBehavior** — This parameter specifies the thin client behavior when a smart card is removed. The default value is **0**.

- **none or -1** If the smart card is removed then the client has no action. Whether the session can be used or not is dependent on the server policy.
- **logoff or 0** System logs off.
- **lock or 1** System is locked and can be unlocked only when the same certificate is used with smart card.
- **killsessions or 2** This option can be used with the AutoSignoff parameter.

**SaveLastDomainUser** — Yes/no option to save the username and domain into NVRAM once signon is successful. On next reboot, the username and domain saved in the NVRAM will be displayed in signon server as the default username and domain if no DefaultUser is set in the wnos.ini file.

The size of username/domain is limited to 32 characters, and if larger than 32, it will first be truncated and then saved into NVRAM.

**DefaultINI** — The optional DefaultINI configures a file name which is in the default folder of the username ini files. If the {username}.ini is not found, this file will be loaded as default.

**IconGroupStyle** — The optional lconGroupStyle configures the icon group style on the desktop. PNAgent published applications can be configured with the client folder in the PNA server.

If set IconGroupStyle=folder, the PNAgent published applications which are specified to display on the desktop will display with the folder.

After clicking the folder icon, the subfolder or applications in this folder will display on the desktop. In this case, there is an Up to 1 Level icon on top. Clicking the icon will display the up one level folder contents.

**IconGroupLayout** — Default is **vertical**. Configures the direction of the icongroup on the desktop.

**PasswordVariables** — Default is **no**. Yes/no option to support variable mapping (\$TN, \$UN etc) for a password.

#### **Parameter Description**

*Continued from the previous table...*

**LockTerminal** — Default is **yes**. Yes/no option to lock the terminal. If set LockTerminal=no, the function of locking terminal is disabled. It disables the Lock Terminal from a Right Click on the desktop or from clicking the **Shutdown option** > **Lock Terminal**. It also disables lock terminal even if set ScreenSaver=minutes; LockTerminal=yes.

**ExpireTime** — Specifies the signon expiration time. The range is 0 to 480 minutes. The default is **0** which means no expiration.

If the value is larger than 480, then 480 is set instead. If the value is smaller than 0, then 0 is set instead.

After system signon or starting a connection, the expiration time starts counting. Once the expiration time is reached, starting a connection by clicking the icon, menu or connection manager, will bring up a pop up message box to enter the password. Only if the password is same as the original signon password, the session starts.

If the terminal is locked and unlocked with the password, the signon expiration time starts counting again.

**UnlockRefresh** — Default is **yes**. Yes/no option to specifies the refresh action after unlocking the system in classic mode.

Yes — While unlocking, the system will refresh the PNA list to verify the password.

No — Disables refresh.

**SCShowCNName** — Default is **yes**. Yes/no option to force the use of the CN name of the certificate as the user name when using smartcard signon. The default uses the UPN name as the user name.

**SCSecurePINEntry** — Default is **no**. Yes/no option to enable Secure PIN entry function for pkcs15 smart card with Cherry keyboard.

**AutoConnectTimeout**— Default is **30** seconds.

This option sets the timeout for auto connect published application. The range is 10 seconds to 300 seconds.

**DisableEditDomain**— The optional keyword DisableEditDomain, is set to yes to stop typing in the domain box manually. Typing the character  $@$  or  $\setminus$  as in the format domain\user and user@domain in the username box are not allowed.

**AdGroupPreFix**— The option AdGroupPreFix is only valid, when you configure SignOn=NTLM. If the option is configured, then the thin client verifies the names of all AD groups to which a sign-on user belongs, to get the first group name so that its prefix matches adgrpnameprefix, and load

adgroup/"the\_whole\_ad\_group\_name".ini, if the configuration file exists, before loading the user specific INI.

For example, if the sign on user is user\_111 in a domain, and the user\_111 belongs to group domain user and group tc\_grp1\_ad, the option is configured as AdGroupPrefix=tc\_grp1. If the configuration file adgroup/tc\_grp1\_ad.ini is available, it will be loaded.

**ClearUser**—The option keyword ClearUser, if set to yes, clears the username when login fails, and if set to no, retains username that is entered after login failure. The default value is no.

**DisableSignoff**—The option keyword DisableSignoff, if set to yes, disables signoff button from shutdown and connection manager window. Also this parameter disables the logoff button on StoreFront desktop.

**SFZeroButtons**—The option keyword SFZeroButtons. if set to yes, displays the buttons (shutdown, login and so on) at the bottom of signon window, such as Zero mode when set StoreFront style.

**SignonStatusColor**—This option specifies the signon status and the unlocking status text color respectively in RGB string format. The decimal numbers rrr, ggg, and bbb are in the range of 0–255. By default, the status text color is light red (255 60 60) for ThinOS lite and gray for ThinOS.

The SCHidePINLeft parameter enables you to hide or display the number of attempts remaining to enter a correct PIN for the smart card. The default value is

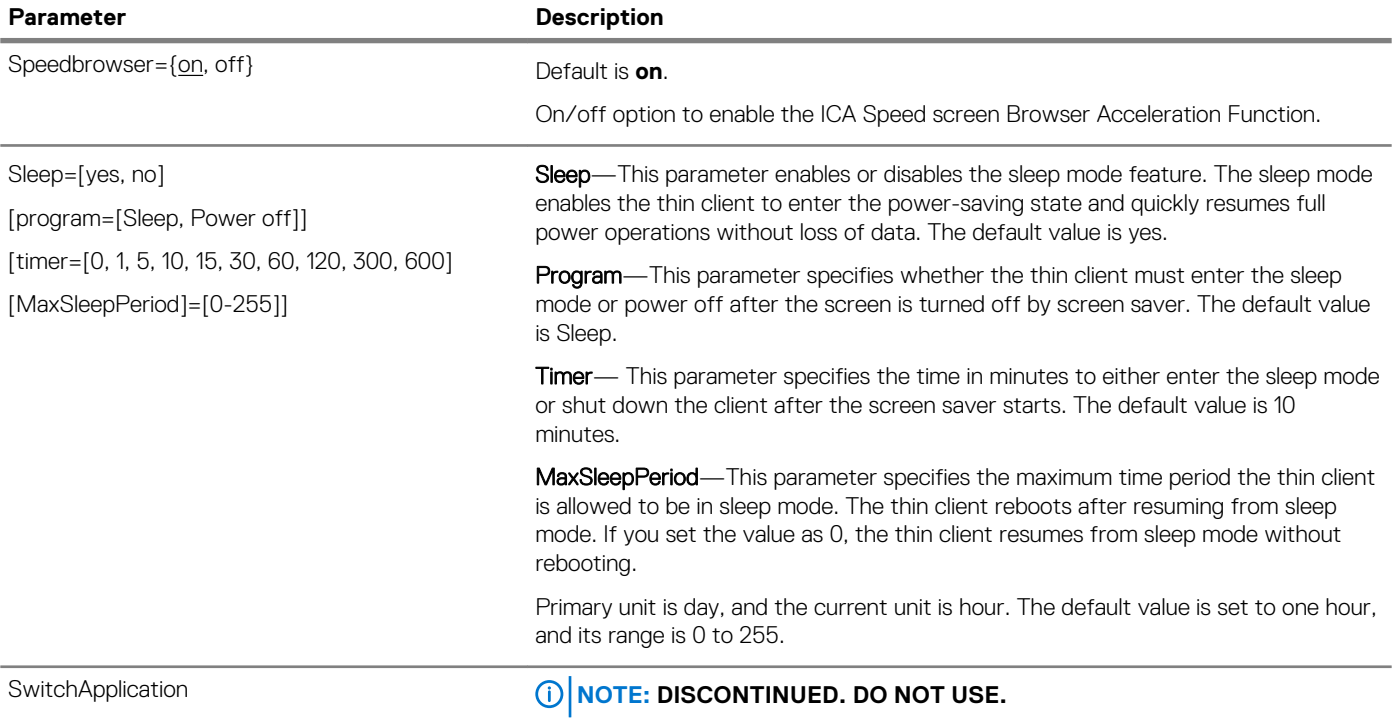

SysMode={classic, vdi, VMware, Citrix}

[toolbardisable={no, yes}]

[toolbardisablemouse={no, yes}]

[toolbarclick={no, yes}]

[toolbardelay={0-4}]

[toolbar\_no\_conmgr={no, yes}]

[toolbar\_no\_minimizeall={no, yes}]

[toolbardisablehotkey={no, yes}]

[ToolbarEnableOneSession={no, yes}]

[ToolbarAutoQuit={yes, no}]

[ToolbarStay={1~20}]

[EnableLogonMainMenu={no, yes}}

#### **Parameter Description**

**SysMode** — Specifies the Zero interface optimized for VDI or the Classic interface. This value will be remembered across reboots until changed. If not defined and an INI is present, Classic mode is the default. If no INI is present, VDI mode is the default.

Classic mode has full taskbar, desktop and connection manager and is recommended for a terminal server environment and for backward compatibility with WTOS 6.x.

VDI mode (Zero interface) has a new launchpad-style interface optimized for fullscreen sessions that is Desktops. Everything you need is accessed through an always available overlay interface.

VMware mode looks similar to VDI mode but only allows VMware horizon broker. Login window and wallpaper is specific to horizon.

Citrix mode makes the client turn to Xenith. Xen.ini is prefered in the next reboot.

# **NOTE: VMware mode and Citrix mode can only be used under wnos.ini. ZeroTheme is the alias for SysMode. You can also use ZeroTheme=xxx in wnos.ini.**

The following options allow you to configure only when the Zero toolbar displays under VDI mode:

**Toolbardisable** — Default is **no**. Yes/no option to disable the Zero toolbar from displaying; if set to yes, this option overrules other toolbar display options.

**Toolbardisablemouse** — Default is **no**. Yes/no option to disable the Zero toolbar from automatically displaying once you pause the mouse pointer on the left side of the screen for a specified amount of time.

**toolbarclick** — Default is **no**. Yes/no option to pop up the toolbar only if clicking on the left-most side of the screen.

**toolbardelay** — Specifies the seconds to delay before displaying the toolbar after pausing the mouse pointer on the left-most side of the screen. The value 0 will have no delay. The other values 1, 2, 3,4 will delay 0.5, 1, 1.5 and 2 seconds respectively.

**toolbar\_no\_conmgr** — Default is **no**. Yes/no option to hide the Home button.

**toolbar\_no\_minimizeall** — Default is **no**. Yes/no option to hide the Home button thus affecting the ability to minimize displayed list of connections.

**toolbardisablehotkey** — Default is **no**. Yes/no option to disable the CTR+ALT +UP ARROW keyboard shortcut that allows the toolbar to instantly display without a timer.

**ToolbarEnableOneSession** — Default is **no**. Yes/no option to enable the toolbar when only one session is available.

**ToolbarAutoQuit** — Default is **yes**. ToolbarAutoQuit=no prevents the sub-window from being closed. The toolbar will auto-hide after a certain amount of time after user pause the mouse pointer away from the toolbar.

**ToolbarStay** — ToolbarStay={1~20} controls the auto-hide duration, 0.5s per value. Thus if ToolbarStay=1, the Toolbar will auto-hide after 0.5 second; If ToolbarStay=10, the Toolbar will auto-hide after 5 seconds.

**EnableLogonMainMenu** — Default is **no**. Yes/no option to enable the main menu if you click the mouse button on the desktop prior to logon in Zero mode.

# SysName **Notify and SysName Notify 10 and SysName CO NOTE: DISCONTINUED. DO NOT USE.**

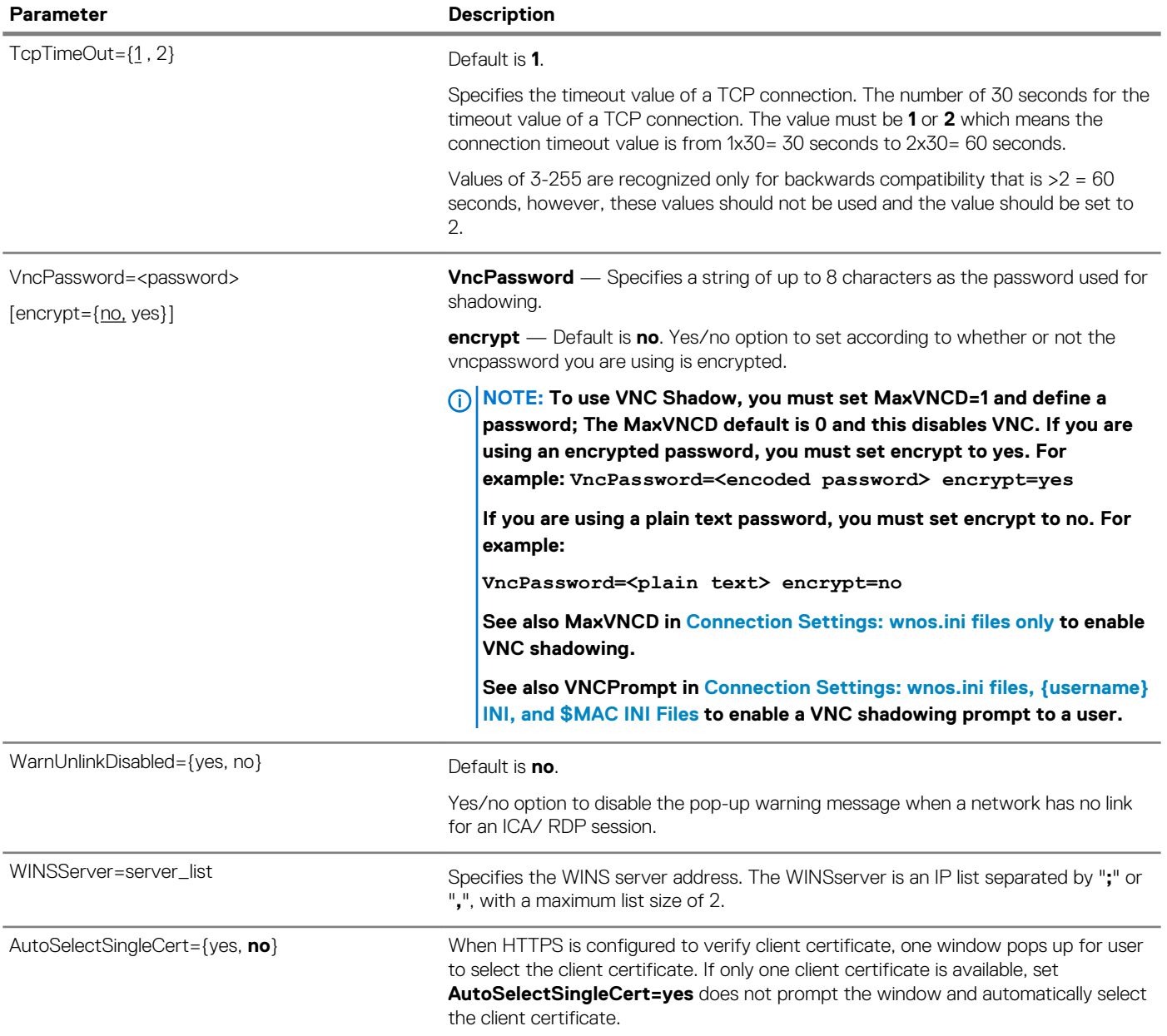

# **4**

# **Parameters for wnos INI, {username} INI, and \$MAC INI files**

This chapter provides the supported parameters that you can use in a wnos.ini file, a {username}.ini file, and in a \$MAC.ini file. For information to help you construct and use the supported INI files, see [Getting Started: Learning INI File Basics](#page-4-0)

To increase usability such as relation to thin client dialog box equivalents, the supported parameters are separated into the following categories:

- [General Settings for wnos.ini Files, {username} INI, and \\$MAC INI Files](#page-42-0)
- [Peripheral Settings for wnos.ini Files, {username} INI, and \\$MAC INI Files](#page-59-0)
- [Connection Settings for wnos.ini Files username INI and MAC INI Files](#page-70-0)

# **NOTE:**

**The underlined value for a parameter is the default value. Some parameters also have options shown within brackets [ ]. If an option has an underlined value (default), that option and default value will automatically be used with the parameter. The options without underlined values can also be used if you want to, but are not automatically used with the parameter. In addition, when using parameters and options, you can leave the default value or change it to another value shown.**

**For example, in the following case where:**

```
ParameterX={yes, no}
[Option1={0, 1}]
[Option2={1, 2, 3, 4}]
```
**If you use ParameterX, then Option1 and its default value 0 will automatically be used as Option1 has an underlined value (default of 0). You can still use Option2 if you want to, however, Option2 is not automatically used with the parameter as Option2 does not have a default (underlined) value.**

# **NOTE:**

**User profile parameters found in the {username}.ini file generally override the identically named global parameters found in the wnos.ini file, however, some global parameters in this section noted with \* do not allow this. Thus, if the parameters in this section noted with \* are used in both a {username}.ini file and in a wnos.ini file, the noted parameters in the wnos.ini file will override the same noted parameters in the {username}.ini file.**

**For example, if the parameter Resolution=1024x768 is used in the {username}.ini file and the same parameter Resolution=1280x1024 is used in the wnos.ini file, the Resolution=1280x1024 in the wnos.ini file will override the Resolution parameter in the {username}.ini file. Therefore, if you want the parameter Resolution=1024x768 in the {username}.ini file to be used, you must not use the Resolution parameter in the wnos.ini file.**

# **NOTE:**

**Parameters in this section noted with \*\* that are used in a {username}.ini file or \$MAC.ini file will return to the values set for those parameters in the wnos.ini file after a user sign-off.**

**For example, if your {username}.ini file contains the parameter MouseSwap=1—so that the mouse buttons are swapped for your left-hand use and you log off the thin client, then the MouseSwap value will return to the original default value of 0 (MouseSwap=0) contained in the wnos.ini file—so that others who log in can use their own user profile; assuming the administrator has not changed the default values in the wnos.ini file.**

### **Topics:**

- [General settings for wnos.ini files, {username} INI, and \\$MAC INI files](#page-42-0)
- [Peripheral settings for wnos.ini files, {username} INI, and \\$MAC INI files](#page-59-0)

# <span id="page-42-0"></span>**General settings for wnos.ini files, {username} INI, and \$MAC INI files**

The following table contains the parameters used for configuring general settings. The underlined values are defaults.

**Table 6. General Settings: wnos.ini files, {username} INI, and \$MAC INI Files**

#### **Parameter**

### **Description**

**\* Global overrides identically-named user profile**

**\*\* After sign off, user profile returns to global value**

#### AdminMode={no, yes}

[admin-username=<encrypted\_ username>]

[admin-password=<encrypted\_ password>]

[Username=<username>]

[Password=<password>]

[ShowAdmin={yes, no}]

[Enc-username=encrypted\_username]

[Enc-password=encrypted\_password]

[ShowAESButton={yes, no}]

**AdminMode** —Default is **no**. Yes/no option to use the username and the password to obtain a high thin client configuration when the privilege parameter level is set to high (Privilege=high).

**admin-username**—Specifies if admin-username=encrypted\_username, then encrypted strings are used for admin-username; no minimum length; maximum length is 30 characters—15 characters convert to 30 characters encrypted.

**admin-password**—Specifies if admin-password=encrypted\_password, then encrypted strings are used for admin-password; no minimum length; maximum length is 30 characters—15 characters convert to 30 characters encrypted.

**Enc-username**—Specifies if the username is encrypted, and encrypted strings are used for the Enc-username.

**Enc-password**—Specifies if the password is encrypted, and encrypted strings are used for the Enc-password.

# **NOTE:**

**The AdminMode items are on the right-click menu.**

**username—Specifies the username; no minimum length; maximum length is 15 characters.**

**password—Specifies the password; no minimum length; maximum length is 15 characters.**

**ShowAdmin**—If ShowAdmin is set to no and SSPR is set to yes, the SSPR button takes the position of the admin button.

**ShowAESButton**—If you set **ShowAESButton** to **Yes** and then enter the administrator mode, the **AES Encrypt** button populates in **System Admin**. To launch the encrypted generator to generate enc-password for INI settings, click **AES Encrypt**.

Set **ShowAESButton=no**, to hide **AES Encrypt**. If Enc-Username and Enc-Password parameters are set, then the default value is **yes**. Otherwise, the default value is **no**.

The ShowAdmin parameter enables or disables the local admin button in the ThinOS Lite login window when StoreFront is disabled.

In this release, if the ShowAdmin parameter is set to no, and the SSPR button is enabled, the SSPR button is positioned in the place of the admin button.

# **Description**

#### **\* Global overrides identically-named user profile \*\* After sign off, user profile returns to global value**

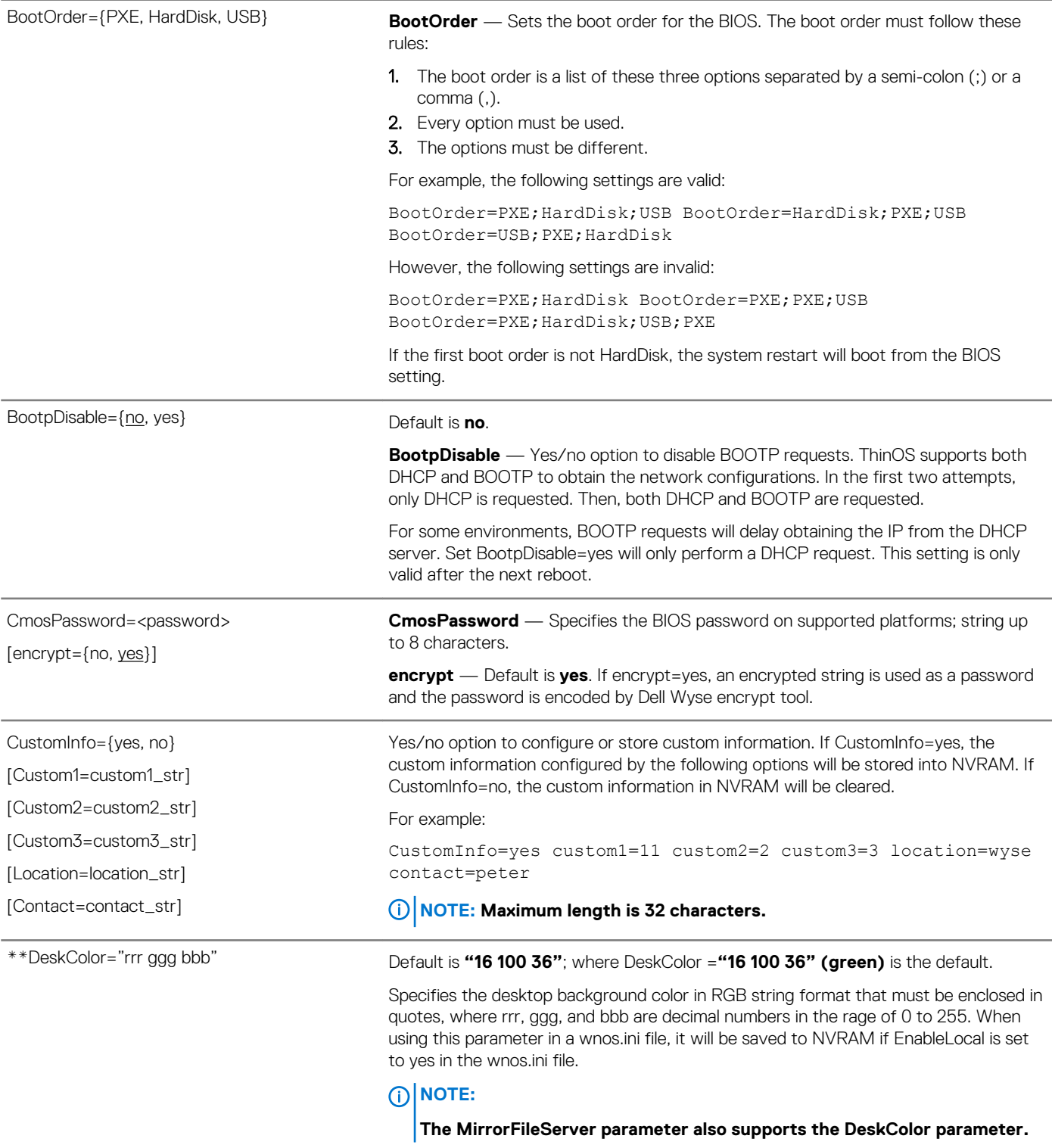

# **Description**

#### **\* Global overrides identically-named user profile \*\* After sign off, user profile returns to global value**

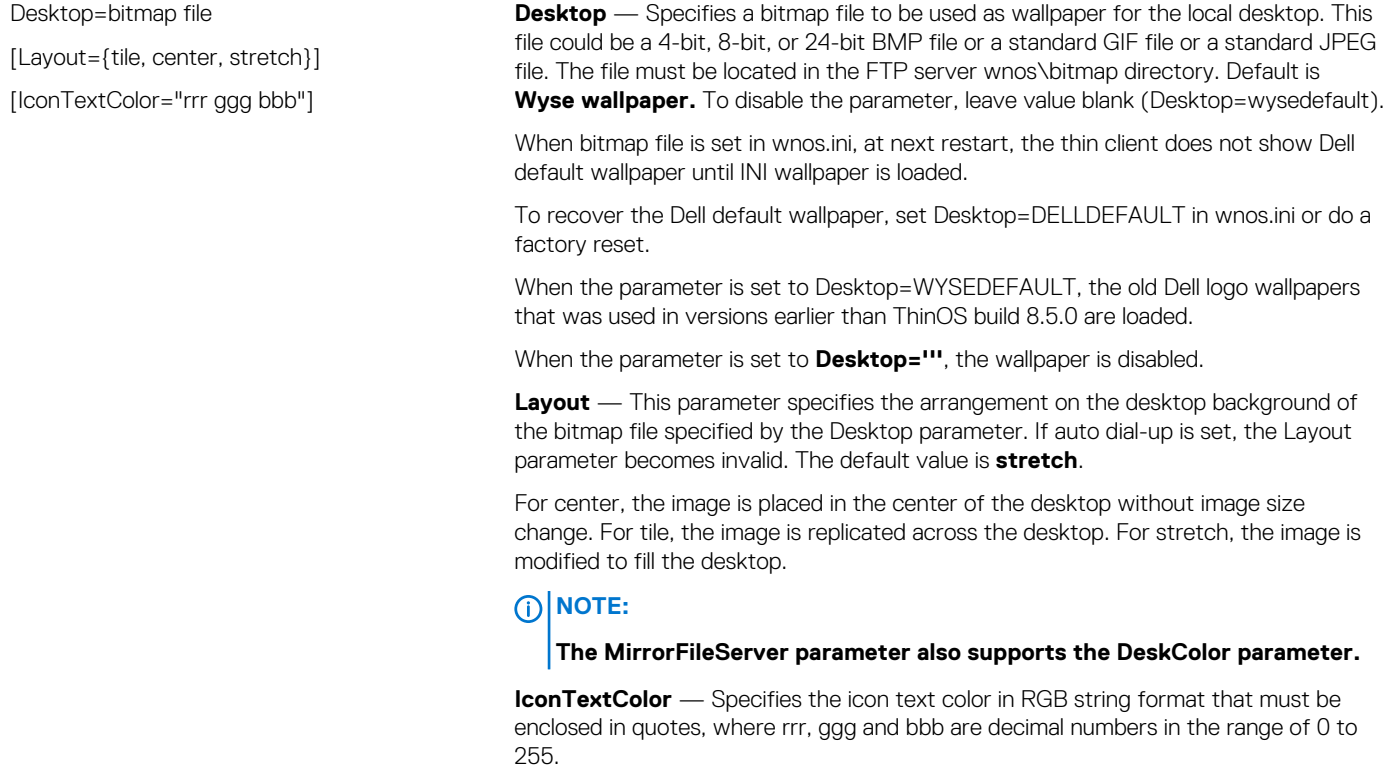

#### **Description**

# **\* Global overrides identically-named user profile**

#### After sign off, user profile returns to **global value**

Device=DellCmos

- [CurrentPassword=password]
- [CurrentPasswordEnc=password encrypted]

[NewPassword=password]

[NewPasswordEnc=password encrypted]

[Audio={yes, no}]

[AdminLock={yes, no}]

[AutoPower={Disable, Daily, Workday, Days}]

[AutoPowerTime=hh:mm]

[AutoPowerDays={Sunday, Monday, Tuesday, Wednesday, Thursday, Friday, Saturday}]

[ACRecovery={PowerOff, PowerOn, LastState}]

[USBRearPort={yes, no}]

[USBFrontPort={yes, no}]

[WakeOnLan={Disable, LAN, PXE}]

[WakeOnUSB={yes, no}]

[USBBootSupport={yes, no}]

[PXEBootSupport={yes, no}]

{OSDConfigure=[yes, no]]

[MACPASSConfigure=[yes, no, Integrated]]

[USBSidePortTop=[yes, no]]

[USBSidePortBottom=[yes, no]]

[USBRearPortTopLeft=[yes, no]]

[USBRearPortTopRight=[yes, no]]

[USBRearPortBottomLeft=[yes, no]]

[USBRearPortBottomRight=[yes, no]]

Action={extract, restore}

## These INI parameters are applicable to thin clients with Dell standard BIOS. **NOTE: All DellCmos settings, except CurrentPassword and CurrentPasswordEnc, take effect after power off restart.**

#### **CurrentPassword**—This option provides the

current BIOS password for changing BIOS settings when device's admin password is available.

**CurrentPasswordEnc**—This option is used to provide encrypted current password.

**NewPassword**—This option is used to change device's password. Current Password is not required if device's admin password is not available.

**NewPasswordEnc**—This option is used to provide encrypted new password.

# **NOTE: Password encrypted is of higher priority. For example: If both CurrentPassword and CurrentPasswordEnc are configured, then CurrentPasswordEnc overwrites the CurrentPassword.**

#### **Audio**—

This option enables or disables the integrated audio controller. BIOS default value is **yes**. All Dell BIOS settings take effect after the power off restart.

**AdminLock**—When enabled, this option prevents user from entering setup when an admin password is set. Default value is **no**.

**AutoPower**—This option sets the time of day when you want the system to automatically turn on.

No/Disable—The system does not automatically power up; Yes/Daily— The system power ups every day at the time specified in AutoPowerTime; Workday— The system power ups Monday through Friday at the time specified in AutoPowerTim e; Days—The system power ups on the days specified in AutoPowerDays;

**AutoPowerTime**—This option specifies the

auto power on time, value range of hh is 0 to 23, while mm is 0 to 59.

#### **AutoPowerDays**—

This option specifies the days to power up system automatically. For example, Device=DellCmos AutoPower=Days AutoPowerTime=2:30 AutoPowerDays=Sunday; Friday; Saturday.

#### **ACRecovery**—

This option specifies how the system behaves when AC power is restored after an AC power outage.

- PowerOff—System stays off after AC power is restored.
- PowerOn-System powers on after AC power is restored.
- LastState—System will keep the last power state as the last/previous state of the system was before AC power was removed.

#### **USBRearPort**—

If yes is specified, devices attached to the rear USB port are enabled, and available for Operating system. If no is specified, Operating System cannot detect any devices attached to the rear USB port.

USB keyboard and mouse always work in the BIOS setup irrespective of this setting.

#### **USBFrontPort**—

If yes is specified, devices attached to the front USB port are enabled and available for Operating system. If no is specified, Operating System cannot detect any device attached to front USB port.

USB keyboard and mouse always work in the BIOS setup irrespective of this setting.

#### **Description**

# **\* Global overrides identically-named user profile**

After sign off, user profile returns to **global value**

*Continued from the previous table...*

**WakeOnLAN**—This option allows the thin client to power up from the off state when triggered by special LAN signal.Wakeup from the standby state is unaffected by this setting and must be enabled in the operating system. This feature only works when the thin client is connected to AC power supply.

• Disable—

Do not allow the system to power on by special LAN signals when it receives a wak e up signal from the LAN or wireless LAN.

- LAN—Allows the thin client to be powered on by special LAN signals.
- PXE—A wake

up packet sent to the system in either the S4 or S5 state causes the system to wa ke up, and immediately boot to PXE.

**WakeOnUSB**—WakeOnUSB allows the computer to power up from the off state when triggered by USB signal. Wakeup from the standby state is unaffected by this setting and must be enabled in the operating system. This feature only works when the computer is connected to AC.

- If yes is specified, wake on USB is enabled.
- If no is specified, wake on USB is disabled.

#### **NOTE: WakeonUSB can work under S3.**

**USBBootSupport**—If yes is specified, device allows operating system to boot from USB port. If no is specified, the operating system cannot boot device from USB port.

#### **NOTE: USB, keyboard, and mouse always work regardless of being specified or not.**

**PXEBootSupport**—If yes is specified, device allows operating system to boot from PXE. If no is specified, the operating system cannot boot device from PXE

For extract action, CMOS content is saved to file \$PF\_cmos.\$VER

\$PF—name of Dell BIOS platform.

\$VER—version of BIOS, like 1.2.2.

With ThinOS log, CMOS, extract to \$PF\_cmos.\$VER

For restore action, CMOS content is updated from file \$PF\_cmos.\$VER

With a syslog, CMOS: restore from \$PF\_cmos.\$VER

The file is strongly checked and protected from corruption.

The content is wrapped in a file header, including a field of magic number, checksum, timestamp, length and platform name.

The content is first checksum and then AES encrypted during save operation.

During restore operation, if the CMOS timestamp (stored in nvram) matches the timestamp on the file, the cmos content is not written every time to avoid wearing out the cmos chip.

For usage of this feature, there should be a special INI user name like "cmos". The associated ini/cmos.ini should include one line as "Device=DellCmos Action=extract" (Please note: "Device=DellCmos Action=extract" is not suggested to be written in global INI file, like wnos.ini, and it will take no effect if it has been written in global INI file). And "CurrentPassword" is must be required if device's BIOS password is existed regardless extract or restore action. E.g: Device=DellCmos CurrentPassword= xxxxx Action=restore.

#### **Description**

#### **\* Global overrides identically-named user profile** After sign off, user profile returns to

**global value**

DEVICE=UsbTrace

[max\_len=500]

vid\_pid={device vid/pin hex format}

*Continued from the previous table...*

After the administrator configured the CMOS on a template unit, the administrator should sign on to the cmos account on ThinOS to get the CMOS content saved to the cmos file on writable File Server wnos directory.

Then, the wnos.ini should be configured with Device=DellCmos action=restore, so all target units will get updated with the same CMOS setting as template unit after reboot.

Once the restore action is finished, both the Device=DellCmos Action=extract and Device=DellCmos action=restore must be removed from the related INI files.

The usage of other settings is self-explanatory. The only condition to use the setting is the BIOS GUI has such settings.

**OSDConfigure**—This option enables the thin client to enable or disable the OSD function.This INI parameter is only applicable to 5470 All-in-one thin client.

**MACPASSConfigure—**This option allows the computer to enable or disable the Integrated MAC PASS Through function. This INI parameter is only applicable to Wyse 5470 thin client.

**USBSidePortTop**— If yes is specified, the device attached to the top USB port on the left-side of the thin client is enabled and available for the operating system. If no is specified, the operating system cannot detect any device attached to this port. This INI parameter is only applicable to Wyse 5470 All-in-One thin client.

**USBSidePortBottom**—If yes is specified, the device attached to the bottom USB port on the left-side of the thin client is enabled and available for the operating system. If no is specified, the operating system cannot detect any device attached to this port. This INI parameter is only applicable to Wyse 5470 All-in-One thin client.

**USBRearPortTopLeft**—If yes is specified, the devices attached to the top-left USB port on the back of the thin client is enabled and available for the operating system. If no is specified, the operating system cannot detect any device attached this port. This INI parameter is only applicable to Wyse 5470 All-in-One thin client.

**USBRearPortTopRight**—If yes is specified, the devices attached to the top-right USB port on the back of the thin client is enabled and available for the operating system. If no is specified, the operating system cannot detect any device attached to this port. This INI parameter is only applicable to Wyse 5470 All-in-One thin client.

**USBRearPortBottomLeft**—If yes is specified, the devices attached to the bottomleft USB port is enabled and available for the operating system. If no is specified, the operating system cannot see any device attached to this port. This INI parameter is only applicable to Wyse 5470 All-in-One thin client.

**USBRearPortBottomRight**—If yes is specified, the devices attached to the bottom-right USB port is enabled and available for the operating system. If no is specified, the operating system cannot see any device attached to this port. This INI parameter is only applicable to Wyse 5470 All-in-One thin client.

Specify the WTOS to trace USB device data to ftp or USB disk. For "vid\_pid", device Vendor ID and Product ID hex value, and VID is high 16 bit while Product ID is low 16 bit.

Allows to trace maximum of eight devices at one time. For "max\_len", set a max len for capturing each USB transfer data. Default value is **128**. After you set this, you need to set option in Trouble shooting to start tracing the USB device data.

# **Description**

**\* Global overrides identically-named user profile \*\* After sign off, user profile returns to** 

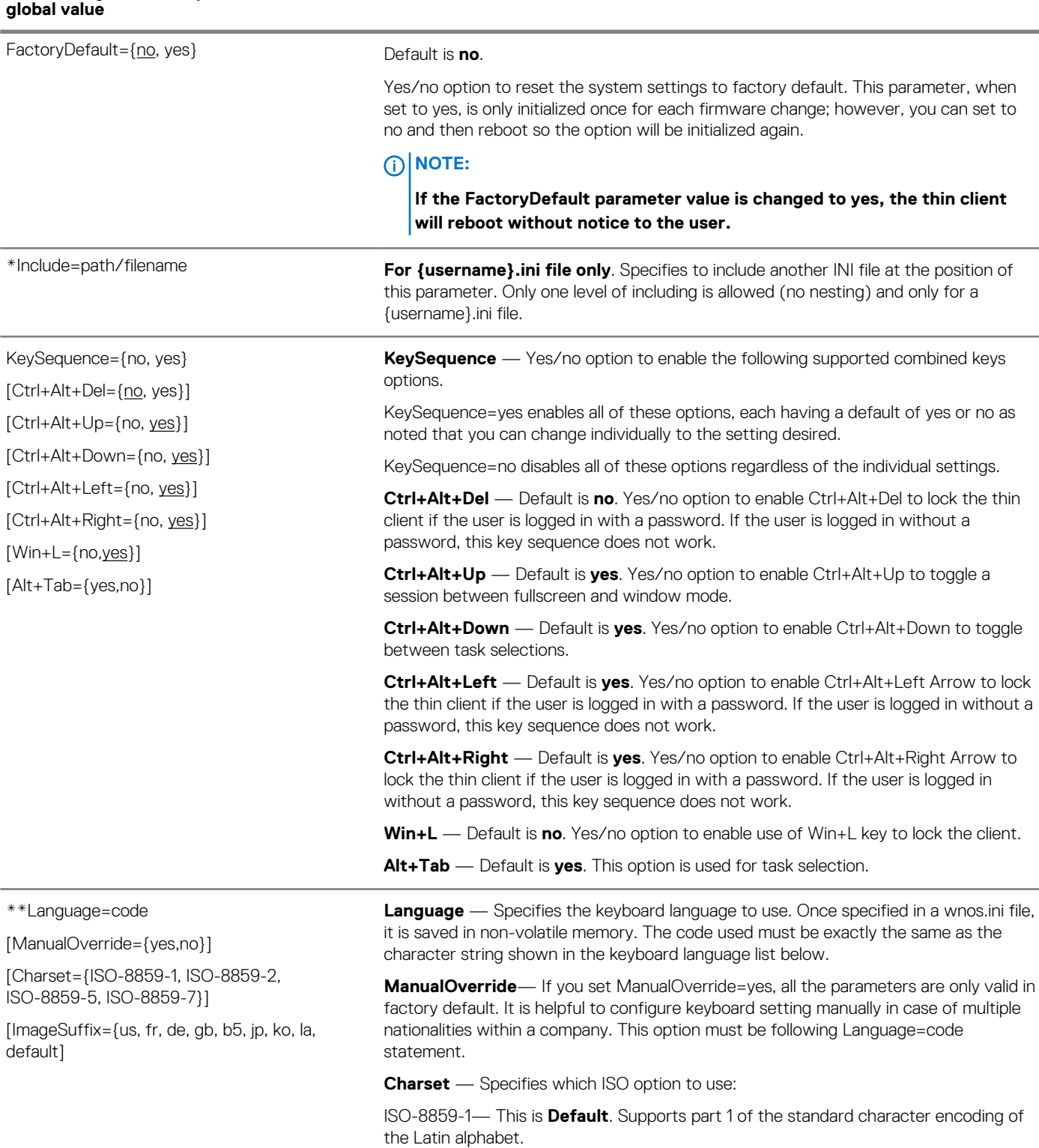

ISO-8859-2 — Supports the Czech, Hungarian, Polish, Romanian, and Slovenian languages on the desktop display.

ISO-8859-5 — Supports Cyrillic characters on the desktop display.

ISO-8859-7 — Supports the Greek language on the desktop display.

#### **Description**

**\* Global overrides identically-named user profile \*\* After sign off, user profile returns to global value**

*Continued from the previous table...*

**Keyboard Language List — Description and Code** Arabic (Saudi Arabia) — Ar\_sau Arabic (Iraq) — Ar\_ira Arabic (Egypt) — Ar\_egy Arabic (Libya) — Ar\_lib Arabic (Algeria) — Ar\_alg Arabic (Morocco) — Ar\_mor Arabic (Tunisia) — Ar\_tun Arabic (Oman) — Ar\_oma Arabic (Yemen) — Ar\_yem Arabic (Syria) — Ar\_syr Arabic (Jordan) — Ar\_jor Arabic (Lebanon) — Ar\_leb Arabic (Kuwait) — Ar\_kuw Arabic (U.A.E.) — Ar\_uae Arabic (Bahrain) — Ar\_bah Arabic (Qatar) — Ar\_qat Brazilian — Br Canadian Multilingual — ca\_ml Chinese (Simplified) — Gb Chinese (Traditional) — b5 Croatian — Croat Czech — Cz Czech (Qwerty) — Cz\_q Danish — Dk Dutch — Nl Dutch (Belgian) — Nl\_be Dutch (Belgian Comma) — Nl\_be\_c English (3270 Australian) — au3270 English (Australian) — Au English (New Zealand) — Nz English (United Kingdom) — Uk **English (United States) (default) — Us** Estonian (Estonia) — Et\_ee Finnish — Fi French (Belgian) — fr\_be French (Belgian Comma) — fr\_be\_c French (Canadian) — fr\_ca

#### **Description**

**\* Global overrides identically-named user profile \*\* After sign off, user profile returns to global value**

> *Continued from the previous table...* French (France) — Fr French (Swiss) — fr\_sf German — De German (IBM) — de\_ibm German (Swiss) — de\_sg Greek — el Hungarian — Hu Icelandic — Is Italian — It Italian (Swiss) — it142 Latvian (Latvia) — lv\_lv Latvian (Qwerty) — lv\_lv\_q Lithuanian (Standard) — lt\_lt Lithuanian (IBM) — lt\_lt\_i Lithuanian (MS) — lt\_lt\_m Japanese — Jp Japanese\_109a — Jp\_109a Korean — Ko Korean (MS-IME2002) — ko\_ime Norwegian — No Polish (214) — Pl Polish Programmers — pl\_prog Portuguese — Pt Portuguese (Brazil) — Pt2 Romanian — Ro Russian — Ru Slovakian — Slovak Slovakian (Qwerty) — sk\_q Slovenian — Sloven Spanish — Es Spanish (Mexican) English — La(us) Spanish (Mexican) Localized — La Swedish — Se Turkish — Turk Turkish (QWERTY) — turk\_q U.S. International — us\_int

#### **Description**

**\* Global overrides identically-named user profile**

After sign off, user profile returns to **global value**

*Continued from the previous table...*

#### **NOTE:**

**Japanese refers to Japanese Input system (MS-IME2000), not JP. Russian keyboard is supported for server input; it is not supported to input locally.**

**ImageSuffix** — Localization builds have different suffixes according to the keyboard language as follows:

jp (Japanese)

gb (Simplified Chinese)

b5 (Traditional Chinese)

ko (Korean)

la (Spanish Mexican)

By default, with the above keyboard languages, the system will update the standard image according to the suffixes with the language code. With other keyboard languages, the system will update the standard image without the suffix specified.

For example, if you set Language=jp, the system will update the image named C10\_wnos.jp which is the Japanese localization build. If you set Language=us, the system will update the image named C10\_wnos. The option ImageSuffix can specify the suffix of the image name when you do not want the default behavior.

**Locale**—Specifies the system language. Locale changes the language for the user logon-experience screens only displayed during boot-up and logon and not the configuration or administrator screens.

Values include: English, us, French, fr, German, de, Chinese Simplified, gb, Chinese Traditional, b5, Japanese, jp, Korean, ko, Latin, la.

load=yes/no specifies whether or not to load the language file. The language file must end with the locale name and be placed under the folder wnos/locale in the file server.

## **NOTE:**

**For example, if you want to specify French and load the localized messages, you must place a file named French.msg under the folder wnos/locale in the file server, and then add Locale=French load=yes in the INI file. You can use Local=fr instead of Locale=French.**

# **G** NOTE:

**For Chinese Simplified, Chinese Traditional, Japanese, and Korean localization, a font file must also be placed under the folder wnos/font in the file server.**

**For example, if you want to specify the system language to be Japanese, you must place a file named Japanese.msg under the folder wnos/locale in the file server, place a file named Japanese.fnt under the folder wnos/ font in the file server, and then add Locale=Japanese load=yes in the INI file.**

**If you are under a Wyse maintenance contract, you can download .fnt and .msg files from your My Downloads page in the Self-Service Center.**

**If you are not under maintenance and wish to gain access to these files, you must complete a product registration.**

# **Description**

#### **\* Global overrides identically-named user profile \*\* After sign off, user profile returns to global value**

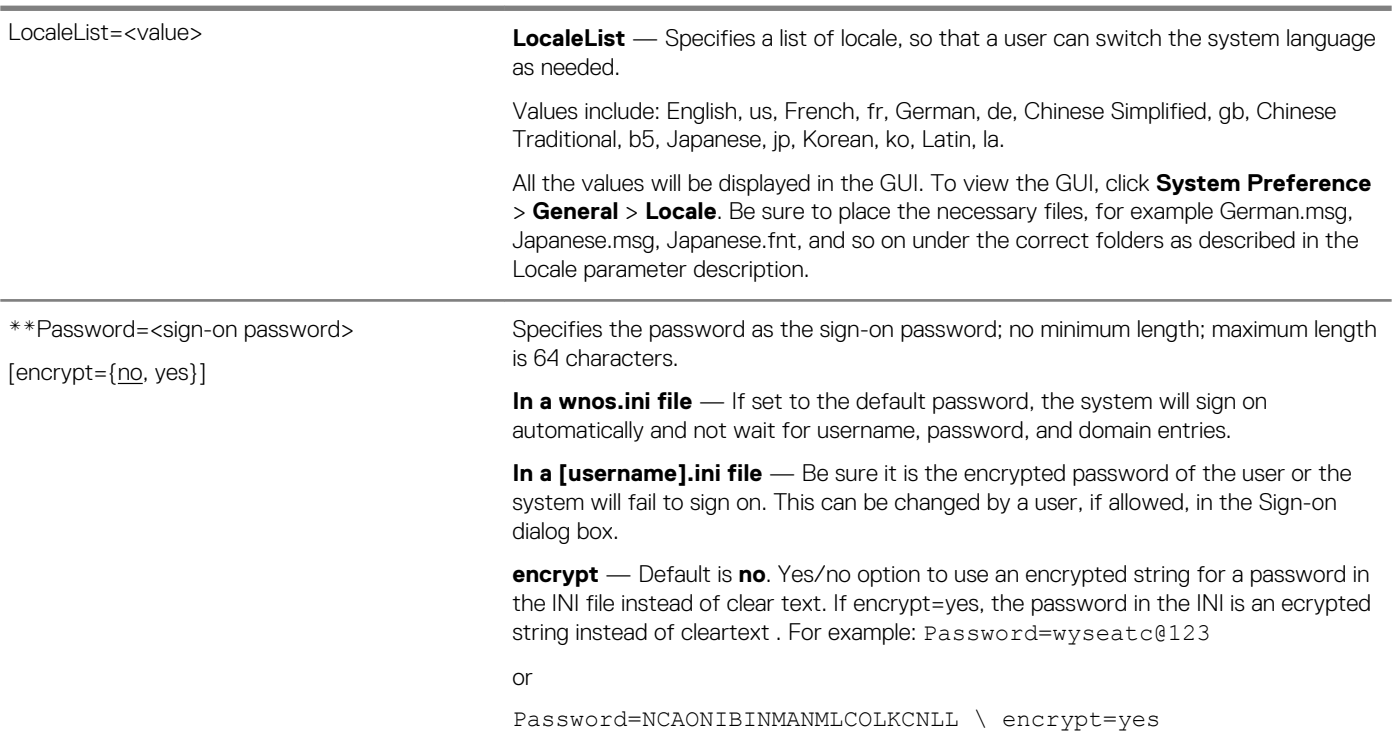

#### **Description**

#### **\* Global overrides identically-named user profile** After sign off, user profile returns to

# **global value**

\*\* PRIVILEGE=[None, Low, High]

[LockDown= {no, yes}]

[HideSysInfo={no, yes}]

[HidePPP={no, yes}]

[HidePN={no, yes}]

[HideConnectionManager={no, yes}]

[EnableNetworkTest={no, yes}]

[EnableTrace={no, yes}]

[ShowDisplaySettings={no, yes}]

[EnableKeyboardMouseSettings={no, yes}]

[KeepDHCPRequestIP={no, yes}]

[SuppressTaskBar={no, yes, auto}]

[EnablePrinterSettings={no, yes}]

[CoreDump={ide, disabled]

[EnableNetworkSetup={yes, no}]

[DisableNetworkOptions={yes, no}]

[EnableSystemPreferences={yes, no, -<br>TerminalNameOnly}]

[DisableTerminalName={yes, no}]

[DisableSerial={yes, no}]

[DisableRotate={yes, no}]

[DisableChangeDateTime={yes, no}]

[EnableVPNManager={yes, no}]

[TrapReboot={yes, no}]

[EnableCancel={yes, no}]

[EnablePeripherals={keyboard, mouse, audio, serial, camera, touchscreen, bluetooth}]

[FastDHCP={yes,no}]

TCPTosDscp=[Default/CS1/CS2/CS3/CS4/CS 5/CS6/CS7/AF11/AF12/AF13/AF22/AF23/ AF31/AF32/AF33/AF42/AF43/EF]

UDPTosDscp=[Default/CS1/CS2/CS3/CS4/C S5/CS6/CS7/AF11/AF12/AF13/AF22/AF23/ AF31/AF32/AF33/AF42/AF43/EF]

[HideWlanScan={yes,**no**}]

[EnableNewConnection={yes, no}]

### Default is **high**.

Privilege controls operator privileges and access to thin client resources. See also CCMEnable={yes, no}.

None — This level of access is typical for kiosk or other restricted-use deployment. The System Setup selection on the desktop menu is disabled and the Setup submenu is not displayed. The Connect Manager is disabled by default.

The Connect Manager can be enabled by using the HideConnectionManager=no option, however, the user cannot create a new connection or edit an existing connection. The user cannot reset the thin client to factory defaults.

Low — This access level is assigned to a typical user. The Network selection on the Setup submenu is disabled and the Network Setup dialog box cannot be opened. The user cannot reset the thin client to factory defaults.

High — Administrator access level allows all thin client resources to be available with no restrictions. A user can reset to factory defaults.

### **NOTE:**

**If None or Low is used, the Network Setup dialog box is disabled. If it is necessary to access this dialog box and the setting None or Low is not saved into NVRAM, remove the network connector and reboot.**

**LockDown** — Default is**no**. Yes/no option to allow lockdown of the thin client. If yes is specified, the system saves the privilege level in flash. If no is specified, the system clears the privilege level from flash to the default unlocked state.

# **NOTE:**

**If the thin client is set to LockDown without a High privilege level, it will disable the G key reset on power-up.**

**LockDown can be used to set the default privilege of the thin client. For example**

- **• If LockDown=yes, then the privilege is saved in permanent registry.**
- **• if LockDown=no, then the privilege level is set to the default high in the permanent registry.**

**That is, the system has a default high privilege level, which is stored in the permanent registry.**

**• If you do not specify a privilege in either the wnos.ini file or the {username}.ini file or the network is unavailable, the setting of LockDown will take effect. It can be modified by a clause.**

**For example, privilege=<none|low|high>lockdown=yes in a wnos.ini file or a {username}.ini file sets the default privilege to the specified level.**

**HideSysInfo** — Default is **no**. Yes/no option to hide the System Information from view.

**HidePPP** — Default is **no**. Yes/no option to hide the Dialup Manager, PPPoE Manager, and PPTP Manager from view.

**HidePN** — Default is **no**. Yes/no option to hide the PNAgent or PNLite icon from view on the taskbar.

#### **Description**

**\* Global overrides identically-named user profile**

After sign off, user profile returns to **global value**

*Continued from the previous table...*

**HideConnectionManager** — Default is **no**. Yes/no option to hide the Connect Manager window from view.

# **NOTE:**

**As stated earlier, although the Connect Manager is disabled by default if Privilege=none, the Connect Manager can be enabled by using HideConnectionManager=no; however, the user cannot create a new connection or edit an existing connection.**

**EnableNetworkTest** — Default is **no**. Yes/no option to enable the Network Test.

**EnableTrace** — Default is **no**. Yes/no option to enable trace functionality. The active items are added to the desktop right-click menu in Privilege=Highlevel.

**ShowDisplaySettings** — Default is **no**. Yes/no option to enable the Display Settings in a popup menu.

**EnableKeyboardMouseSettings**. Yes/no option to enable the keyboard and mouse configuration preferences.

**KeepDHCPREquest** — Default is **no**. Yes/no option to keep the same IP address that is requested from the DHCP server after a request fails and does not invoke the Network Setup dialog box.

**SuppressTaskBar** — Default is **no**. Yes/no/auto option to hide the taskbar. If set to auto the taskbar will automatically hide/display the taskbar.

When using this parameter in a wnos.ini file, it will be saved to NVRAM if EnableLocal is set to yes in the wnos.ini file.

**EnablePrinterSettings** — Default is**no**. Yes/no option to enable printer configurations when a user Privilege=None.

**CoreDump** — The option CoreDump=disabled will disable the core dump function.

**EnableNetworkSetup** — This option is used to enable and disable the network setup.

**DisableNetworkOptions** — This option is used to enable and disable the network options.

**EnableSystemPreferences** —If the optional parameter,

EnableSystemPreferences=TerminalNameOnly is set with Privilege=none, then the System Preferences menu is enabled, and only Terminal Name field can be accessed.

**DisableTerminalName**— This option is used to enable and disable the terminal name.

**DisableSerial** — This option is used to enable and disable the serial table in peripherals.

**DisableRotate** — If the optional DisableRotate=yes is set, the rotate setting in the display setup will be disabled. This is only valid for C class clients because the rotation performance in C class may not be desirable.

If the optional EnableNetworkSetup=yes is set with Privilege={none, low}, the network setup will be enabled.

If the optional DisableNetworkOptions=yes is set at the same time, the Options table will be disabled.

If the optional EnableSystemPreferences=yes is set with Privilege={none, low}, the system preferences setup will be enabled.

If the optional DisableTerminalName=yes is set at the same time, the terminal name field will be disabled.

If the optional DisableSerial=yes is set with Privilege={none, low}, the serial table in peripherals setup will be enabled.

#### **Description**

#### **\* Global overrides identically-named user profile** After sign off, user profile returns to

**global value**

*Continued from the previous table...*

**DisableChangeDateTime**— If the optional DisableChangeDateTime is set, the function of changing date and time locally will be disabled. For example, if you rightclick the time label in taskbar, nothing is displayed. The **Change Date and Time**  button in System Preference will be invisible.

**EnableVPNManager**—If the optional EnableVPNManager=yes is set with Privilege={none, low}, the VPN Manager setup is enabled.

**TrapReboot**— If the optional TrapReboot=yes is set, client reboots after the execution of the trap.

**EnableCancel**— If the optional EnableCancel=yes is set with Privilege={none, low}, the counter down window for reboot or shutdown can be cancelled. The default value is no.

For example, set the following ini,

Inactive=1

AutoSignoff=yes Shutdown=yes

ShutdownCounter=30

Privilege=none EnableCancel=yes.

After no mouse and keyboard input in 1 minute, the system will pop up a counter down window to shut down in 30 seconds. You can cancel it.

**EnablePeripherals**—If the optional EnablePeripherals is set with Privilege=none, the specified peripherals tab will be enabled. The value of the option can be a list of any valid value separated with "," or ";". For Camera, Touchscreen and Bluetooth, they can be enabled only, if the devices are available.

For example, Privilege=none lockdown=yes

EnablePeripherals=mouse,audio,camera,bluetooth, then mouse and audio tab will be enabled. If there are camera and/or bluetooth devices, the camera and/or bluetooth tab will be enabled too. The optional EnableKeyboardMouseSettings=yes can be replaced as: Privilege=none lockdown=yes EnablePeripherals=keyboard,mouse.

**FastDHCP**— FastDHCP identifies the gateway first. If the gateway is same as the network before disconnection and the previous DHCP information is valid, the same information is used. The default value is yes.

**TCPTosDscp**—Use this option to set the TOS field of all TCP packets when the fields are not pre-configured by other INI settings.

**UDPTosDscp**—Use this option to set the TOS field of all UDP packets when the fields are not pre-configured by other INI settings.Added new sheet TOS\_Priority\_settings for TosDSCP INI, which is merged from TOS\_Priority\_settings.docx.

**HideWlanScan**—Use this option to disable WIFI scan in lockdown mode. The default value is no.

**EnableNewConnection**—If the option, EnableNewConnection=yes is set with Privilege=None or Privilege=Low, the **New** button of Connect Manager window in classic mode or the **Add Connection** button in zero mode is enabled to permit new connection. At the same time, the connection property is also enabled.

#### **Description**

# **\* Global overrides identically-named user profile After sign off, user profile returns to**

**global value**

ResourceURL={yes, no}

[Type={Picture, Firmware, Package}]

[URL=\_url\_path\_1

[User=\_user\_name]

[Password=\_password\_]

[Encrypt={yes, no}]

The resource files have their specified default path in file server, for example, the pictures for Showing Picture screen saver are from the folder /wnos/picture in file server (default), and the bitmap are from /wnos/bitmap.

**ResourceURL**—If this option is set to yes, the subsequent options are use to configure one or more resource URL. The system fetches the resource files from the new URL.

If this option is set to no, all the subsequent options are to be ignored.

**Type**—This option specifies the resource type. Currently, only Picture is supported, which is for showing picture screen saver.

**Type=Picture**—This option specifies the URL of pictures for **Showing Picture**  screen saver.

**Type=Firmware**—This option specifies the URL for ThinOS image, BIOS image, hosts, printermap and noticefile.

**Type=Package**—This option specifies the URL for packages.

Example:

ResourceUrl=yes \

type=picture url=ftp://10.xxx.xxx.xx/pic1 user=pteng password=xxxxxx

encrypt=no \

type=firmware url=http://10.xxx.xxx.x/wnos1 user=administrator

password=XXXXXX encrypt=yes \

type=package url=https://10.xxx.xxx.xxx/wnos/pkg2 user=abc

password=yyyy

**URL**—This option specifies a new URL of the resources.

**User** and **Password**—These options specify the credentials of the new resource URL.

**Encrypt**—This option specifies whether or not the password is encrypted. For example, ResourceUrl=yes type=picture url=ftp://10.xxx.xxx.xx/pic1 user=pteng password=xxxxxx encrypt=no

#### **Description**

#### **\* Global overrides identically-named user profile** After sign off, user profile returns to **global value**

## \*\*ScreenSaver=value{0, 1, 3, 5, 10, 15, 30}

[LockTerminal={0, 1, 2, 3}]

- [Type={0, 1, 2, 3, 4}]
- [VideoLink=httplink]
- [VideoSpan=no]

[Unit=hour]

[Image=imagefile]

[PictureTimer={2-60}]

[PictureOrder=random]

[PictureCheck=always]

[PictureLayout={stretch, tile, center}]

[Sleep={0-180}]

**Screensaver**— Specifies to put the thin client in a screensaver state when the time limit for inactivity is reached, that is delay before starting is reached.

Default value is **10**. Value and delay before starting the screensaver:

- 0 Disabled 1 — 1 Minute 3- 3 Minutes
- 5 5 Minutes  $10 - 10$  Minutes 15 — 15 Minutes
- 30 30 Minutes

The default screen saver value is 10 minutes and the maximum value is 180 minutes. If the value is not specified in the table, it is added to the drop down list in the GUI.

**LockTerminal**— This is an optional parameter and specifies to put the thin client in LOCK state when the screen saver is activated. Default is **0**.

#### **0** — Disabled.

**1** — Puts the thin client in a LOCK state when the screen saver is activated. The wallpaper is shown and the user is prompted with an unlock dialog box to enter the sign-on password to unlock the thin client. **LockTerminal** settings are saved into NVRAM if **LockTerminal=1**and **EnableLocal=yes** is set in the wnos.ini file.

**2**— Puts the thin client in a LOCK state when the screen saver is activated, however, the wall paper cannot be viewed when the user is prompted with an unlock dialog box to enter the sign-on password to unlock the thin client.

**3**— Puts the thin client in a LOCK state when the screen saver is activated, and the username and password are needed to unlock the terminal. The wallpaper is not shown and the Password field in the Unlocking window is invisible until you have entered the username.

When you click **OK** or press the Return key, a message box pops up to input the username and password to unlock the terminal.

# **NOTE:**

**The user must be signed on with a password for a Lock action to take effect. If set in KeySequence, users can lock the thin client at any time by pressing Ctrl+Alt+Left arrow or Ctrl+Alt+Right arrow.**

**Unit** — This parameter converts the screen saver timer value from minutes to hours to set longer time.

**Type** — Specifies which type of screensaver to use.

- 0 Blank the Screen
- 1 Flying Bubbles
- 2 Moving Image
- 3 Showing Pictures
- 4 Playing Video

If the value is set to **Type=None**, and the parameter **LockTerminal** is set to a nonzero value, the unlocking window is displayed when the screen saver times out.

#### **Description**

#### **\* Global overrides identically-named user profile** After sign off, user profile returns to

**global value**

*Continued from the previous table...*

**VideoLink** — Specifies the video link address of the video file. Links with only http are supported. The mp4 video format is supported.

**VideoSpan** — Specifies the video displayed mode in the screen. If the dual head is in span mode and VideoSpan=yes, it is spanned across all the screens. If VideoSpan=no, it is displayed in the main screen.

**Imagefile** — This is an optional parameter and specifies an image file residing in the **bitmap** sub-folder under the home folder to be used as a **Moving Image**  screensaver.

If Type is set to 2 and no image file is present then the default Dell Wyse logo is used.

If Type is set to 3, pictures residing in **picture** subfolder under the home folder are displayed.

If **SelectGroup=yes**, then the pictures residing in the **picture** subfolder under the group folder are displayed. For example, /wnos/ini/{group\_dir}/picture

If group pictures do not exist, global pictures are used. Supported formats include JPG, GIF, PNG and BMP.

**PictureTimer** — Specifies the interval to wait in seconds to display another picture. Default value is **6 seconds**.

**PictureOrder** — Specifies the order of picture files to display. **The default is to use the order of sort from A to Z.** If set to random, pictures are displayed randomly.

**PictureCheck** — Specifies whether to check for picture files servers or not.

#### **NOTE:**

**If set to always, the picture files in file servers are checked when the screen saver starts every time. By default, the system checks for picture files only when the screen saver starts for the first time to decrease network traffic.**

**PictureLayout**— The optional parameter is used to specify the arrangement on the desktop when pictures are displayed. For the tile selection, the image is replicated across the desktop. For the center selection, the image is placed at the center of the desktop without any image size change. For the stretch selection, the image is either expanded or shrinked to fill the desktop. The default value is stretch.

**Sleep**—The optional parameter is used to specify the interval minutes to stop soft screen saver and turn off monitor. After the specified minutes, since software screen saver starts up, the software screen saver is stopped and turns off the monitor until screen saver is off. The value range is 0–180. The value 0 is default which disables this function.

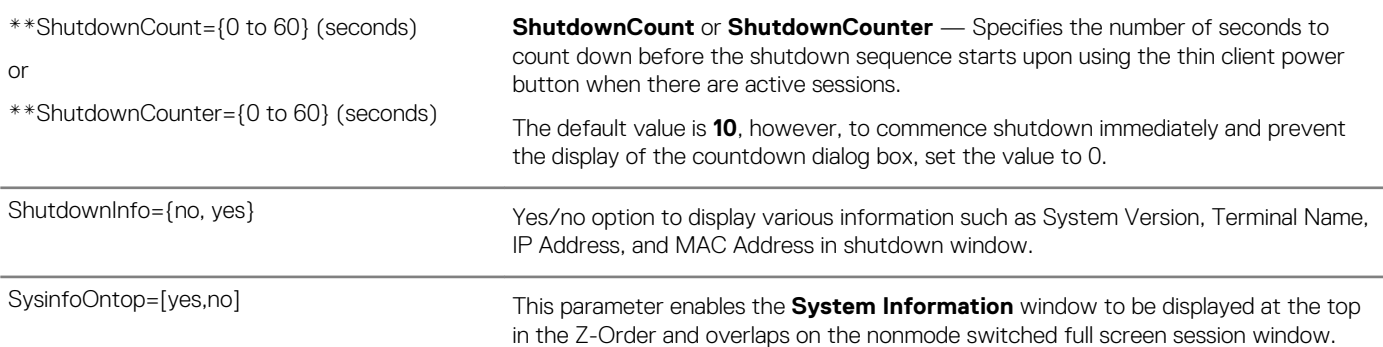

#### **Description**

#### <span id="page-59-0"></span>**\* Global overrides identically-named user profile After sign off, user profile returns to**

**global value**

TimeServer=server\_list

[TimeFormat={24-hour format, 12-hour format}]

[DateFormat={yyyy/mm/dd, mm/dd/yyyy, dd/mm/yyyy}]

[GetBiosDT={no, yes}]

**TimeServer** — Specifies the SNTP time servers to use for time retrieval. If a time server is not defined, the client CMOS/ BIOS internal clock will be used as a reference.

**TimeFormat** — Default is **24-hour format**. Specifies the time format to use.

**DateFormat** — Default is **yyyy/mm/dd**. Specifies the date format to use.

#### **NOTE:**

**The TimeFormat and DateFormat settings in a wnos.ini file will be saved into NVRAM if EnableLocal=yes is set in the wnos.ini file.**

**GetBiosDT** — Default is **no**. Yes/no option to obtain time from BIOS/CMOS when the timeserver is not available or cannot be contacted.

For Example:

TimeServer=time.nist.com \

TimeFormat=24-hour format \

DateFormat=mm/dd/yyyy

or

TimeServer=time.nist.gov \

TimeFormat=24-hour format \

DateFormat=mm/dd/yyyy

WakeOnLAN={yes, no} Default is **yes**.

Wake-on-LAN allows a thin client to be turned on or woken up by a network message.

If WakeOnLAN=yes, ThinOS will respond for the Wake-On-LAN packet for a remote wake up.

If WakeOnLAN=no, ThinOS will not respond for the Wake-On-LAN packet.

#### **NOTE:**

**To use the WakeOnLAN parameter with a C10LE, the C10LE must use BIOS version 1.0B\_SPC001 or later.**

# **Peripheral settings for wnos.ini files, {username} INI, and \$MAC INI files**

The following table contains the parameters used for configuring peripheral settings such as keyboard, monitor, mouse, printers and bluetooth devices. The underlined values are default values.

#### **Table 7. Peripheral Settings for wnos.ini Files, {username} INI, and \$MAC INI files**

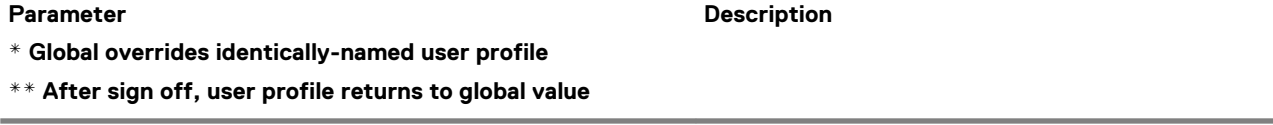

DefaultPrinter={LPD1, LPD2, LPD3, LPD4, COM1, COM2, LPT1, LPT2, SMB1, SMB2, SMB3, SMB4}

Specifies the default printer. **Be sure the printer set as default is enabled or the setting will be invalid.**

**\* Global overrides identically-named user profile**

**\*\* After sign off, user profile returns to global value**

## Device=audio

volume={low, middle, high} or {0 to 25} mute={0, 1, 2, 3} [mic\_vol={high, middle, low} or {0-25}] [mic\_mute={yes, no}] [mic\_boost={yes, no, 1, 2, 3, 4}] [min\_cache={1-50}] [EnableSpeaker={yes, no}][ [playback={device name string}] [record={device name string}] [mic\_gain\_device={device name string}] [mic\_gain={1~8}] [DPaudio=yes,no] [local\_button=yes, no] [jack\_popup=[yes, no] [PlayBackEnableList={device name string}] [RecordEnableList={device name string}]

[EnableReplay=[yes, no]]

#### **Description**

Specifies the local thin client audio volume. **volume** — Default is **middle**. Specifies the volume level. high — maximum volume middle — medium volume low — minimum volume Values of 0-25 provide more exact volume level **mute** — Default is **0**. Option to enable/disable mute.  $0 -$ no mute 1 — mutes audio 2 — mutes audio and system beep 3 — mutes system beep **mic\_vol** — Default is **medium**. Option to set volume levels to high, middle or low. high — maximum volume middle — medium volume low — minimum volume Values of 0-25 provide more exact volume level. **mic\_mute** — Default is **no**. no — no mute yes — mutes audio **mic\_ boost** — This option increases the mic decibels. **min\_cache** — Default is **1**. This option is for configuring ThinOS audio playback minimum buffering amount in ten millisecond units. This can be used when network bandwidth is not large enough to play audio smoothly. In such cases, set min\_cache higher, so that ThinOS will buffer more audio data before playing the audio. 1 – ThinOS will buffer at least 10 ms of audio data when playing audio. 50 – ThinOS will buffer at least 500 ms (0.5s) of audio data when playing audio. **EnableSpeaker** — Default is **yes**. Yes/no option to enable the internal loud speaker. **playback** — You can set a playback device name. **record** — You can set the record device name.

**mic\_gain\_device**— Specify the device name on which you want the mic gain.

**mic\_gain**—Enhances the mic gain by number of times the specified value. The default value is 1.

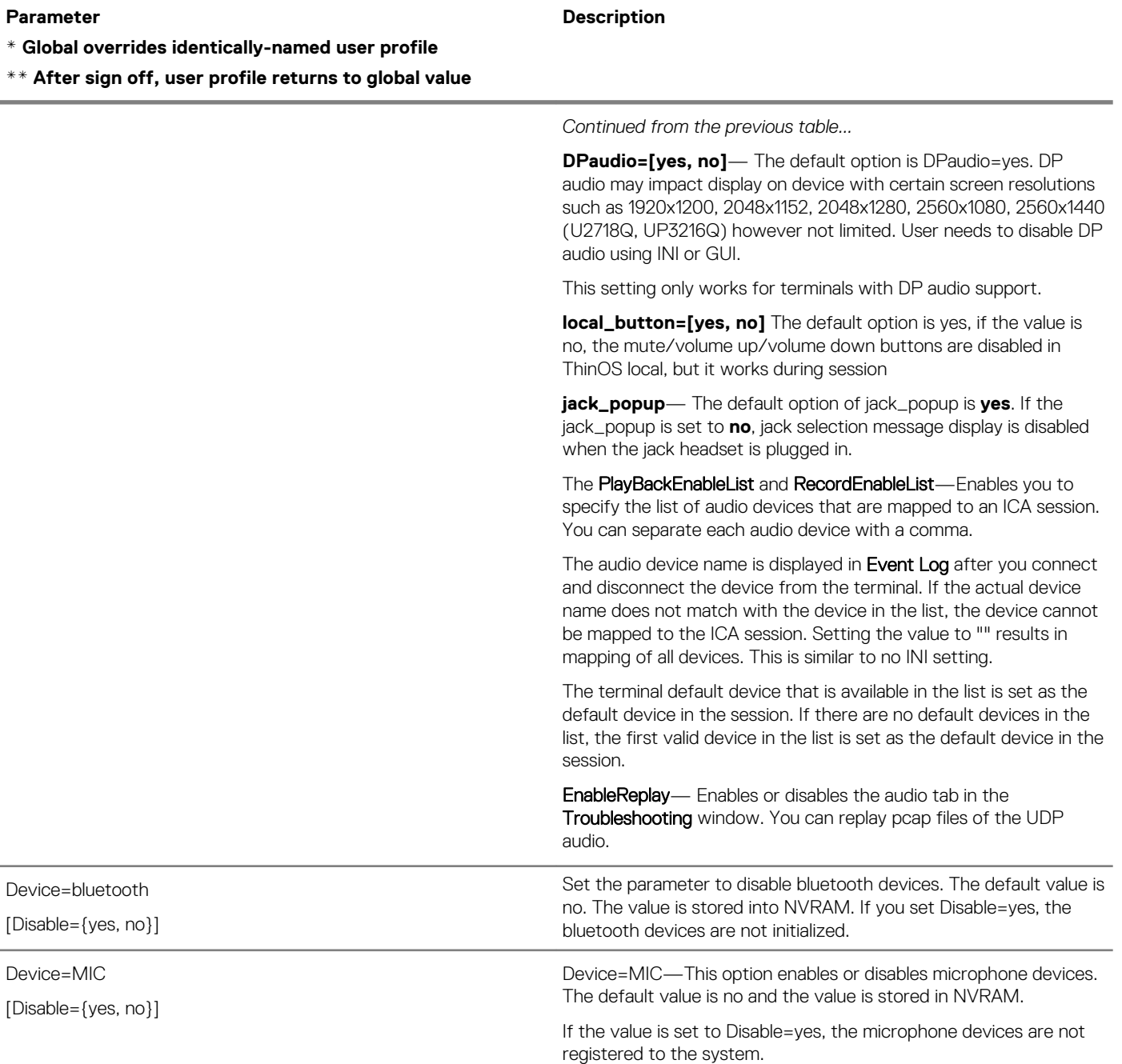

#### **\* Global overrides identically-named user profile**

**\*\* After sign off, user profile returns to global value**

#### Device=camera

[format=raw]

[width={camera supported width}]

[height={camera supported height}]

[fps={camera supported fps}]

[samplerate={0, 1, 2, 3, 4, 5}]

[optimize={no, yes}]

[Disable={yes, no}]

[Default={camera device name}]

#### **Description**

Specify the ThinOS local camera settings.

**format** — Support only for raw video type; format=raw is fixed.

**width** — The width of the resolution that the local camera supports.

**height** — The height of the resolution that the local camera supports.

fps — The frame per second (fps) of the resolution that the local camera supports.

**samplerate** — The software level sample rate based on fps to optimize the performance, where the frame per second for the camera is actually equal to the fps value multiplied by the samplerate value. Samplerate values mean the following sample rates:

- $0 1/1$
- $1 1/2$  $2 - 1/3$
- $3 1/4$
- $4 1/5$
- $5 1/6$

**optimize** — Default is **no**. Yes/ no option to optimize the width, height, and fps at 320 x 240 at 10 fps. That is, if optimize=yes, then 320 x 240 at 10 fps will be used for the local camera settings regardless of the individual settings in width, height, and fps; as long as the camera supports the 320 x 240 at 10 fps.

If optimize=yes and the camera does not support the 320 x 240 at 10 fps settings, an error will be present in the Event Log of ThinOS.

If optimize=no then the individual settings in width, height, and fps will be used as long as the camera supports them.

**Disable**— When you specify Disable=yes, the device is disabled. For example, the **Camera** tab in peripherals setting is disabled, the **Exclude video devices** option in Global Connection Settings is disabled. The device cannot be accessed at local and remote sessions.

The parameter **Default=camera device name** supports default camera device setting.

#### **\* Global overrides identically-named user profile**

**\*\* After sign off, user profile returns to global value**

#### Device=keyboard

Device=mouse [Speed=[1-9]] [Swap={yes, no}]

Device=Rfideas

[FlipFlopWheel={yes, no}]

[DisableBeep={yes, no}] [DisableKeystroke={yes, no}]

[DisableLed={yes, no}

[DisableInitialization={yes, no}]

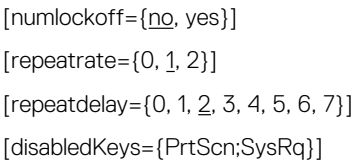

**Device** — Specifies the local keyboard.

**numlockoff** — Default is **no**. Yes/no option to turn off the NumLock of the keyboard.

**repeatrate** — Default is **1**. Specifies the keyboard repeat rate.

- $0 -$ Slow
- 1 Medium
- $2 -$ Fast

**repeatdelay** — Default is **2**. Specifies the keyboard delay in seconds, before repeat.

- $0 1/5$  $1 - 1/4$  $2 - \frac{1}{3}$  $3 - 1/2$  $4 - 3/4$  $5 - 1$
- $6 2$
- 7 No Repeat

### **NOTE:**

#### **These settings in a wnos.ini file are saved into NVRAM if EnableLocal is set to yes in the wnos.ini file.**

**disabledKeys=PrtScn;SysRq**—You can use this parameter to disable keys in the keyboard. Use semicolon (;) to separate each key. Currently, only Prtscn and SysRq keys are supported.

Speed is used to configure the speed of the moving mouse. 1 is the slowest, 9 is the fastest. The default value is 6. This parameter is the replacement of MouseSpeed.

If the option Swap is set to yes, the right button is set as the primary button. The default value is no.

If the option FlipFlopWheel is set to yes the mouse scroll wheel is inverted. The default value is no.

**Device=Rfideas** — Specifies the local Rfideas readers.

**DisableBeep** — Default is **yes**. Option disables the beep sound when the card is read.

**DisableKeyStroke** — Default is **yes**. Option disables the keyboard movements and key strokes.

**SetCardType** — Default is **no**. Used only for pcProx Plug readers.

- If set to yes, then the Configuration #1 initializes to HID Prox 608x compatibility and Configuration #2 initializes to RDR-758x Equivalent.
- If set to no, then the card type remains unchanged.

**DisableInitialization** — Default is **no**. Option disables configurations to the card reader.

**DisableLed**—If set to yes, then LED is turned off. If set to no, then LED is controlled by Reader. The default value is not set.

[SetCardType={yes, no} Configuration1={\*} Configuration2={\*} ]

#### **Description**

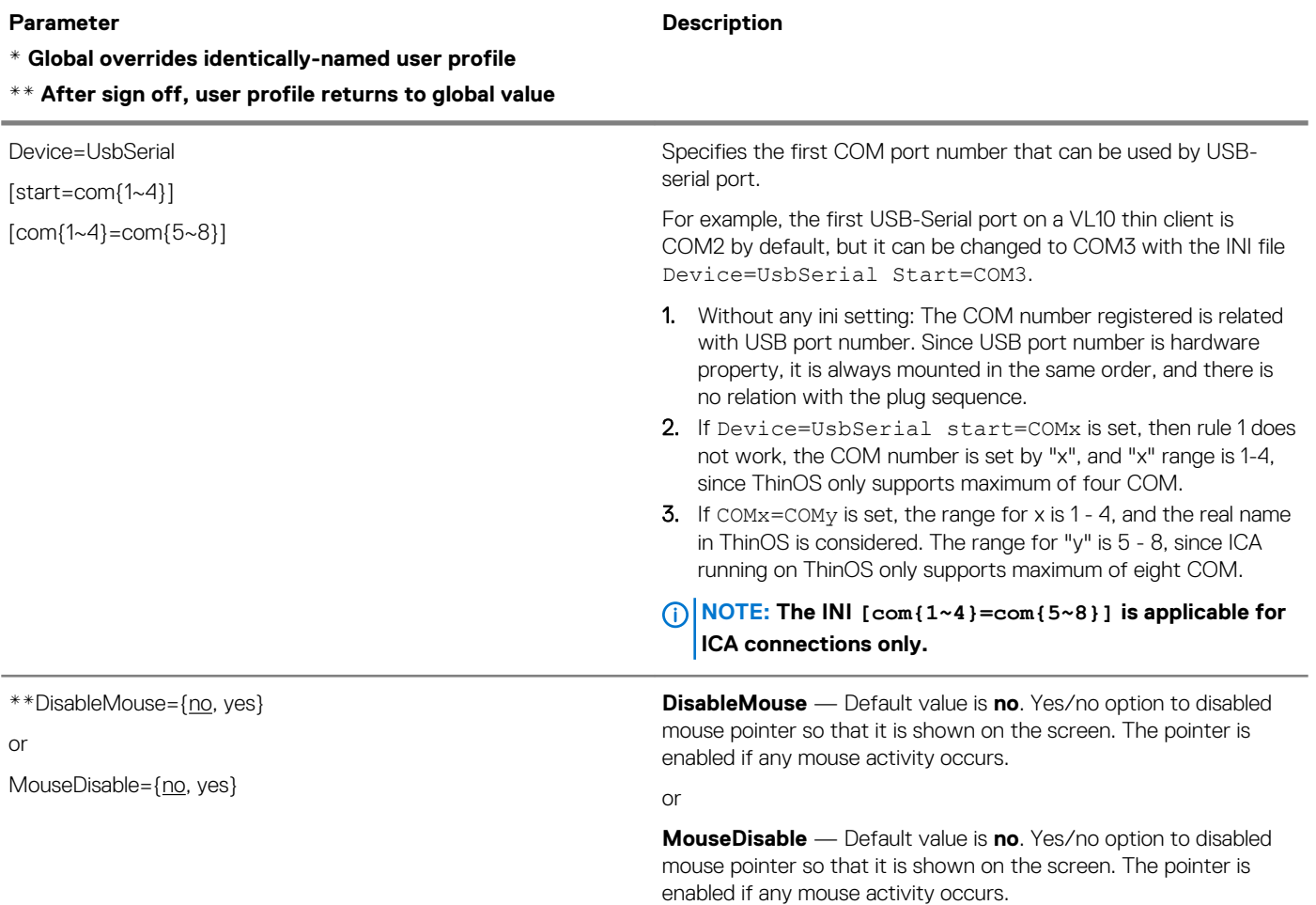

**\* Global overrides identically-named user profile**

#### **\*\* After sign off, user profile returns to global value**

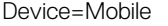

TrackpadDisable={yes, no}

[CloseLidCharge={No, ShutDown, OffDisplay}]

- [CloseLidDisCharge={No, ShutDown, OffDisplay}]
- [BatteryAutoPowerOff={3-20}]

#### **Description**

Device =Mobile—This option is applicable only to the Wyse 5470 Thin Client.

TrackpadDisable={yes, no}—Default value is no. The Yes/No option enables or disables the trackpad.

[CloseLidCharge={No, ShutDown, OffDisplay}]—This parameter is applicable for the Wyse 5470 Thin Client. This option specifies the thin client behavior when you close the lid of the thin client connected to an external power source and not running on battery.

The following are the values that you can set for CloseLidCharge:

- **No**—No action is taken when the lid is closed.
- **ShutDown**—The thin client shuts down when the lid is closed.
- **OffDisplay**—The built-in display and any external displays connected to the thin client are turned off when the lid is closed. This is the default value.

[CloseLidDisCharge={No, ShutDown, OffDisplay}]-This parameter is applicable for the Wyse 5470 Thin Client. This parameter specifies the thin client behavior when you close the lid of the thin client running on battery and not connected to any external power source.

The following are the values that you can set for CloseLidDisCharge:

- **No**—No action is taken when the lid is closed.
- **ShutDown**—The thin client shuts down when the lid is closed. This is the default value.
- **OffDisplay**—The built-in display and any external displays connected to the thin client are turned off when the lid is closed.

[BatteryAutoPowerOff={3-20}—This parameter is applicable to the Wyse 5470 Thin Client when it is on low battery.

This option specifies that the device shuts down if battery capacity is lower than your set value. The value margin is 3–20 and the unit is percentage.

LpdSpool={0-50} Specifies the size of spool to buffer all the data before sending them to the LPD printer. The range of value is 0–10, that is, 0 MB to 10 MB. If the specified value is above the range, then the value is set to 5.

The range of value is extended to 50.

In build 8.2\_001 or later builds, the LPD data is spooled to a file in a ram disk instead of a buffer. So the value of the parameter will not be related to the spool size as before.

If LpdSpool=0, the function is disabled, otherwise the function is enabled.

LPTPortBind={yes, no} **LPTPortBind** — Default is **Yes**. Specifies the LPT bind to the USB Port Policy.

> If set to Yes, then the registered port follows the following binding policy: LPT1 from USB ports 1/3/5/7 and LPT2 from USB posts 2/4/6.

> If set to No, then the LPT port plugged in first is LPT1 followed by LPT2, and so on.

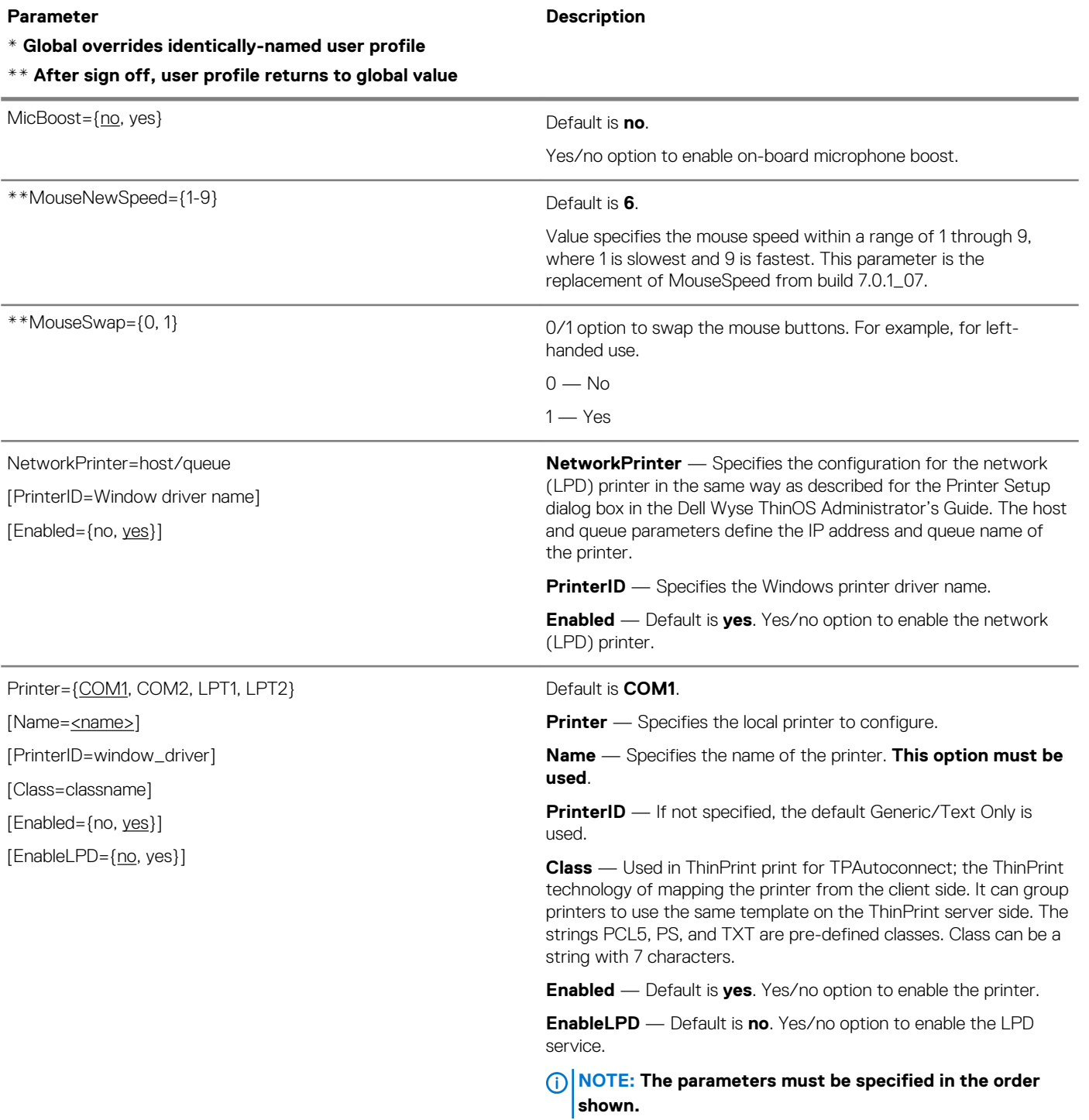

# **\* Global overrides identically-named user profile**

**\*\* After sign off, user profile returns to global value**

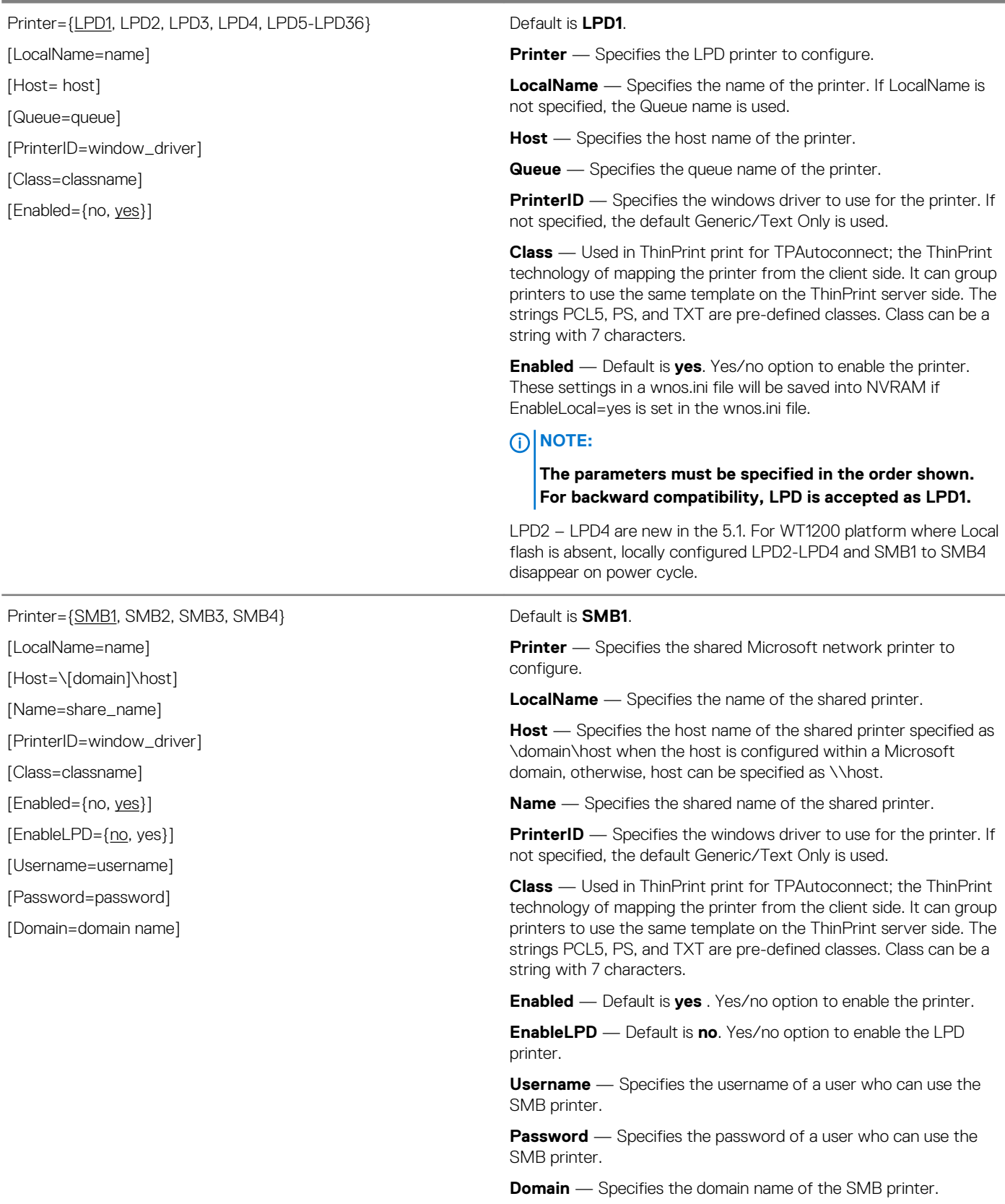

**Description**

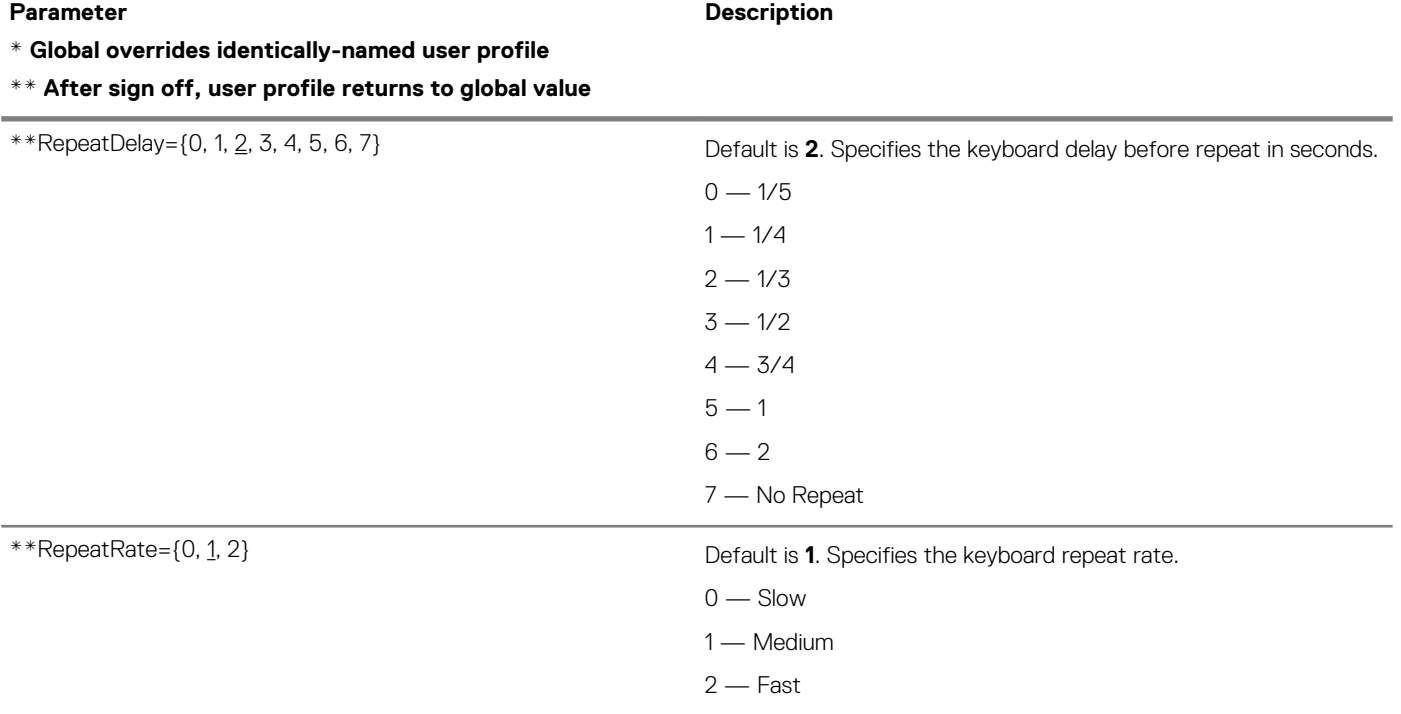

#### **\* Global overrides identically-named user profile**

#### **\*\* After sign off, user profile returns to global value**

\*Resolution=[DDC, 640X480, 800X600,

1024X768, 1152X864, 1280X720,

1280X768, 1280X1024, 1360X768,

1366X768, 1368X768, 1400X1050,

1440X900, 1600X900, 1600X1200,

1680X1050, 1920X1080, 1920X1200]

[Refresh=60, 75, 85}

[rotate={right}]

[align={screen id,top|center|bottom|left|right,top|center|bottom| left|right}]

# **Description**

#### Default is **DDC**.

**Resolution** — Specifies the local display resolution. Option DDC can be specified to select default display resolution.

# **NOTE:**

**When using the Wyse Y Cable, DDC will properly work on both monitors by default. However, if connected to R10L/R00x clients and you are using Dual DVI, then you must add the following DualHead INI parameter and DualHead option for DDC to properly work on both monitors:**

**Parameter: DualHead=yes**

**Option: ManualOverride=yes**

**Refresh** — Specifies the local display refresh rate.

### *C* NOTE:

**If the Resolution or Refresh parameter values are changed, the thin client will reboot without notice to the user.**

**rotate** — Rotate allows you to rotate monitors for viewing in Portrait mode. For example:

```
screen=1 resolution=1280x1024 refresh=60 
rotate=none
```
# **NOTE:**

**Due to processing power requirements, rotate is not recommended and supported on the C class platforms at this time.**

#### **NOTE:**

**The Screen parameter must be placed before the Resolution parameter. For example:**

**screen=1 resolution=1280x1024 refresh=60 rotate=none**

This parameter supports the screen id that the current screen is aligned to and if it is invalid, the device automatically aligns to Screen 1.

For example,

1. Expected value: 'top,right' | 'top,center' | 'top,left' | 'bottom,right' | 'bottom,center' | 'bottom,left' | 'left,top' | 'left,center' | 'left,bottom' | 'right,top' | 'right,center' | 'right,bottom'

2. Others: Apply 'right,bottom'

- <span id="page-70-0"></span>**\* Global overrides identically-named user profile**
- **\*\* After sign off, user profile returns to global value**

\*Screen={1, 2, 3, 4, 5, 6} Default is **1**.

**Description**

**Screen** — Specifies the monitor for the Resolution parameter. You can configure each monitor with its own resolution; the specific monitor is set with the Screen= option.

# **NOTE:**

**The Screen parameter must be placed before the Resolution parameter. For example:**

**screen=1 resolution=1280x1024 refresh=60 rotate=none**

# **Connection Settings for wnos.ini files, {username} INI, and \$MAC INI files**

The following table contains the parameters (and their options) used for configuring connection settings.

**Table 8. Connection Settings: wnos.ini files, {username} INI, and \$MAC INI files**

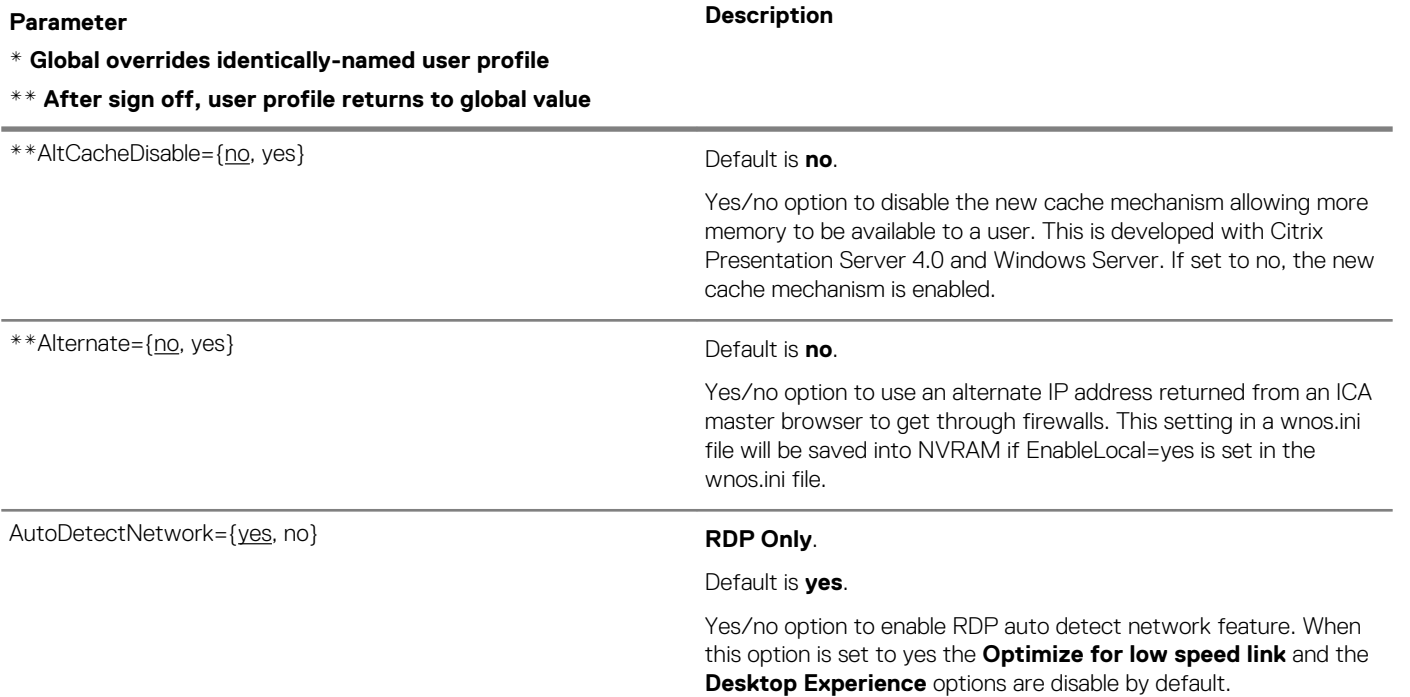

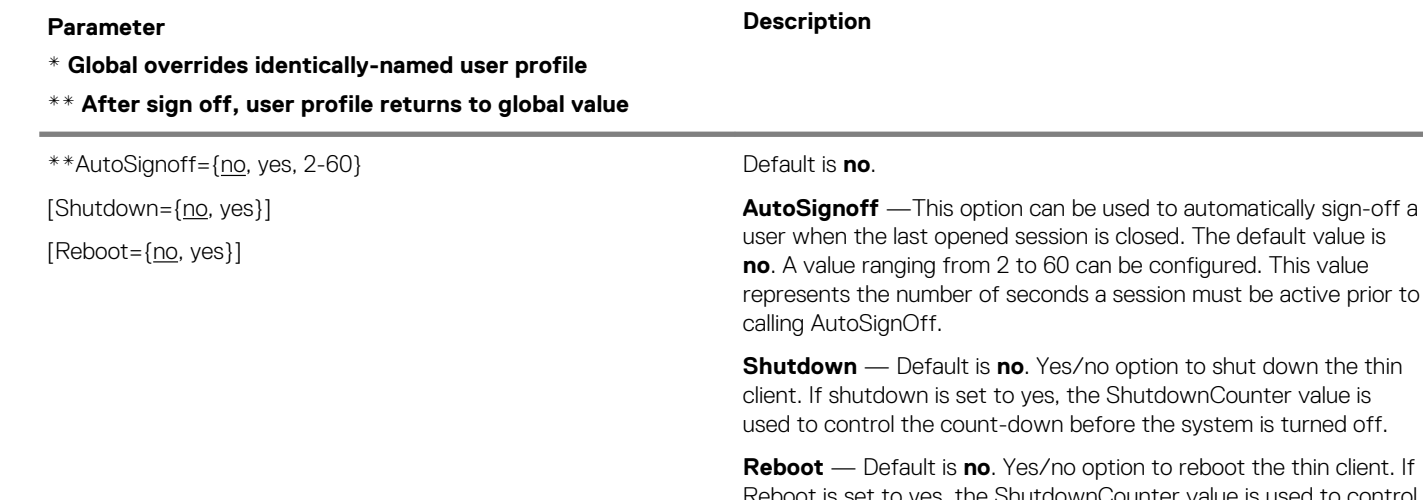

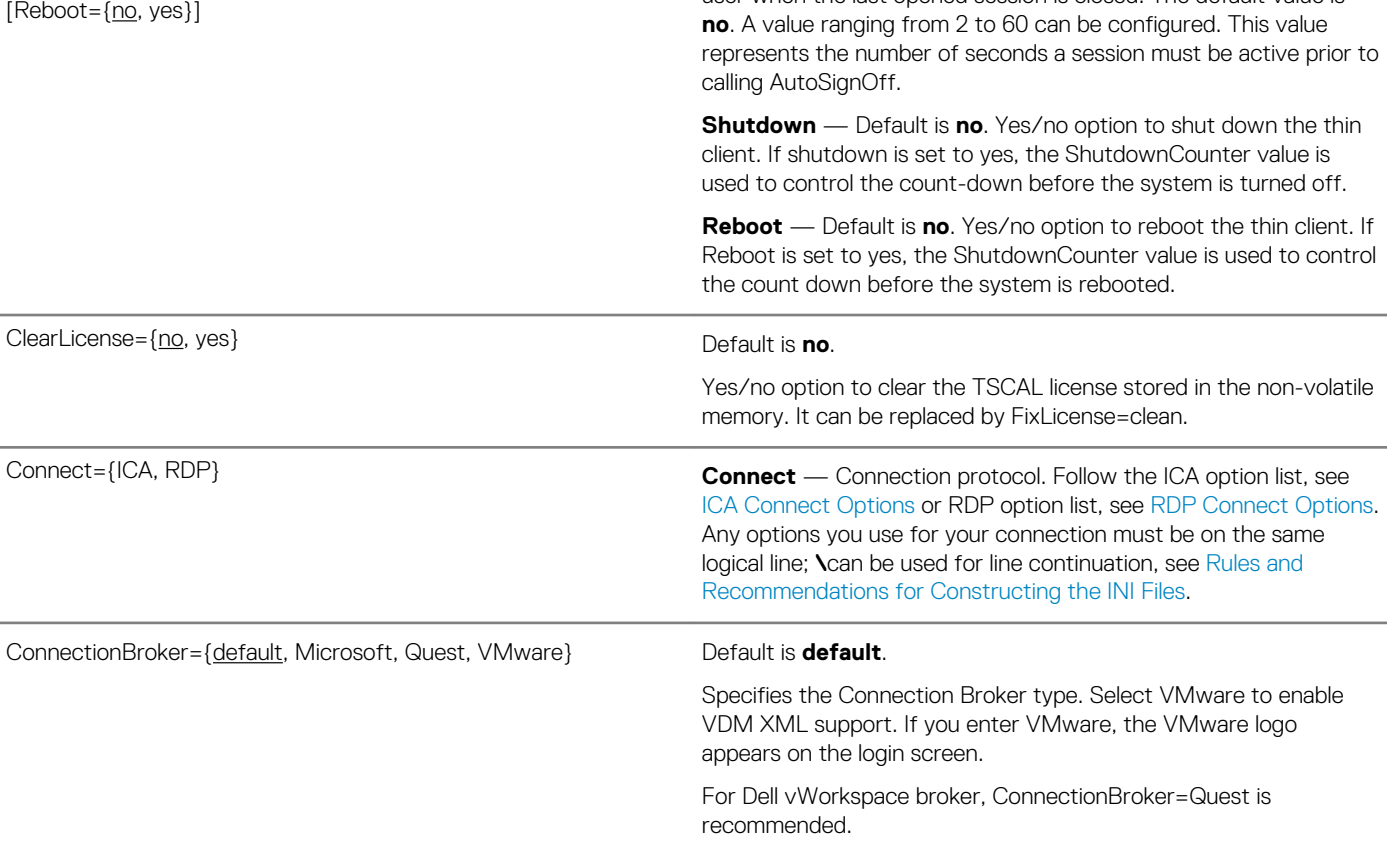
**\* Global overrides identically-named user profile**

**\*\* After sign off, user profile returns to global value**

#### \*Device=Ethernet

[Speed={Auto, 10M HD, 10M FD, 100M HD, 100M FD, or 1000M}

[MTU=mtu]

[KeepAlive={1-600}]

[Warning={no, yes}]

Device=mtouch

[mult\_touch={yes, no}] [mult\_jitter={5-50}]

[StaticIPWaitFileServer={0-255}]

[WirelessWaitEnet={1-60}]

#### **Description**

**Device** — Specifies to use an Ethernet.

**Speed** — Default is **auto**. Specifies the ethernet speed to either Auto, 10 MHD, 10 M FD, 100 M HD, 100 M FD, or 1000 M. If Speed is set in a wnos.ini file, the Speed statement in the {username}.ini file will be disabled.

**NOTE:** 

#### **Device and Speed parameters can be replaced by the EthernetSpeed parameter.**

**MTU** — A maximum transmission unit value between 500 to 1500.

**KeepAlive** — Specifies a time value in seconds between 1 and 600 to keep an idle connection alive.

**Warning** — Default is **no**. Yes/no option to warn about an idle connection. In the seconds of the specified KeepAlive, if the tcp connection is idle and Warning=yes, one log will be printed for the session. For example:

device=ethernet keepalive=20 warning=yes

**StaticIPWaitFileServer** — Default is **0**. Specifies the timeout threshold in seconds for cases of static IP.

**NOTE: The default 0 turns off this parameter and allows the system to wait the system default 120 seconds.**

**If the Speed parameter value is changed, the thin client requires a reboot.**

**WirelessWaitEnet**—This option specifies the wait period before the wireless initializes in case of Enet Up. The default value is 5.

This parameter specifies the ThinOS multi-touch Monitor setting.

For **mult-touch**, if the value is set as yes, multi-touch is supported. If the values is set as no, multi touch is not supported. The default value is yes.

For **mult-jitter**, choose larger value if you prefer single click. Choose smaller value to have better user experience. The default value is 30.

**\* Global overrides identically-named user profile**

**\*\* After sign off, user profile returns to global value**

#### Device=vusb

[ForceRedirect=DeviceID, fast] [ForceLocal=DeviceID]

[Type={HDX}]

[InterfaceRedirect={no, yes}]

#### **Description**

.

**Device** — Specifies the ID of a local USB device that is not redirected by default.

**ForceRedirect** — Specifies a forced redirect of the local USB device to the server. This parameter has priority over ForceLocal. Device=vusb ForceRedirect=0x07B4,0x0254,0x01,0x01,0x00,fast

When the **ForceRedirect** option is used with **fast**, the **Reset device** command is not executed before the command **Redirect device to server**.

**ForceLocal** — Specifies that the local USB device should not be redirected to the server. The DeviceID can be found in the event log. For example, if you find VUSB: Local Device (0x04f2,0x0112,0x03,0x01,0x01), set the parameter as:

Device=vusb ForceRedirect=0x04f2,0x0112,0x03,0x01,0x01

**Type** —**For Citrix Environments Only**. This option allows you to force the usage of HDX for USB virtualization. For example:

Device=vusb Type=HDX

**InterfaceRedirect** — Default is **no**. Yes/no option to enable part of a composite device to run locally and part of the device to run on a remote session.

**\* Global overrides identically-named user profile**

**\*\* After sign off, user profile returns to global value**

#### Device=Wireless

[Mode={Infrastructure, AdHoc}] [SSID=ssid Channel={1-14}] [WepKey={None, 1-4}] [Key1=k1] [Key2=k2] [Key3=k3] [Key4=k4] [Key1Enc=key1 encrypted] [Key2Enc=key2 encrypted] [Key3Enc=key3 encrypted] [Key4Enc=key4 encrypted] [RoamSensitive={high, medium, low}] [Algorithm={Open, SharedKey}] [DisableBand={None, 2.4G, 5G}] [PreferBand={None, 2.4G, 5G}] [Priority=ssid\_list] [DisableN={no, yes}] [DisableWlan={yes, no, EnetUp}] [RoamScanChannelTime={1-15}] [RoamScanChannelProbes={1-4}] [DriverLogLevel={1-4}] [DriverDebugLevel={1-7}] [PowerSaveControl={0, 1}] [RSSIAmend={}]

#### **Description**

**Device** — Defines the wireless Ethernet device remotely and saves to the local NVRAM. Not all options are needed. For example, you can define Key 1 to have a key of k1 and leave out Key 2 through Key 4.

#### **NOTE: See also IEEE8021X={yes, no}.**

#### **General example**:

device=wireless SSID=THINOS RoamSensitive=low

k1 to k4 are any real values of 5 to 13 characters or 10 to 26 Hex digits. Encrypted keys will overwrite unencrypted keys. Thus, if both Key1 and Key1 Encare are configured, then Key1Enc will overwrite Key1.

**RoamSensitive** — Defines the sensitivity level of wireless roaming with respect to launching the Roaming daemon:

high - signal lower than -60 dBm

medium - signal lower than -70 dBm

low - signal lower than -80dBm

The RoamSensitive parameter is also used to enable wireless roaming. If it is not configured in the INI file, roaming will never be launched even if the signal is lower than -80dbm, unless it totally loses a wireless signal.

**Algorithm** — Specifies the authentication method of WEP between ThinOS and the access point. If set to Open, open authentication will be selected. If set to ShareKey, shared key authentication will be selected.

**DisableBand** — Default is **None**. Use to disable 2.4G or 5G 802.11 band.

**PreferBand** — This parameter is used to set the priority of wireless connection band, and select the 2.4G or 5G access point to connect. Default is None.

**Priority** — sets the priority of wireless profiles. The ssid list is separated by a semicolon or comma and the priority is from high to low.

**DisableN** — Default is **no**. Yes/no option to disable 802.11n Wi-Fi wireless networking.

#### **\* Global overrides identically-named user profile**

**\*\* After sign off, user profile returns to global value**

#### **Description**

*Continued from the previous table...*

**DisableWlan**— Used to disable the wireless connection. If DisableWlan=EnetUp, and the Ethernet is on while booting, the wireless connection is disabled.

```
Device=Wireless Mode=Infrastructure 
SSID=ThinIsIn
IEEE8021X=yes network=wireless 
profile=ThinIsIn access=WPA2-ENT
eap=yes eaptype=EAP-PEAP peapeap=EAP-
MSCHAPV2
Device=Wireless Mode=Infrastructure 
SSID=wtos_95 roamsensitive=high
IEEE8021X=yes network=wireless 
profile=wtos_95 access=WPA2-ENT
eap=yes eaptype=EAP-PEAP peapeap=EAP-
MSCHAPV2
Device=Wireless Mode=Infrastructure 
SSID=wtos_11n
IEEE8021X=yes network=wireless 
profile=wtos_11n access=WPA2-PSK
wpa2pskpwd=2wsx3edc
Device=Wireless 
Priority="wtos_11n,wtos_95,ThinIsIn"
```
The **DriverLogLevel** parameter enables you to change the debug level of Intel wireless driver or firmware printing. The following are the values and corresponding debug levels:

- 1—Error
- 2—Warn
- 3—Info
- 4—Debug

For example, if you set the debug level value to 1 (Error) the useful error information is displayed.

The DriverDebugLevel parameter specifies which information related to Intel wireless driver or firmware needs to be printed.

This option is valid only with the DriverLogLevel parameter. Ensure that you specify a value for the DriverLogLevel parameter before you use this parameter.

The following are the valid values:

- #define DBGLVL1 (IWL\_DL\_INFO)
- #define DBGLVL2 (DBGLVL1 | IWL\_DL\_FW\_ERRORS)
- #define DBGLVL3 (DBGLVL2 | IWL\_DL\_TEMP | IWL\_DL\_POWER)
- #define DBGLVL4 (DBGLVL3 | IWL\_DL\_ASSOC | IWL\_DL\_TE)
- #define DBGLVL5 (DBGLVL4 | IWL\_DL\_DROP | IWL\_DL\_RADIO)
- #define DBGLVL6 (DBGLVL5 | IWL\_DL\_SCAN | IWL\_DL\_HT)
- #define DBGLVL7 (DBGLVL6 | IWL\_DL\_MAC80211 | IWL\_DL\_FW)

**\* Global overrides identically-named user profile**

**\*\* After sign off, user profile returns to global value**

# **Description**

*Continued from the previous table...*

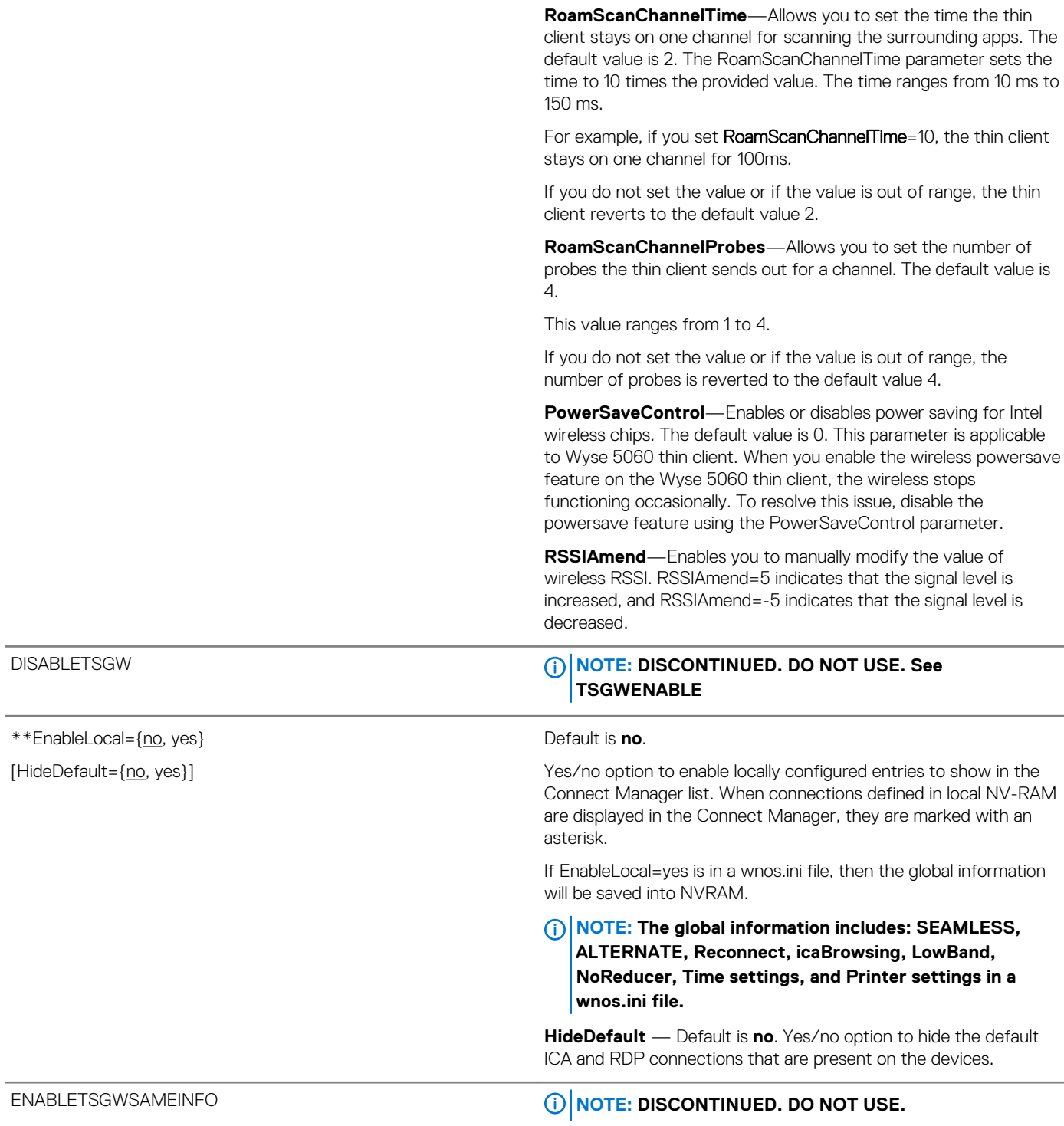

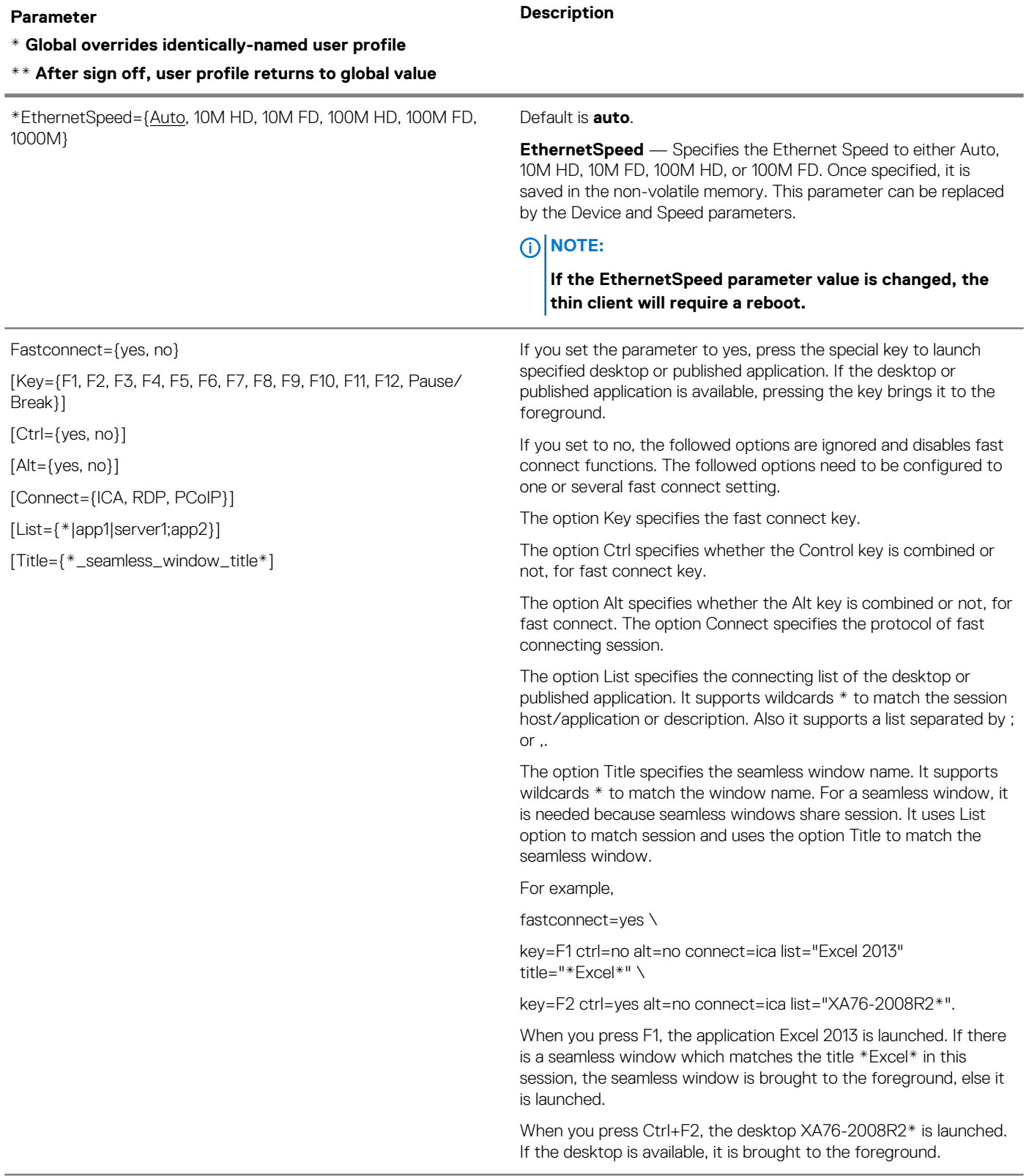

# **\* Global overrides identically-named user profile**

**\*\* After sign off, user profile returns to global value**

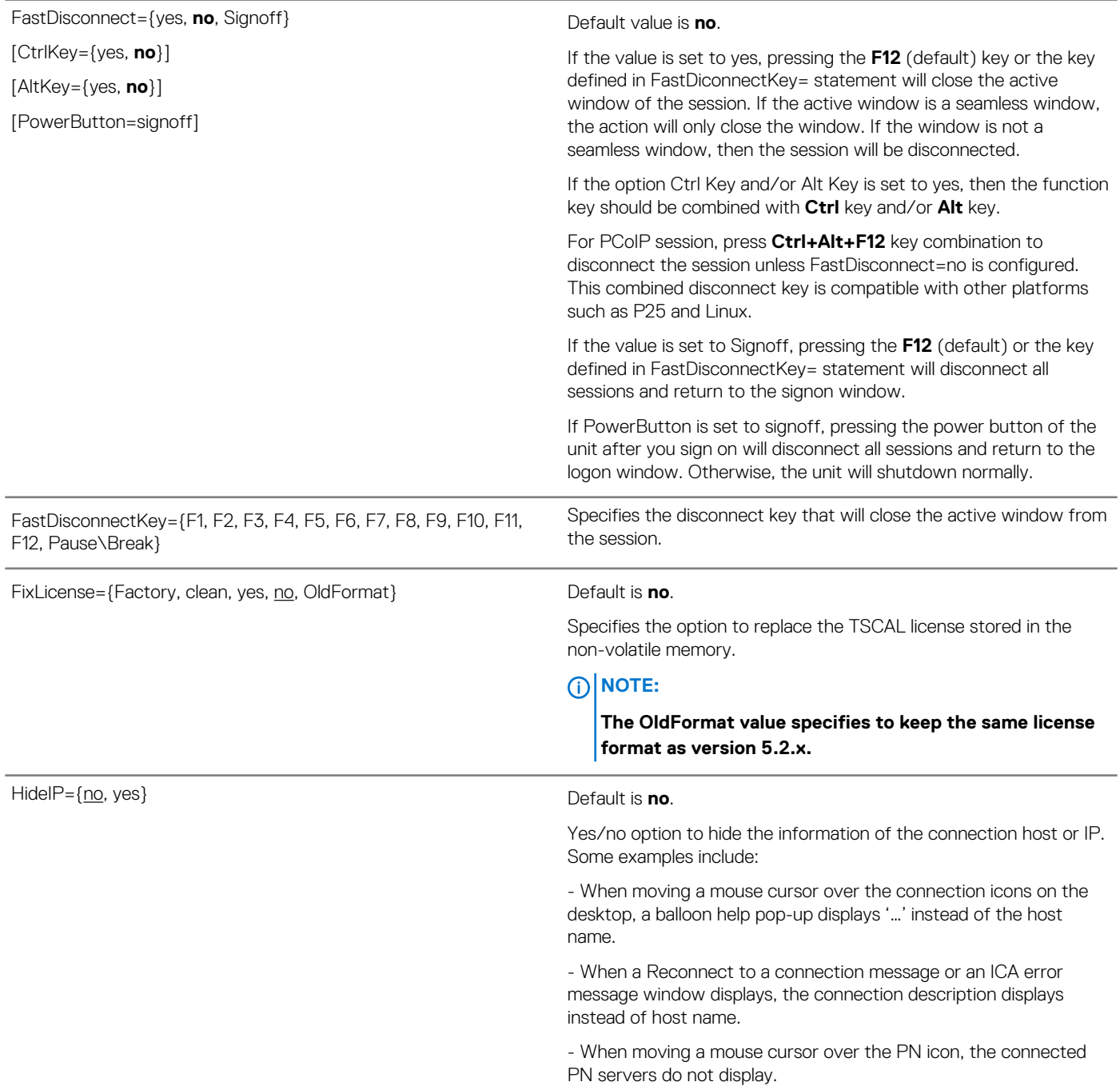

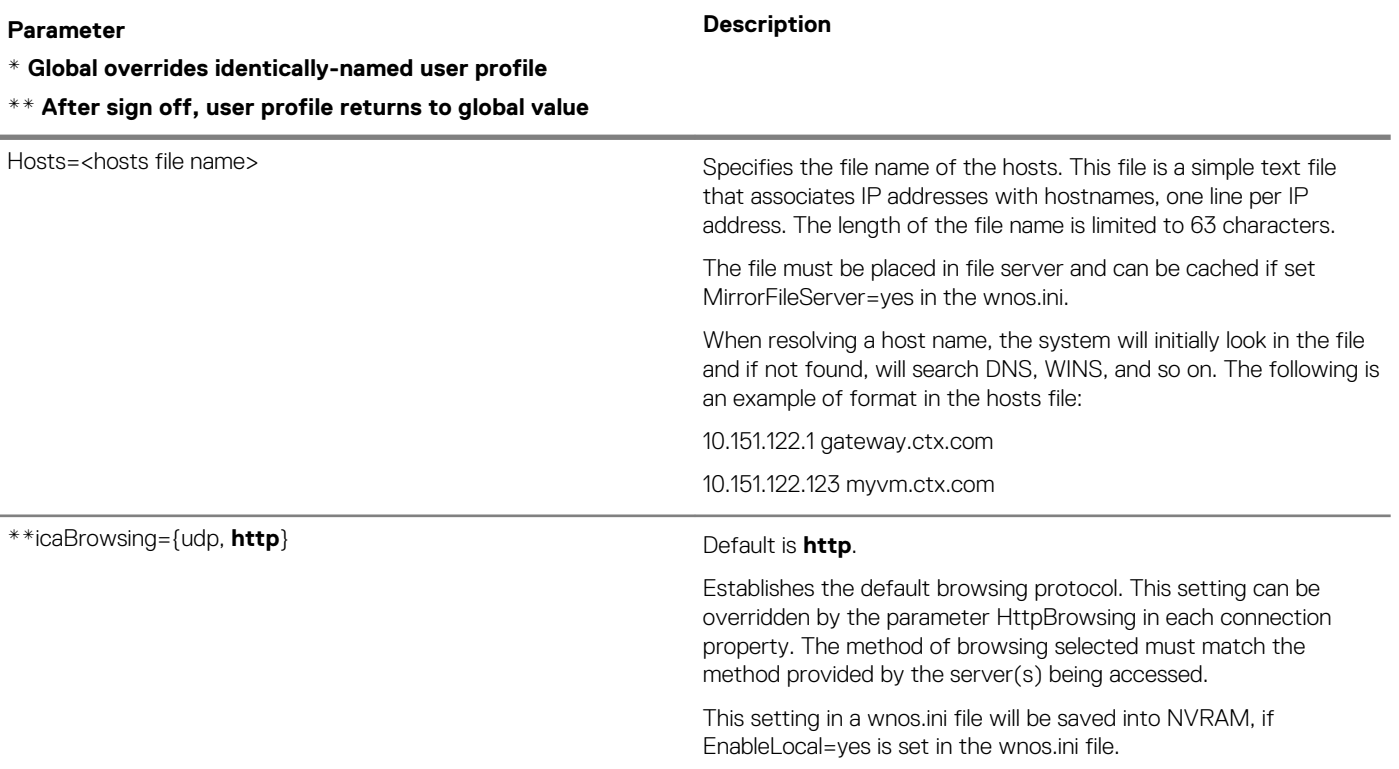

#### **\* Global overrides identically-named user profile**

**\*\* After sign off, user profile returns to global value**

### IEEE8021X={yes, no}

network={wired, wireless}

[Profile=ssid]

[access={WPA-PSK, WPA2-PSK, WPA-ENT, WPA2-ENT}]

 $[eap=\{yes, no\}]$ 

[servervalidate={yes, no}]

[servercheck={yes, no}]

[servername={"servername for EAP-TLS, EAP-PEAP, EAP-FAST"}]

[eaptype={None, EAP-LEAP, EAP-TLS, EAP-PEAP, EAP-FAST}]

[leapun={username for EAP-LEAP}]

[leappwd={password for EAP-LEAP}]

[leappwdEnc={password encrypted for EAP-LEAP}]

[tlsauthtype={user, machine}]

[tlscIntcert={client certificate filename for EAP-TLS}]

[tlsclntprikey={filename of certificate with private key for EAP-TLS}]

[tlsclntprikeypwd={password for private key}]

[tlsclntprikeypwdEnc={password encrypted for private key}]

[peapeap={EAP-MSCHAPV2, EAP-GTC}]

[peapidentity={identity/username for PEAP}]

[peapmschapun={username for EAP-PEAP/ EAP-MSCHAPV2}]

[peapmschappwd={password for EAP-PEAP/EAP-MSCHAPV2}]

[peapmschappwdEnc={password encrypted for EAP-PEAP/EAP-MSCHAPV2}]

[peapmschapdm={domain for EAP-PEAP/ EAP-MSCHAPV2}]

[peapmschaphidedm={yes,no}]

[peapsinglesignon={yes, no}]

[peapgtcun={username for EAP-PEAP/ EAP-GTC}]

[peapgtcpwd={password for EAP-PEAP/ EAP-GTC}]

[peapgtcpwdEnc={password for encrypted for EAP-PEAP/EAP-GTC}]

[wpapskpwd={passphrase for WPA-PSK}]

[wpapskpwdEnc={passphrase encrypted for WPA-PSK}]

[wpa2pskpwd={passphrase for WPA2-PSK}]

[wpa2pskpwdEnc={passphrase encrypted for WPA2-PSK}]

[encryption={TKIP|CCMP}]

[fasteap={EAP-MSCHAPV2, EAP-GTC}]

[fastidentity={Identity for EAP\_FAST}]

[fastmschapun={username for EAP-FAST/EAP-MSCHAPV2}]

[fastpmschappwd={password for EAP-FAST/EAP-MSCHAPV2}]

[fastmschappwdEnc={password encrypted for EAP-FAST/EAP-

MSCHAPV2}]

- 1. If IEEE8021X is set to no, then all parameters following it is ignored.
- 2. If network is not configured, the configuration is ignored.
- 3. The key left of equal is case sensitive, and the value right of equal case is not case sensitive except for credential information; for example username, password or certificate filename.
- 4. If two entries exist in an INI file, one each for wired and wireless, both will take effect; for example IFFF8021X=yes network=wired EAP=yes … IEEE8021X=yes network=wireless access=WPA-ENT …
- 5. All EAP credential information is stored whatever the eaptype setting.
- **6.** The default values are underlined.
- 7. All passwords here should be encrypted.
- 8. The wildcard server include three entries in INI file. If both the servervalidate entry and servercheck entry are set to yes, the servername entry is valid.
- 9. Server certificate validation is mandatory in EAP-TLS authentication. If the eaptype entry is set to EAP-TLS, the servercheck entry must be set to yes.
- 10. Server list must be included in double quotation marks. For example IEEE8021X=yes Network=wireless access=WPA2- ENT eap=yes servervalidate=yes servercheck=yes servername=";test.com;wireless98; test.com" eaptype=eappeap peapeap=eap-mschapv2 peapmschapun=administrator peapmschappwd=password
- 11. Additional option timeoutretry specifies the retry times when 8021x authentication times out, which means that it is only validated when the optional network type is wired. For example, timeoutretry=3 allows you to retry thrice after 8021x authentication times out.
- 12. Additional option Profile specifies the type of ssid authentication to be configured. When we support multiple ssid wireless settings, the statement ieee8021x must be after the statement device=wireless, and one additional profile parameter is needed to identify the type of ssid authentication which is configured. For example,

### #ThinIsIn

.

Device=Wireless Mode=Infrastructure SSID=ThinIsInIEEE8021X=yes network=wireless profile=ThinIsIn access=WPA2-ENT eap=yes eaptype=EAP-PEAP peapeap=EAP-MSCHAPV2 peapmschapdm=wyse

ł.

# **\* Global overrides identically-named user profile**

**\*\* After sign off, user profile returns to global value**

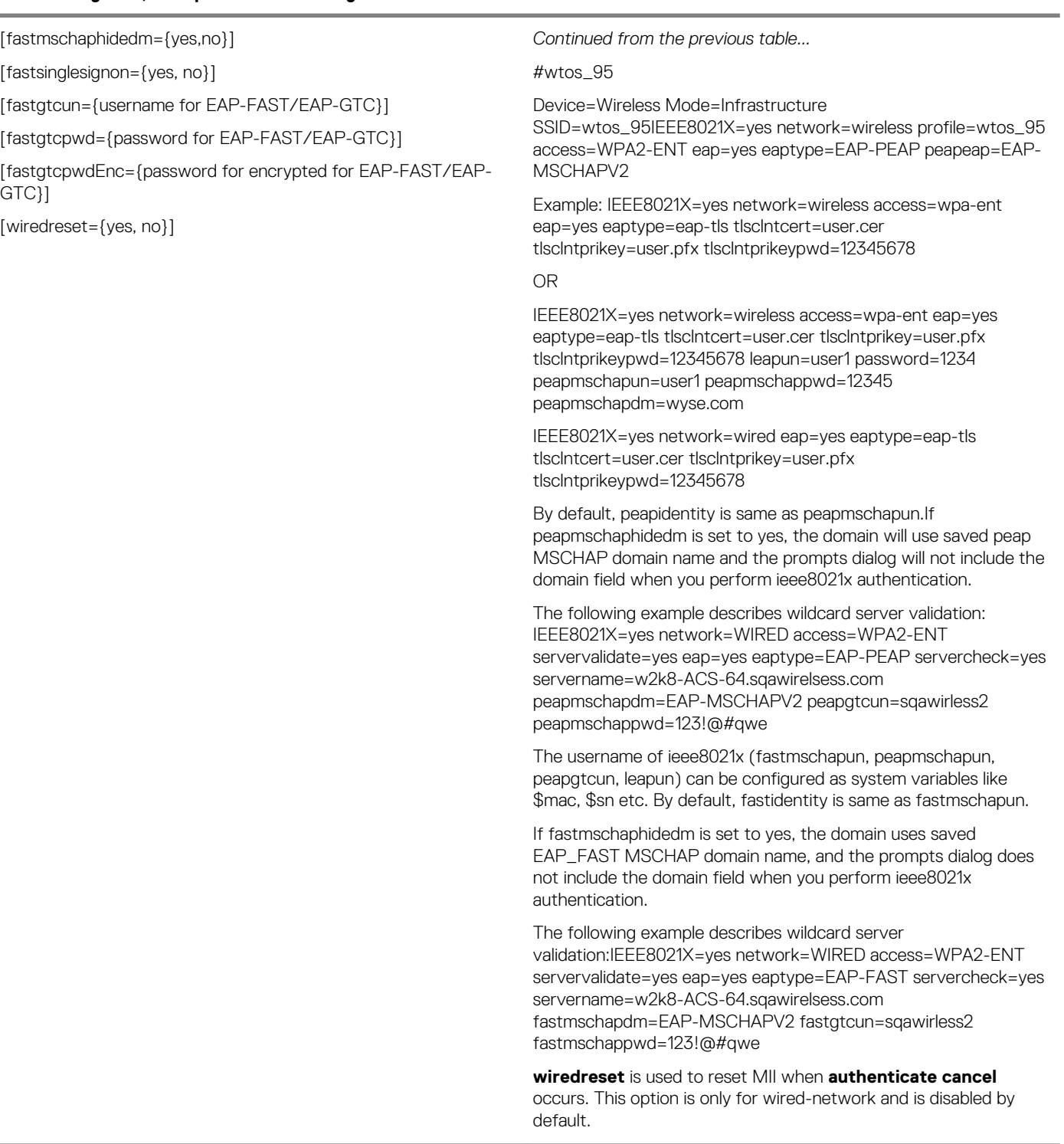

# **\* Global overrides identically-named user profile**

**\*\* After sign off, user profile returns to global value**

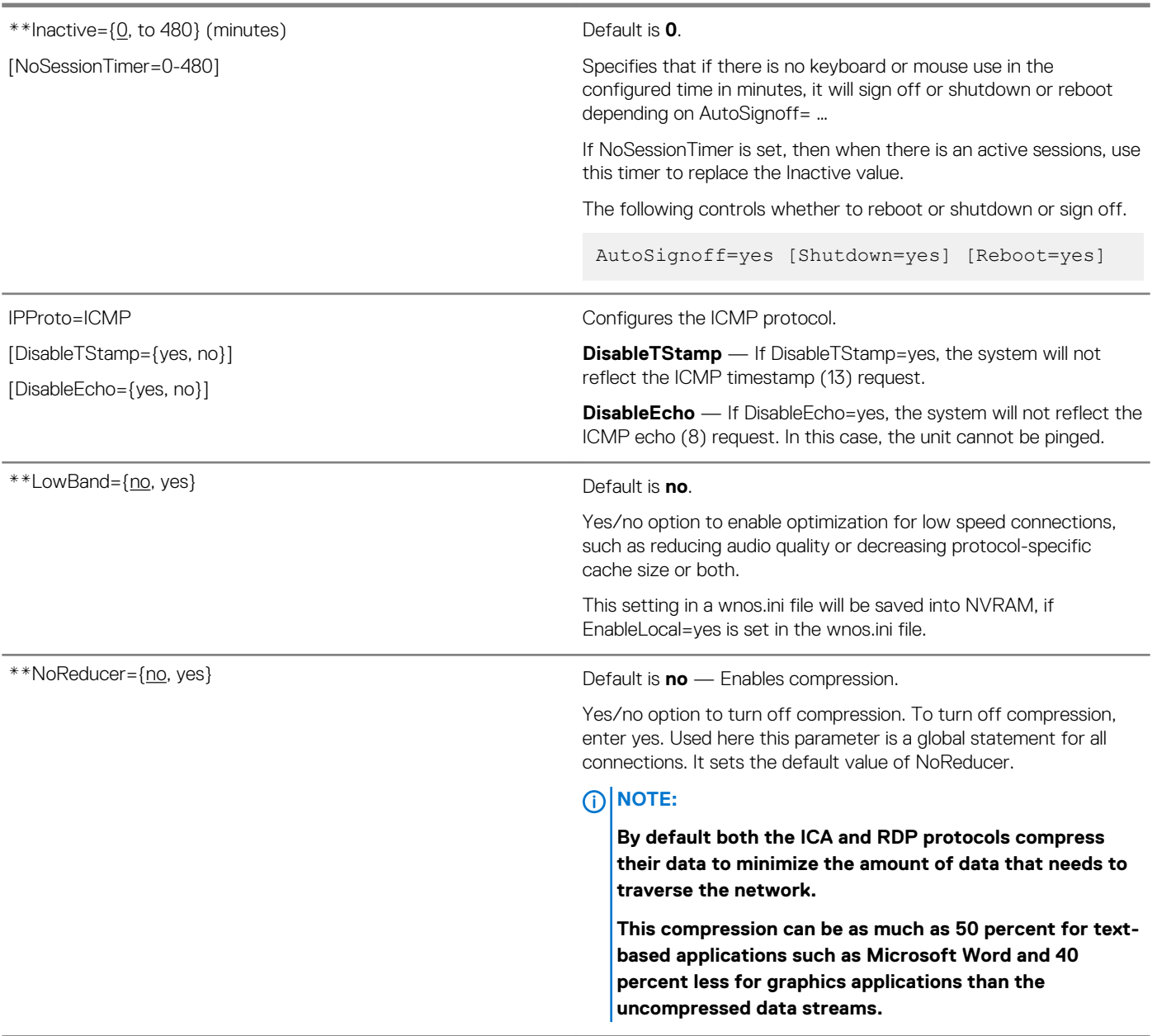

#### **\* Global overrides identically-named user profile**

**\*\* After sign off, user profile returns to global value**

#### OneSignServer=onesign\_server

[DisableBeep={no, yes}

[KioskMode={no, yes}]

[EnableFUS={no, yes}]

[TapToLock={0, 1, 2}]

[EnableWindowAuthentication={yes,no}]

[AutoAccess={VMW,XD,XA}]

[NetBIOSDomainName={no, yes}]

#### **Description**

Specifies a list of host names or IP addresses with optional TCP port number or URLs of Imprivata OneSign servers.

# **NOTE: An https protocol must be used.**

OneSign virtual desktop access offers a seamless authentication experience and can be combined with single sign-on for no click access to desktops and applications in a virtual desktop environment.

The following inputs are acceptable values:

https://ip

or

https://FQDN

**DisableBeep** — Default is **no**. Yes/no option to set the Rfideas reader to mute when a card is tapped.

**KisokMode** — Default is **no**. Yes/no option to allow the OneSign user to share the client desktop.

**EnableFUS** — Default is **no**. Yes/no option to set the Citrix client to remain running when switch users.

**TaptoLock** — Default is **2**. Only active when KioskMode=yes. Specifies tap to lock.

If TapToLock=0, then tap a card to lock terminal is disabled. If TapToLock=1 (Tap to lock), then use the proximity card to lock the terminal.

If TapToLock=2 (Tap over), then lock the terminal and log in a different user.

**EnableWindowAuthentication** — Default is **yes**. Yes/no option to sign-on with the user's Windows credentials to pre-defined broker if the OneSign sign-on fails.

**AutoAccess** — Specifies the corresponding type of broker to automatically start. If not defined, the broker type is obtained from the Imprivata Server setting of the computer and user policy. If none of them is defined, then the first available broker server from the Imprivata server is started.

#### **NOTE:**

**AutoAccess can be set in [username].ini and wnos.ini, however, the wnos.ini, has priority over [username].ini.**

**NetBIOSDomainName** — Default is **no**. Yes/no option to enable the authentication to the broker server using the NetBIOS domain name. If set to yes, the Imprivata domain list will show NetBIOS domain name and the card user will authenticate to the broker server using the NetBIOS domain.

#### **\* Global overrides identically-named user profile**

**\*\* After sign off, user profile returns to global value**

## PnliteServer=List of {IP address, DNS names, or URLs}

[ReconnectAtLogon={0, 1, 2}]

[ReconnectFromButton={0, 1, 2}]

[AutoConnectList={\*/ appname1;appname2; appname3...}]

[Timeout=5…300]

[CAGRSAAuthMethod={LDAP, RSA}]

[CAGAuthMethod={LDAP, RSA, LDAP+RSA, RSA+LDAP}]

[RequestIconDataCount={0-65535}]

[DefaultSettings={XenApp, XenDesktop}]

[SmartcardPassthrough={yes, no}]

[StoreFront={no, yes}]

[HttpUserAgent={UserAgent}]

[CAGSendDomain= {yes, no}]

[SFIconSortMode={0, 1, 2, 3}]

[IgnoreDefaultGateway={yes, no}]

[CAGUserAsUPN={yes, no}]

[CAGExternal={yes, no}]

[DisableSFInit={yes, no}]

#### **Description**

**PnliteServer** — Specifies the list of IP addresses or host names with optional TCP port number or URLs of PNAgent/PNLite servers. The list is empty by default.

Each entry with optional port is specified as Name-or-IP:port, where port is optional; if not specified, port 80 is used as the default.

If a port other than 80 is used, the port number must be specified explicitly with the server location in the form IP:port or name:port. Once specified, it is saved in the non-volatile memory.

The statement PNAgentServer and Web interface for Citrix MetaFrame Server is equal to this statement.

#### **NOTE:**   $\Omega$

**PnliteServer and the DomainList parameters can be used in a {username}.ini file, but generally are used only in a wnos.ini file.**

**The PNAgent/PNLite server list and associated domain list optionally can be entered in DHCP server options 181 and 182, respectively. If entered in both places, the entries from the [Connection Settings: wnos.ini files,](#page-70-0) [{username} INI, and \\$MAC INI Files](#page-70-0) will take precedence. However, the {username}.ini file will override the wnos.ini file if the identical parameters with different values exist in the {username}.ini file.**

#### **NOTE:**

**When Multifarm=yes, use # to separate failover servers, and use a comma (,) or a semicolon (;) to separate servers that belong to different farms.**

**ReconnectAtLogon** — Specifies the reconnection function at log in.

Default is **0** — disables the option.

1 — reconnects to disconnected sessions only.

2 — reconnects to active and disconnected sessions.

**ReconnectFromButton** — Specifies the reconnection function from the reconnect command button.

Default is **0** — disables the option.

1 — reconnects to disconnected sessions only.

2 — reconnects to active and disconnected sessions.

**AutoConnectList** — Specifies the PNA applications that will be automatically started when using PNA to sign on. If AutoConnectList=\*, then all the PNA applications will be automatically connected.

The autoconnectlist is the connection description of application or host name which can use the wildcard \* to match the string.

**NOTE: Appname values are case sensitive.**

#### **\* Global overrides identically-named user profile**

**\*\* After sign off, user profile returns to global value**

#### **Description**

*Continued from the previous table...*

**Timeout** — Specifies the time in seconds where a client will try to establish a connection before reporting that it is unreachable.

**CAGRSAAuthMethod** or **CAGAuthMethod** — CAGAuthMethod option is used for CAG authentication configuration.

- **NOTE: This option replaces CAGRSAAuthMethod. If CAGAuthMethod=RSA which is same as the prior CAGRSAAuthMethod=RSASecurid, an extra passcode field needs to be input except username/password/ domain. If CAGAuthMethod=LDAP, no passcode field is needed.**
- CAGAuthMethod={LDAP+RSA, RSA+LDAP} Used for CAG authentication configuration.
- If CAGAuthMethod = LDAP+RSA, an extra passcode field needs to be input except username/password/domain. If the CAG server is configured for a double authentication policy, this ini corresponds to the first auth LDAP and second auth RSA.
- If CAGAuthMethod = RSA+LDAP, it has the same result with CAGAuthMethod = RSA, compared to LDAP+RSA. If CAG server configure double authentication policy, this ini correspond to First auth RSA and Second auth LDAP.

**RequestIconDataCount** — RequestIconDataCount is used for requesting 32-bit color icons. It is a counter which means that only the count of the icons will be requested. The default number is **10**.

For example, if set RequestIconDataCount=0, no icon data will be requested. If set RequestIconDataCount=5, only 5 icons are requested.

**DefaultSettings** — Specifies the default settings for XenApp or XenDesktop.

## **Xen App Default Settings:**

- 1. SignOn=Yes
- 2. PnliteServer= RequestIconDataCount=20
- 3. desktopcolordepth=32
- 4. LongApplicationName=yes
- 5. sessionconfig=ica progressivedisplay=yes ondesktop=yes
- 6. device=audio volume=high
- 7. Seamless=yes FullscreenReserved=yes
- 8. sessionconfig=all mapdisks=yes
- 9. Enabled by default: Disks, Serials, Sound
- 10. Disabled by default: USB, Printers, Smart Cards

#### **Xen Desktop Default Settings:**

- 1. SignOn=Yes
- 2. sysmode=vdi toolbarclick=yes toolbardelay=3
- 3. sessionconfig=ica progressivedisplay=yes
- 4. PnliteServer=
- 5. AutoSignoff=yes
- 6. Enable by default: Printers, Serials, USB, Sound
- 7. Disabled by default: Disk, Smart Cards

#### **\* Global overrides identically-named user profile**

**\*\* After sign off, user profile returns to global value**

#### **Description**

*Continued from the previous table...*

**SmartcardPassthrough** — Default is **yes**. Yes/no option to enable/disable the smartcard pass through mode. **StoreFront** — Default is **no**. Yes/no option to support Citrix StoreFront Authentication. The value will be saved into NVRAM. **HttpUserAgent**—The option will replace the default CitrixReceiver WTOS/1.0 during Netscaler login. If you are using WTOS/1.0 as Netscaler Session Policy, set this INI parameter to retain your Netscaler policy configuration. **CAGSendDomain**—This option sends domain as domain\user to external network Netscaler to support Netscaler and DUO passcode authentication. The default value is no. **SFIconSortMode** sorts storefront dekstop icon. The default value is 0. 0— sorts by the position value from server side. 1—sorts in alphabetic order. 2—sorts in alphabetic order with desktop first. 3—sorts in alphabetic with application first. **IgnoreDefaultGateway**—When the value is **Yes**, the default gateway of the selected store during Netscaler login is ignored. Always use pnliteserver to continue. When the value is set to **no**, the Netscaler server is used as default gateway to reset the login again. The default value is **no**. **CAGUserAsUPN**—This parameter sends user details to server in the format similar to an email address—username@fqdn. Certain third party authentication for Netscaler requires this format. For example, Okta authentication. **CAGExternal**—This parameter logs in csg with external network mode directly without check beacons since it consumes most of the logon time. **DisableSFInit**—This parameter disables storefront initialize process during client start, since it takes time and not mandatory. RTPTosDscp={Default/CS1/CS2/CS3/CS4/CS5/CS6/CS7/ AF11/AF12/AF13/AF22/AF23/AF31/AF32/AF33/AF42/AF43/EF} Sets RTP/UDP audio channel in the TOS fields.

# **\* Global overrides identically-named user profile**

**\*\* After sign off, user profile returns to global value**

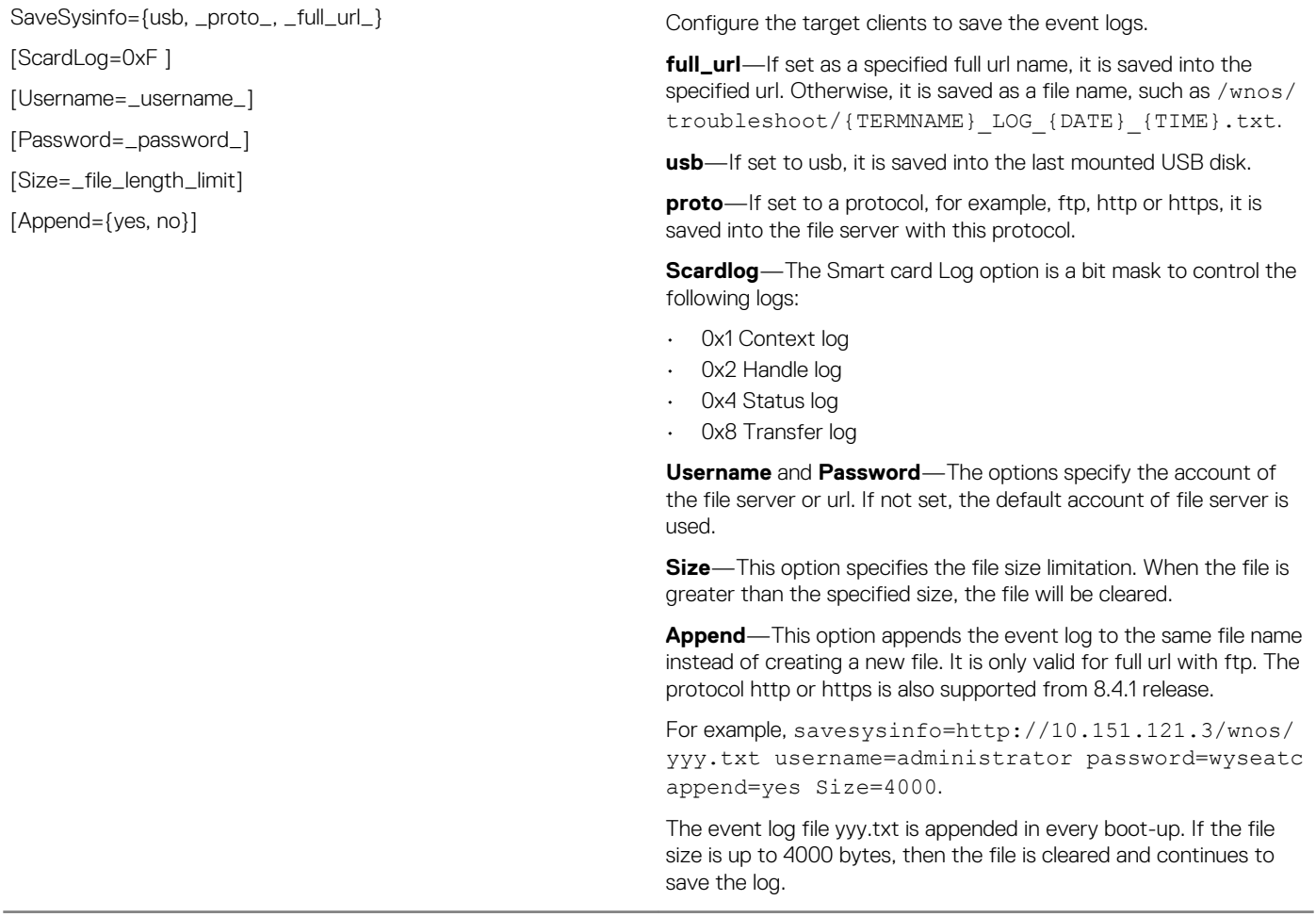

# **\* Global overrides identically-named user profile**

**\*\* After sign off, user profile returns to global value**

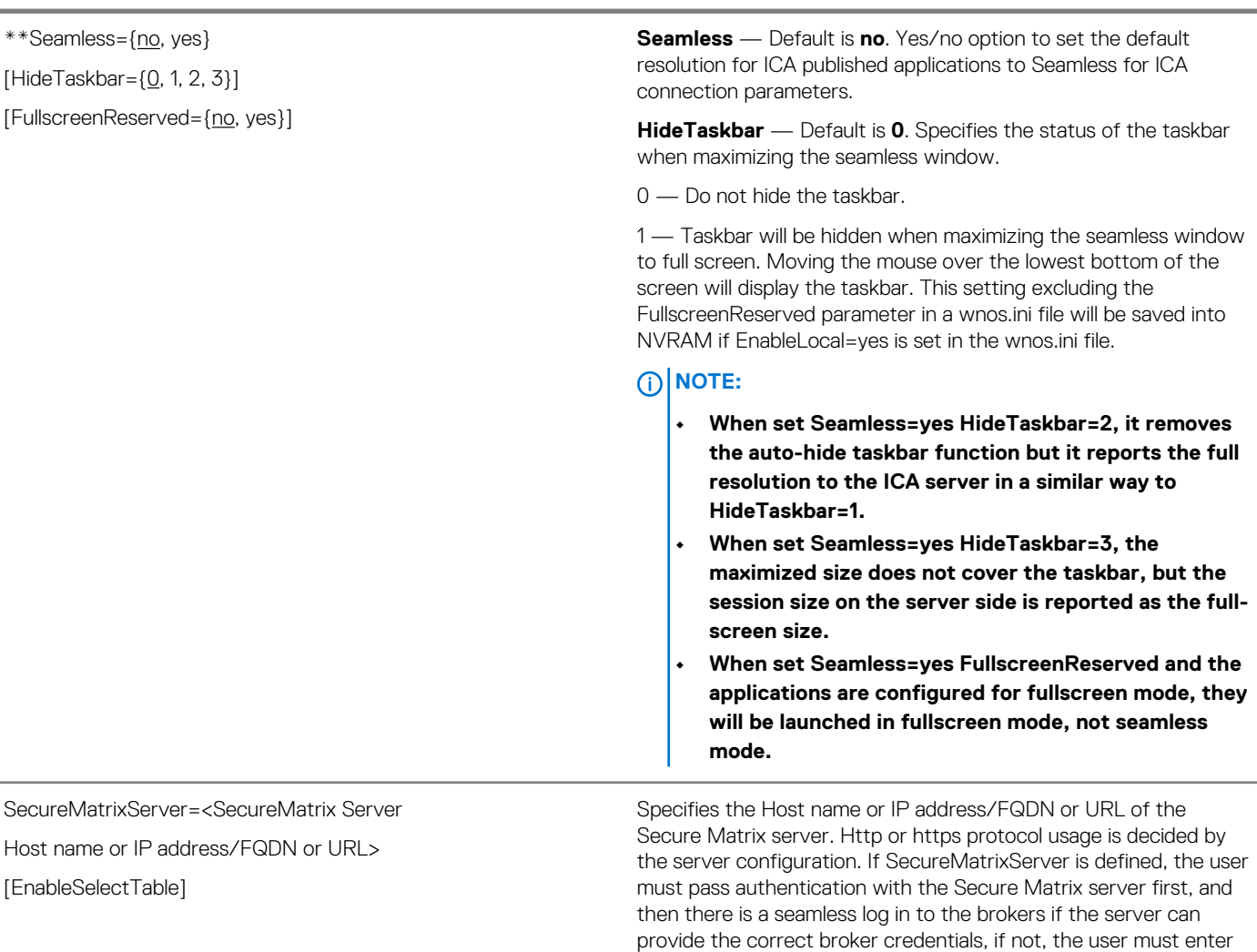

broker credentials to log in.

**using https.**

**NOTE:** 

For Example: SecureMatrixServer=https://gsb01.bjqa.com

**Before using this parameter, use the Secure Matrix documentation to set up the Matrix Server. Also, be sure you import the relevant GSB Server Certificate file when** 

EnableSelectTable enables you to select the table type (3 or 4 tabs) when you change the password (SMXBridge server 3.9 start

supports this feature). Default value is No.

**Description**

**Parameters for wnos INI, {username} INI, and \$MAC INI files 89**

#### **\* Global overrides identically-named user profile**

**\*\* After sign off, user profile returns to global value**

# SelectGroup={no, yes}

[Default=default\_desc]

description=group1

[groupname=name1]

[description=group2]

[groupname=name2]

#### **Description**

#### Default is **no**.

**SelectGroup** — Yes/no option to allow a user to select from a group list on the Log on dialog box during a log in. If yes, the description will display in the group list box.

**groupname** — The group name is used to identify the group including the directory and file name. If not defined, the description will become the group name.

The Default option following "SelectGroup=yes" can specify the default group. The value is one of group description defined after that. After you select another group and sign off, this default group will be selected.

If default option is not specified, the last selected group will be selected in the next sign on.

For example:

```
SelectGroup=yes \
    default="Sus team" \
    description="Dev team" groupname=dev \
   description="Sus team"
     description="SQA team" groupname=sqa \
     description="guest"
```
Group 1: Description="Dev team" groupname=dev

The file \wnos\ini\dev\dev.ini must be created in the file server. In the dev.ini, the broker, domain list, or connections can be defined for the dev team.

Group 2: .Description="Sus team"

The file \wnos\ini\Sus team\Sus team.ini must be created in the file server. In the Sus team.ini, the broker, broker list, or connections can be defined for the Sus team.

Group3...4...n...and so on.

After a user selects a group, the system will load the group ini file first, and then load the \wnos\ini\{group\_name}\username.ini. If the username.ini in the group directory is not found, it will attempt to load \wnos\ini\username.ini as before.

Because the group list may define different brokers, the SelectServerList statement will be invalid if set SelectGroup=yes.

38400, 57600, 115200}] [Parity={None, Even, Odd}]

[Stop={1, 1.5, 2}] [Size={5, 6, 7, 8}]

[Touch={no, yes}]

[Touch\_XYReverse={no, yes}]

# **\* Global overrides identically-named user profile**

**\*\* After sign off, user profile returns to global value**

[Flow={None, XON/XOFF, CTS/RTS, Both}]

[Touch\_type={elo, microtouch, fastpoint}]

#### Serial={COM1, COM2, COM3, COM4} [Baud={1200, 2400, 4800, 9600, 19200, **Serial** — Default is **COM1**. Specifies the local serial ports configuration.

**Description**

**Baud** — Specifies the local serial port baud rate.

**Parity** — Specifies the local serial port parity.

**Stop** — Specifies the local serial port stop.

**Size** — Specifies the local serial port size.

**Flow** — Specifies the local serial port flow.

**Touch** — Default is **no**. Yes/no option to denote that a serial touch screen is attached.

**Touch\_XYReverse** — Default is **no**. Yes/no option to denote a reversal of the X and Y coordinates which are needed for some touch screens.

**Touch\_type** — Default is **elo**. Specifies the type of touchscreen being used.

**NOTE: Options must be specified in the order shown.**

**\* Global overrides identically-named user profile**

**\*\* After sign off, user profile returns to global value**

SessionConfig=ALL

[unmapprinters={no, yes}] [unmapserials={no, yes}] [smartcards={no, yes}] [mapdisks={no, yes}] [disablesound={no, yes, 2}] [unmapusb={no, yes}] [DisksReadOnly={no, yes}] [MouseQueueTimer={0–99}] [WyseVDA={no, yes}] [WyseVDA\_PortRange=startPort, endPort] [UnmapClipboard={no, yes}] [DefaultColor={0,1,2}] [VUSB\_DISKS={yes, no}] [VUSB\_AUDIO={yes, no}] [VUSB\_VIDEO={yes, no}] [VUSB\_PRINTER={yes, no}] [FullScreen={no, yes}] [Resolution={default, vga\_resolution}] [DisableResetVM={no, yes}] [WyseVDAServerPort=serverPort] [FontSmoothing={yes, no}] [AutoConnect={yes, no}] [MultiMonitor={yes, no}] [EnableImprivataVC={yes,no}] [Locale=LocaleID] [SessionLogoffTimeout=seconds] [GroupSession={yes,**no**}]

#### **Description**

**SessionConfig** — Specifies the default settings of the optional connection parameters for all sessions.

**unmapprinters** — Default is **no**. Yes/no option to un-map printers.

**unmapserials** — Default is **no**. Yes/no option to un-map serials.

**smartcards** — Default is **no**. Yes/no option to use smartcards.

**mapdisks** — Default is **no**. Yes/no option to map disks.

**disablesound** — Default is **no**. Yes/no option to disable sound. If value is set to 2, the sound at remote computer is disabled.

**unmapusb** — Default is **no**. Yes/no option to un-map USBs.

**DisksReadOnly** — Default is **no**. Yes/no option to mount mass storage disks as read-only.

**MouseQueueTimer** — Specifies the default queue timer of a mouse event in an ICA or RDP session (in 1/100 of a second). It can be used to adjust the bandwidth of a network.

**WyseVDA** — Default is **no**. Yes/no option to enable Virtual Desktop Accelerator for all ICA and RDP sessions.

**WyseVDA\_PortRange** — Sets the ThinOS VDA client port range. The port range must follow these rules:

- 1. The port range is a list of start port and end port separated by a semicolon (;) or a comma (,).
- 2. Both ports must be between 1 and 65535.
- **3.** The end port must be greater than start port.

For example, WyseVDA\_PortRange=3000,3010, the start port is 3000, the end port is 3010.

**UnmapClipboard** — Default is **no**. Yes/no option to disable clipboard redirection for all sessions. For ICA and RDP, specifies if redirecting the clipboard. This setting in wnos.ini will be saved into nvram, if EnableLocal parameter is set to yes in wnos.ini.

**DefaultColor** — Specifies the default color depth to use for the session 0=256, 1=High color, 2=True Color.

**VUSB\_DISKS** — Default value is yes.

**VUSB\_AUDIO, VUSB\_VIDEO, and VUSB\_PRINTER** — The default value is **no**. The options specifies if these USB devices are redirected to the server using ICA or RDP USB redirection. In addition, by default, these devices are set as local devices.

**NOTE: For example, if you want to use USB disks as a network disk, you can set SessionConfig=all mapdisks=yes VUSB\_DISKS=no.**

**If you want to use USB disks as server side device, you can set SessionConfig=all mapdisks=no VUSB\_DISKS=yes. The devices are displayed in device manager of the session.**

**FullScreen** — Default is **no**. Specifies the default screen mode. When using FullScreen in a Dual Screen mode, the session will be displayed in Span mode

**\* Global overrides identically-named user profile**

**\*\* After sign off, user profile returns to global value**

#### **Description**

*Continued from the previous table...*

**Resolution** — Default is **default**. Specifies the session resolution. For example, 640 x 480 and other supported resolutions.

Default will set the resolution to the native resolution of the monitor. Setting the resolution to a value smaller than the native resolution of the monitor, will allow the session in Windowed mode. The resolution value cannot be higher than the native resolution.

**DisableResetVM** — Default is **no**. Set DisableResetVM=yes to disable Reset VM function. As default, this function is controlled by the server side is enabled including VMware View or Citrix PNA.

**WyseVDAServerPort** — Sets Wyse VDA Server Port for a ThinOS VDA client. The default port is 3471. The port range must be from 1029 to 40000. For example, WyseVDAServerPort=3000, sets VDA server port to 3000 and the client will connect to the VDA server using this port.

**FontSmoothing** — Default is **yes**. Set no to disable font smoothing.

**AutoConnect** — Default is **yes**. Set no to disable auto connect function.

**MultiMonitor** — Default is **yes**. Sets a multiple monitor layout. Set MultiMonitor=no to disable multiple monitor layout function. The session has the same desktop width and height with local virtual desktop size, spanning across multiple monitors, if necessary.

**EnableImprivataVC**— Default is **yes**. If set to no, the Imprivata Virtual Channel is disabled. The user can use vusb redirect instead of Imprivata Virtual Channel mode to use the Rfideas or finger print device in session as server side remote device.

**Locale**— Set Locale=LocaleID to set Locale in session for localization configuration to work. For information about LocaleID, refer to link [msdn.microsoft.com/en-us/library/windows/desktop/](HTTPS://MSDN.MICROSOFT.COM/EN-US/LIBRARY/WINDOWS/DESKTOP/DD318693(V=VS.85).ASPX) [dd318693\(v=vs.85\).aspx.](HTTPS://MSDN.MICROSOFT.COM/EN-US/LIBRARY/WINDOWS/DESKTOP/DD318693(V=VS.85).ASPX)

**SessionLogoffTimeout**—Setting SessionLogoffTimeout value forces all sessions to logoff when user signs off from the broker. The default value is 0 which retains the same behavior as before, and also disconnects the sessions. If you set a value, for example 30 seconds, broker sign-off waits for 30 seconds for all sessions to finish logoff, then, automatically session logs off. Broker sign-off will continue. During the waiting process, one notice prompts for user to check whether the session stops working if something is not saved. This feature currently supports Citrix Xen broker sessions and View Broker sessions only.

**GroupSession**—Set to enable the function of grouping sessions and the menu item of Group Sessions is checked when you right click on the desktop. The default value is no and the original state of Group Sessions is unchecked.

**\* Global overrides identically-named user profile**

**\*\* After sign off, user profile returns to global value**

#### SessionConfig=ICA

[desktopmode={fullscreen, window}]

[mapdisksunderz]: DISCONTINUED. DO NOT USE.

[TosIpPrecedence={0–5}]

[TosDscp={Default/CS1/CS2/CS3/CS4/CS5/CS6/CS7/AF11/ AF12/AF13/AF22/AF23/AF31/AF32/AF33/AF42/AF43/EF}]

[DiskMapTo=a character sequence]

[SysMenu={remote, local}]

[SessionReliability={no, yes}]

[WarnPopup={yes, no}]

[ondesktop={no, yes, all, none, desktops, applications, ondesktop\_list}]

[AudioQuality={default, high, medium, low}]

[USBRedirection={ICA|HDX}]

[ZLKeyboardMode={0, 1, 2}]

[ZLMouseMode={0, 1, 2}]

[SucConnTimeout=seconds]

[HDXFlashUseFlashRemoting={Never,Always}]

[HDXFlashEnableServerSideContentFetching={Disabled,Enabled}]

[EnableRTME={Yes, No}]

 $[FlipByTimer={0, 1}]$ 

[RefreshTimeOut={dd:hh:mm}]

[Timeout={Yes, No}]

[PasswordExpireNotify={yes, no}]

[RefreshPopupNotice={yes, no}]

[DisableReceiverLogo={Yes, No}]

[MMRClientFetchDisabled={Yes, No}]

[ClientName=\_client\_name\_]

[DisableMMRSeek ={yes, no}]

#### **Description**

**SessionConfig** — Specifies the ICA default settings of the optional connection parameters for all ICA sessions.

**desktopmode** — Default is **fullscreen**. Specifies the display mode of an ICA published desktop when using an ICA PNAgent logon; the default is **fullscreen mode for a PNA desktop application**.

**mapdisksunderz** — DISCONTINUED. DO NOT USE.

**TosIpPrecedence** — Allows you to set IP Precedence in the TOS fields.

**TosDscp** — Sets IP DSCP in the TOS fields.

**DiskMapTo** — Specifies to map disks to a character sequence.

### **NOTE:**

**A sequence of characters can be used by DiskMapTo, with each letter mapped to one disk in order. For example, if RTNM is the sequence, R is mapped to the first disk (in ThinOS, it will be D:/), T is mapped to the second disk (in ThinOS, it will be E:/), and so on. Only the letters "a" through "y" and "A" through "Y" are accepted; All lowercase letters are changed to uppercase, other characters will be skipped, and duplicate characters will be omitted.**

**For example, #GGefZzedAF1JaE will be mapped to GEFDAJ. The number of disks mapped to the session depends on the number of valid letters provided. If no letter is provided, all disks will be mapped to the session using default driver letters.**

**SysMenu** — Default is **local**. Specifies the system menu mode when right-clicking the taskbar button of a seamless window. If it is remote, the system menu will come from the remote server; otherwise, it will be the local menu.

**SessionReliability** — Default is **no**. Yes/no option to enable session reliability.

**WarnPopup**— If WarnPopup=no, the option can disable the warning message when session reliability happens in order to decrease the administrative support calls.

**ondesktop**— This option specifies the connections that are displayed on the desktop. It enhances ondesktop options for SessionConfig=ICA so that the VDI brokers can work with ondesktop options too.

- If AutoConnectList is set in the VDIServer statement, all connections configured in AutoConnectList parameter are displayed.
- The connections show on desktop as default.
- The connections can be controlled by using the values available.
- The connection is added to the connection manage list even if the connection is not displayed on the desktop.

all - show all, same as default none - don't show any desktops only show desktops applications - only show applications The others will be handled as a ondesktop\_list. For example, if set ondesktop="word; excel", only show the applications "word" and "excel".

**\* Global overrides identically-named user profile**

**\*\* After sign off, user profile returns to global value**

#### **Description**

*Continued from the previous table...*

all—display all connections.

none—no connections are displayed.

desktops—display only the desktop connections.

applications — display only applications, the connections are handled as an ondesktop\_list. For example, if you set ondesktop=word; excel, then only the applications word and excel are displayed.

The ondesktop list also supports wildcard when the star  $*$  is used, similar to the AutoConnectList parameter in VDIServer. For example, if the value is set as **ondesktop=\*IE\***, any application which includes the string IE is displayed.

**AudioQuality** — Default is **default**. Specifies the audio quality of ICA sessions.

# **NOTE: Medium quality is recommended for Speech scenarios. For example: SessionConfig=ICA AudioQuality=high**

**USBRedirection** — Default is **ICAIHDX**. Option to select the channel of usb devices redirection. This option is recommended to replace the older setting device=vusb type={HDX}.

**ZLKeyboardMode** — Specifies to accelerate the display of the input text on the client device over a high latency connection. 0=off, 1=on, 2=auto

**ZLMouseMode** — Specifies to accelerate the visual feedback for mouse-clicks on the client device over a high latency connection. 0=off, 1=on, 2=auto

**SucConnTimeout**— This option will enhance the seamless session share. During the first session logon, immediately start second or later sessions, which will wait for the time set with SucConnTimeout (or the logon success) to make sure new applications share with the first logon session.

**HDXFlashUseFlashRemoting**— Default is **Always**, which means the HDX is enabled always. The value Never is to disable HDX.

**HDXFlashEnableServerSideContentFetching**— Default is **Disabled**, which means the server side fetching content is not enabled. The value enabled is to enable this function.

**EnableRTME**— This option controls the launch of RTME service. The default value is enabled.

**FlipByTimer**— This option selects the screen refresh method. For some old server, there is no EndOfFrame transferred to the client. Then we can use this option to fix such issues.

**RefreshTimeOut**—RefreshTimeOut triggers auto-refresh which updates ICA applications automatically. The value format dd:hh:mm, indicate days&&hours&&minutes as the auto-refresh interval. The default value is 0, that disables auto-refresh.

**\* Global overrides identically-named user profile**

**\*\* After sign off, user profile returns to global value**

#### **Description**

*Continued from the previous table...*

**Timeout**—This option controls the credential prompt after ICA broker logon was timeout. Session ticket is invalid now. If yes, users have to enter their credential to re-login to launch session, if no, ThinOS will use the default credential to do login in background. The default is yes.

# **NOTE: Other Citrix INI parameters are not listed here. However, these Citrix INI parameters are supported on ICA connection by using INI SessionConfig=ICA.**

**PasswordExpireNotify** —This option enables the password expire notification, which should configure in storefront server side, Authentication, password change set as At any time. Then before the password expires, logon prompts a message displaying the number of days after which the password will expire and let you change the password. The option WarnPopup=no can disable the warning message when session reliability happens to decrease the administrative support calls.

**RefreshPopupNotice** — This option enables or disables the popup notice during refresh in progress. The default value is yes.

**DisableReceiverLogo**—Hides the Citrix Receiver logo in left top corner in storefront style. The default value is No.

**MMRClientFetchDisabled** — This option disables RAVE client content fetching. The default value is No.

**ClientName** can specify the client name for ICA session, the default is terminal name. It can use system variable. For example, SessionConfig=ICA ClientName=\$mac

**NOTE: The mac address includes a special character ':'. This may cause the following issue. Etoken Java(aladdin) and Etoken CardOS SmartCard fail to logon XenDesktop 7.15 desktop.**

The option **DisableMMRSeek** can be used to disable client side MMR seek capability. Default value is **No**. This setting causes issues with some specific servers. For example, Windows10.

**\* Global overrides identically-named user profile**

**\*\* After sign off, user profile returns to global value**

SessionConfig=PCoIP

[USBRedirection={PCoIP}]

[ShowDisconnectMessage={yes, no}]

[ShowReconnectMessageTime=seconds]

[ResumeTimeout=seconds]

[DisableRTAV={yes, no}]

#### **Description**

**SessionConfig** — Specifies the PCoIP default settings of the optional connection parameters for all PCoIP sessions.

**USBRedirection** — Default is **PCoIP**. Specifies the channel of USB devices redirection.

**ShowDisconnectMessage** — Default is **yes**. Yes/no option to display a disconnect message when a session is disconnected. If set to yes, the message is displayed; if set to no, the message will only show in the Event Log.

**ShowReconnectMessaageTime**— This option specifies the number of seconds to show the session reconnect message box after the session detects the network congest. The default value is 50 seconds.

**ResumeTimeout**—The option ResumeTimeout specifies the number of seconds to wait after the reconnection dialog box prompts, and before the session successfully reconnects. If timeout value is reached then the session is closed. The default value is 1200 seconds.

**DisableRTAV**—The RTAV virtual channel may impact the performance of audio or video related applications. For the parameter **DisableRTAV**, when the value is set to **Yes** the RTAV virtual channel in the session is disabled. The default value is **no**.

**\* Global overrides identically-named user profile**

**\*\* After sign off, user profile returns to global value**

SessionConfig=RDP

[MaxBmpCache={128 to 1024}] [EnableNLA]={no, yes}] [ForceSpan={no, yes}] [EnableTSMM={yes, no}] [EnableGFX]={yes, no}] [EnableVOR={yes, no}] [EnableRdpH264]={yes, no}] [EnableRecord={yes, no}] [EnableRFX={yes, no}] [USBRedirection={RDP}] [RDPScreenAlign4={yes,no}] [WallPaper={yes, no}] [Dragging={yes, no}] [Animation={yes, no}] [Theme={yes, no}] [TosIpPrecedence={0-5}] [TosDscp={Default/CS1/CS2/CS3/CS4/ CS5/CS6/CS7/AF11/AF12/AF13/AF22/AF23/ AF31/AF32/AF33/AF42/AF43/EF}] [AutoDetectNetwork={yes, no}] [TSGWEnable={yes, no}] [GracefulReconnTimeout={10 - 100}] [ForceUpdatedNLA={yes, no}] [TsgwWebsock={yes, no}] [DesktopScaleFactor={100 - 500}]

#### **Description**

**SessionConfig** — Specifies the RDP default settings of the optional connection parameters for all RDP sessions.

**MaxBmpCache** — Specifies the maximum bitmap cache number. This impacts the memory usage of an RDP session.

**EnableNLA** — Default is **yes**. Yes/no option to utilize the Network Level Authentication feature in RDP 7.

**ForceSpan** — Default is **no**. Yes/no option to disable RDP Multi Monitor feature.

**EnableTSMM** — Default is **yes** . Yes/no option to enable RDP7 Multi-media redirect.

**EnableGFX** —The option when set to yes, enables RDP8 Pipelined Graphics feature. Default is **yes** for all platforms. If this option is configured as no, the option EnableVOR and option EnableRdpH264 will be internally set to no despite of the settings in INI.

**EnableVOR** — Default is **yes**. H.264. Yes/no option to enable RDP8 Video Optimized Redirect.

**NOTE: The EnableVOR parameter is not supported on C or V class.**

**EnableRdpH264**— Default is **yes**. This option enables RDP8.1 h.264 graphics feature. This option is internally set to no if the option EnableGFX is set to no manually or by default.

**EnableRecord** — Default is **yes** . Yes/no option to enable RDP feature of recording from local.

**EnableRFX** — Default is **yes**. Yes/no option to enable Bitmap Codec RemoteFX.

**USBRedirection** — Default is **RDP**. Option to select the channel of USB devices redirection.

**RDPScreenAlign4** — Default is **no**. RDPScreenAlign4=yes can force RDP session width to 4 pixels aligned.

For example:

SessionConfig=RDP MaxBmpCache=1024 DefaultColor=1 EnableNLA=yes ForceSpan=yes EnableTSMM=no EnableRecord=yes EnableRFX=no RDPScreenAlign4=no

The options Wallpaper, Dragging, Animation and Theme can set the RDP experience. Default is **yes**.

**TosIpPrecedence** — Allows you to set IP Precedance in the TOS fields.

**TosDscp** — Sets IP DSCP in the TOS fields.

**AutoDetectNetwork** —Default is **yes**. Yes/no option to enable an RDP session to adapt its data transfer to band width of network.

**TSGWEnable**—Default is **yes**. Yes/no option to obtain/enable TS gateway for the applications and desktops from Microsoft RDS broker server. The default value is yes which means that the TS Gateway setting is automatically obtained or enabled from the Microsoft RDS broker server.

# **\* Global overrides identically-named user profile**

**\*\* After sign off, user profile returns to global value**

# **Description**

*Continued from the previous table...*

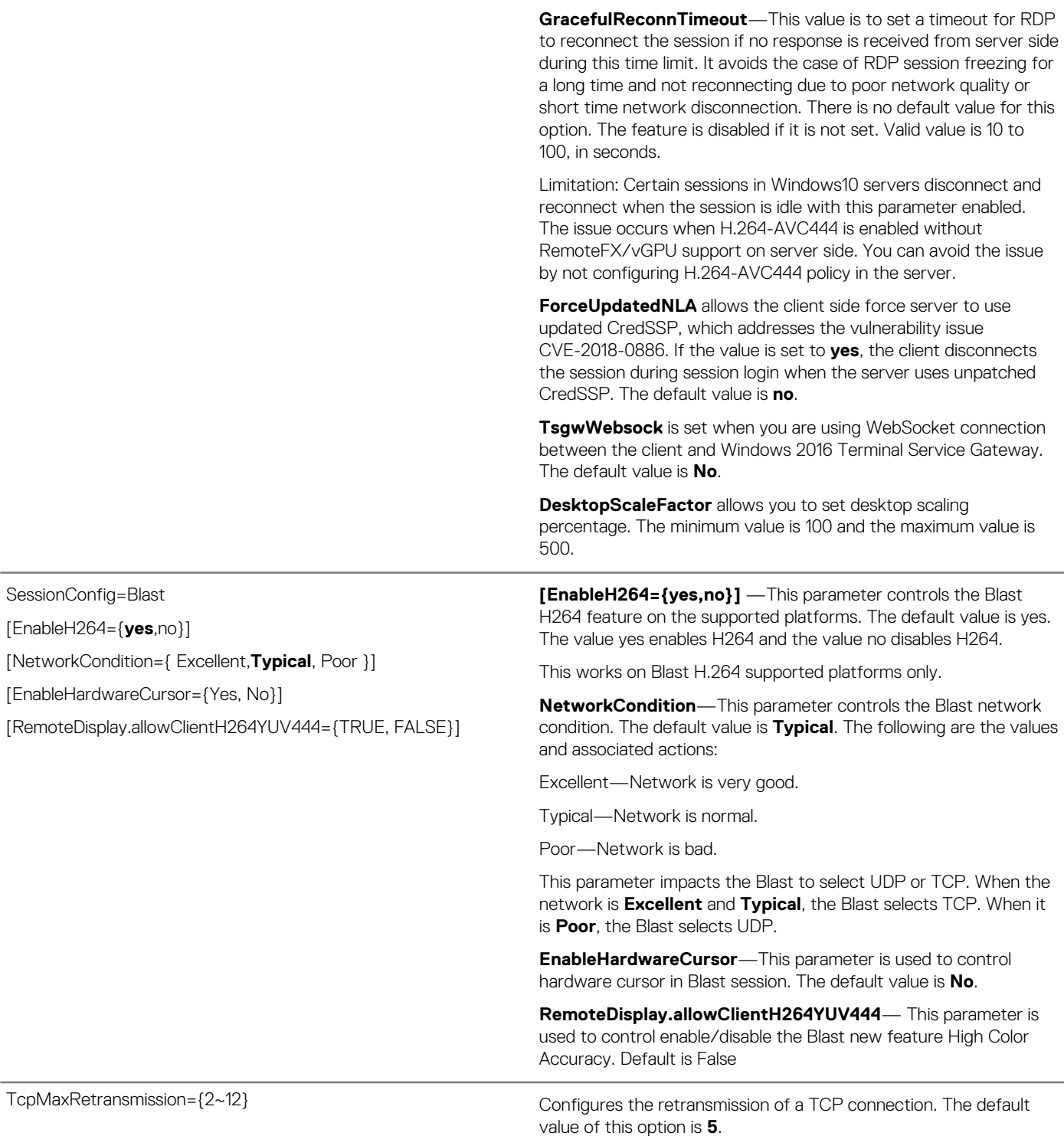

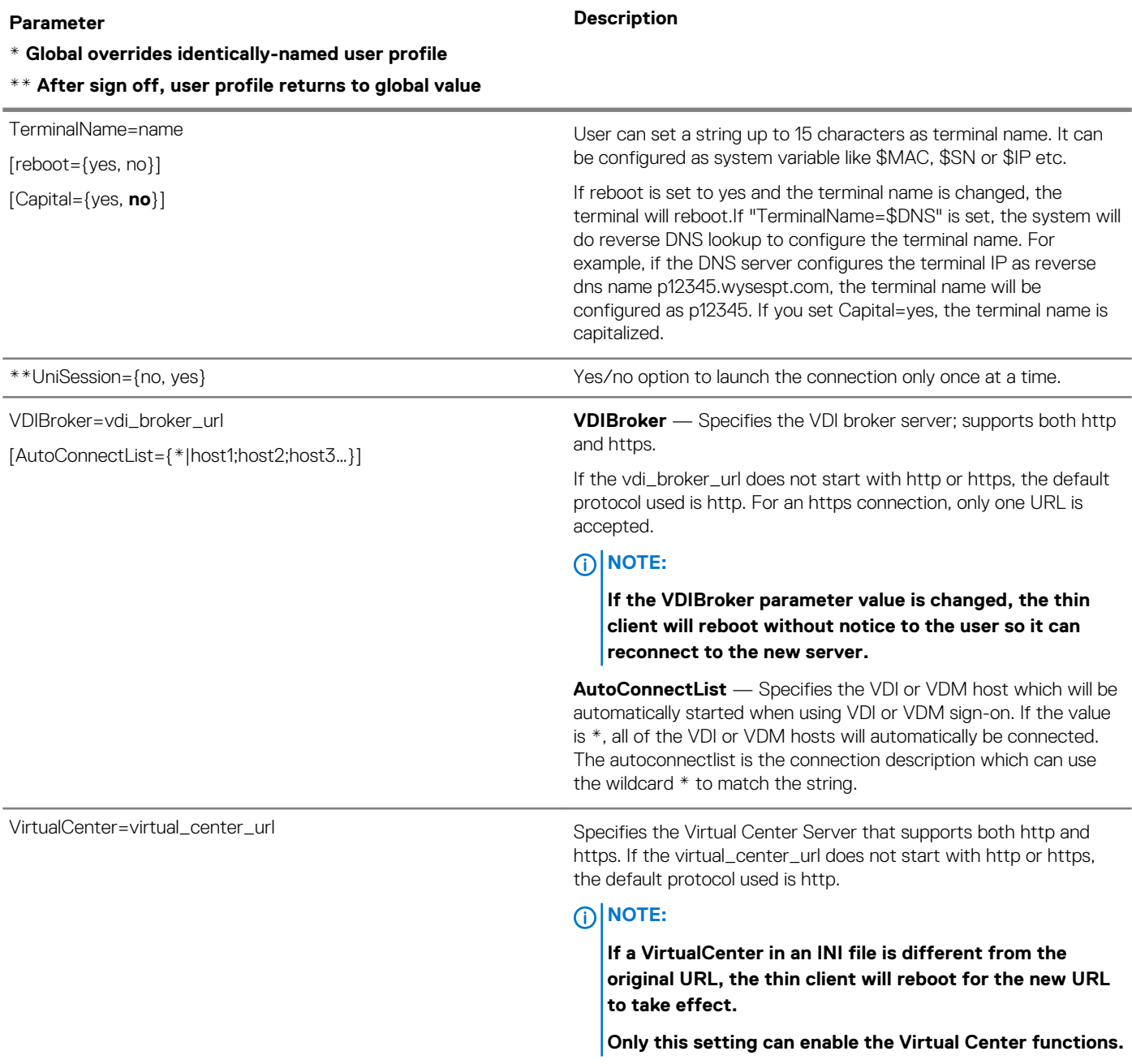

**\* Global overrides identically-named user profile**

**\*\* After sign off, user profile returns to global value**

## **Description**

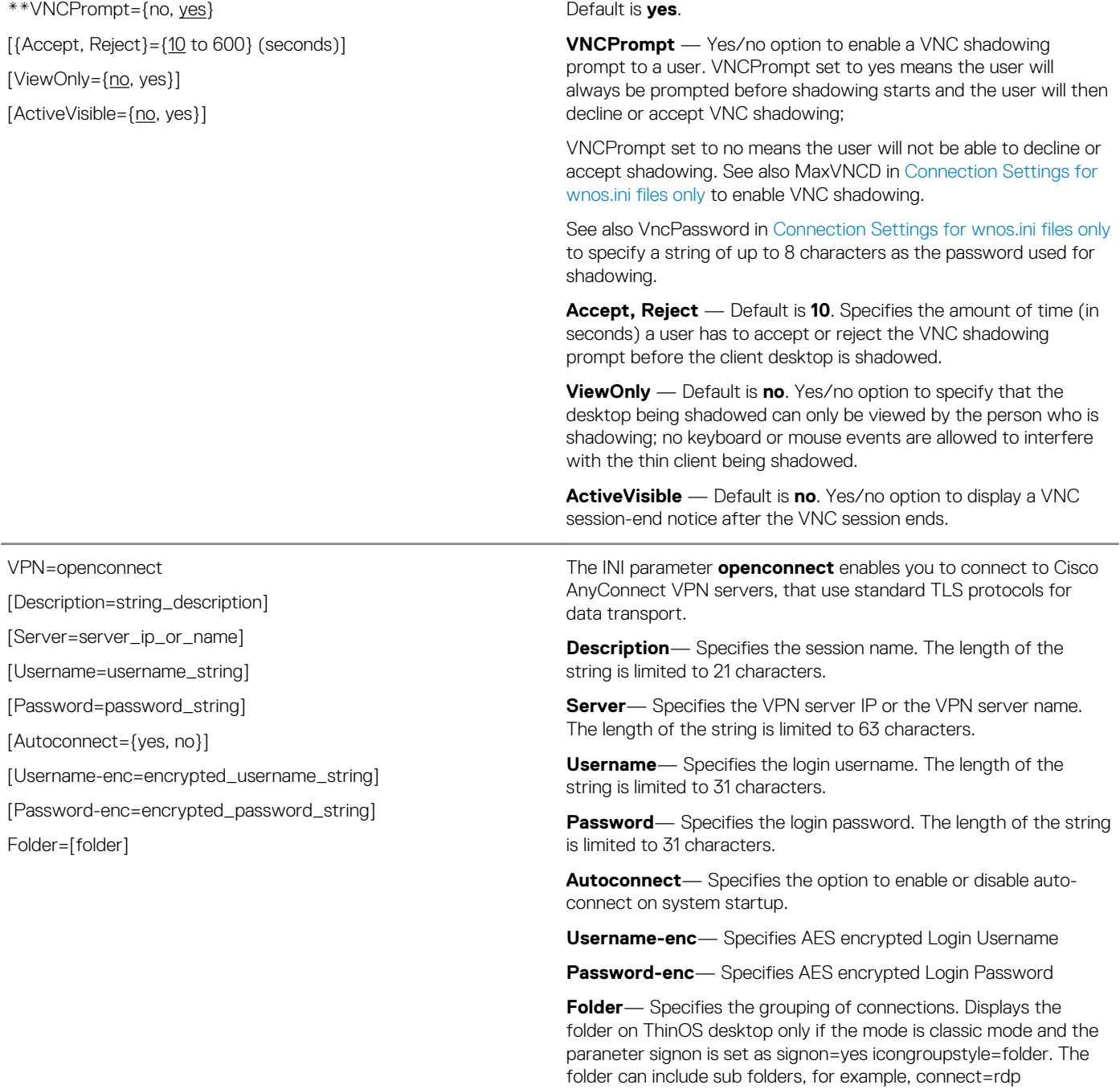

host=10.151.122.71 icon=default folder=rdp\test1

# **TOS priority settings for TosDSCP INI**

Routers treat network packets differently based on priority of the TOS tag in the IP header.

IP header has a 1-byte field called TOS—Type of Service.

IP precedence is older than DSCP. DSCP is compatible with IP Precedence.

# **Table 9. TOS priority settings**

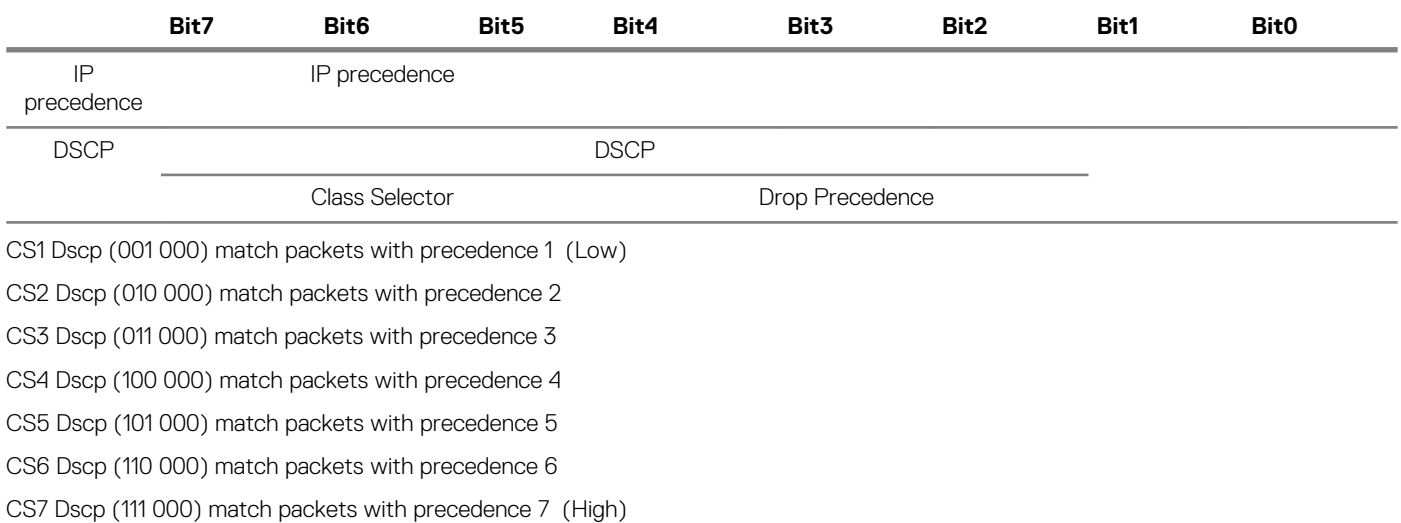

# **Table 10. TOS priority settings**

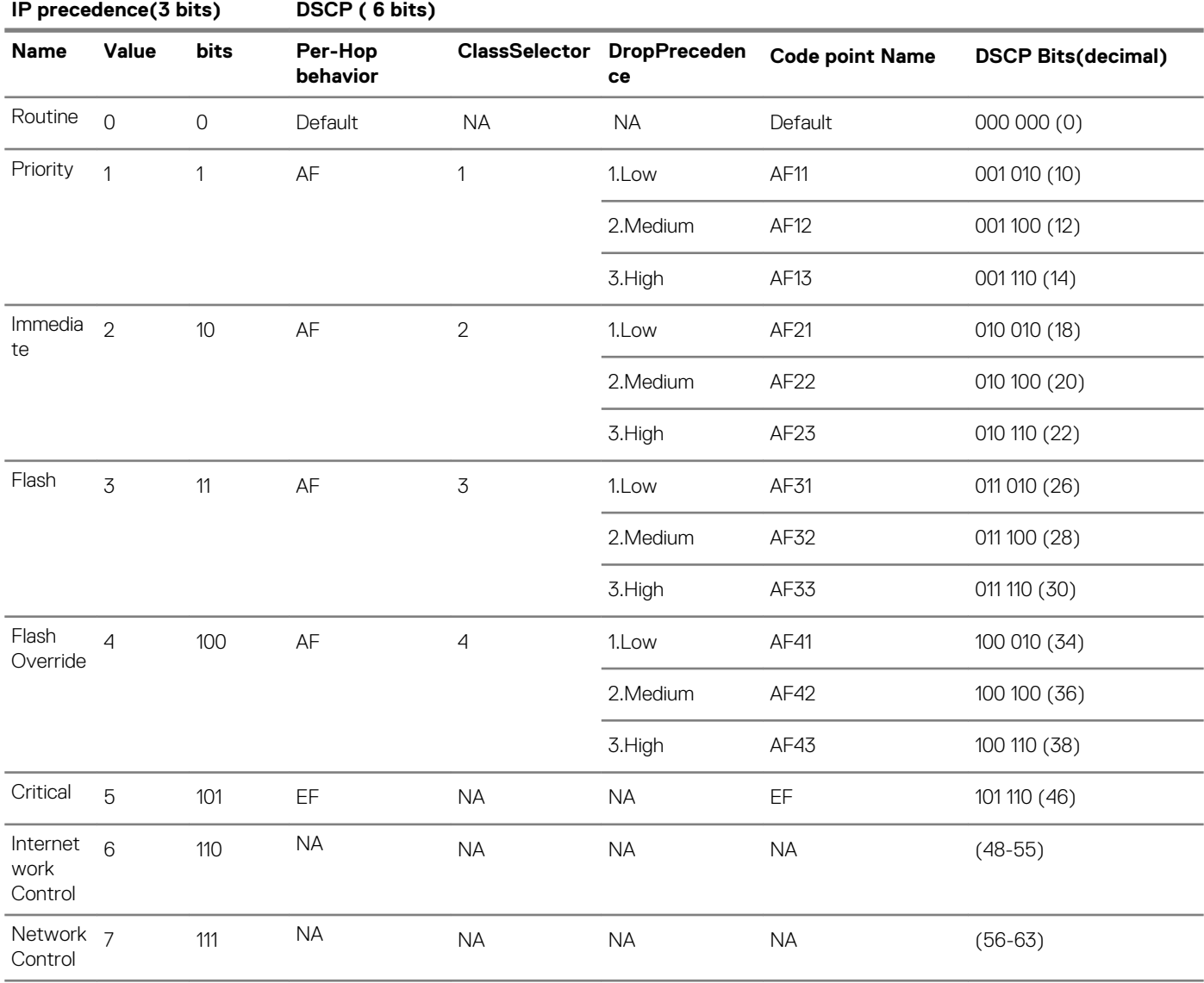

# **Table 11. TOS priority settings**

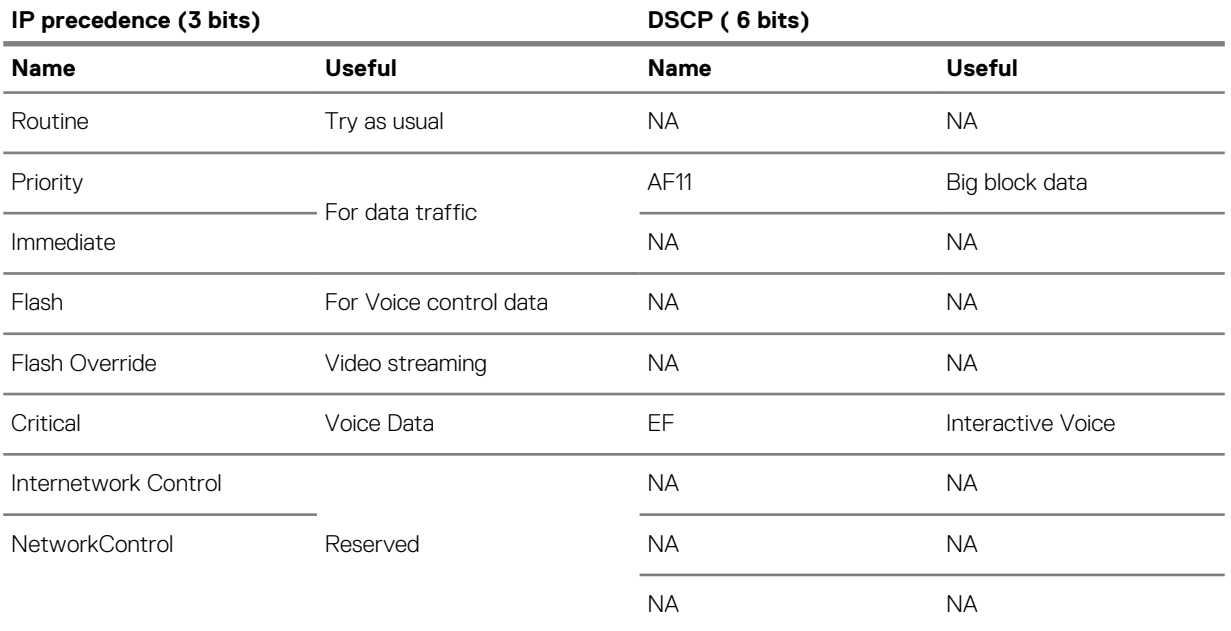

**NOTE: The information in this section is leveraged based on the research on web. Specific priority designs must be arranged by network architect.**

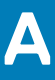

# **Connect Parameter: Options**

This appendix provides the supported options for the Connect parameter in the following supported connections:

- ICA Connect Options
- RDP Connect Options

# **Topics:**

- ICA connect options
- [RDP connect options](#page-108-0)
- [PCoIP connect options](#page-114-0)

# **ICA connect options**

Table shown here contains the supported options used for ICA connections (after you use the **Connect=ICA** parameter/selection).

# **CO** NOTE:

**If an option has an underlined value (default), that option and default value will automatically be used with Connect=ICA; options without underlined values can also be used if you want to, but are not automatically used with Connect=ICA. In addition, when using options, you can leave the default value or change it to another value shown.**

**For example, in the following case where:**

**Connect=ICA**

**[Option1={0, 1}]**

**[Option2={1, 2, 3, 4}]**

**Since you are using Connect=ICA, then Option 1 and its default value 0 will automatically be used as Option 1 has an underlined value (default of 0). You can still use Option 2 if you want to, however, Option 2 is not automatically used with the parameter as Option 2 does not have a default value.**

# **note:**

**Any option in ICA Connect Options that is used in a {username}.ini file will return to the default value set for that option in the wnos.ini file after a user sign-off. For example, if your {username}.ini file contains the option Reconnect=yes so that a lost connection will restart 20 seconds after disconnection; and you sign off the thin client, then the Reconnect value will return to the original default value of no (Reconnect=no) contained in the wnos.ini file—so that others who sign in can use their own user profile; assuming the administrator has not changed the default values in the wnos.ini.**

# **ICA connect: options**

#### **Table 12. ICA connect: options**

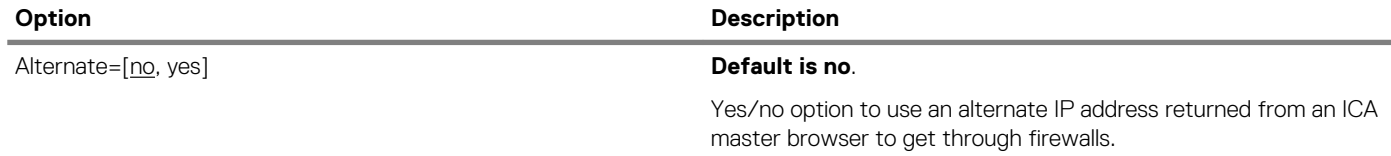

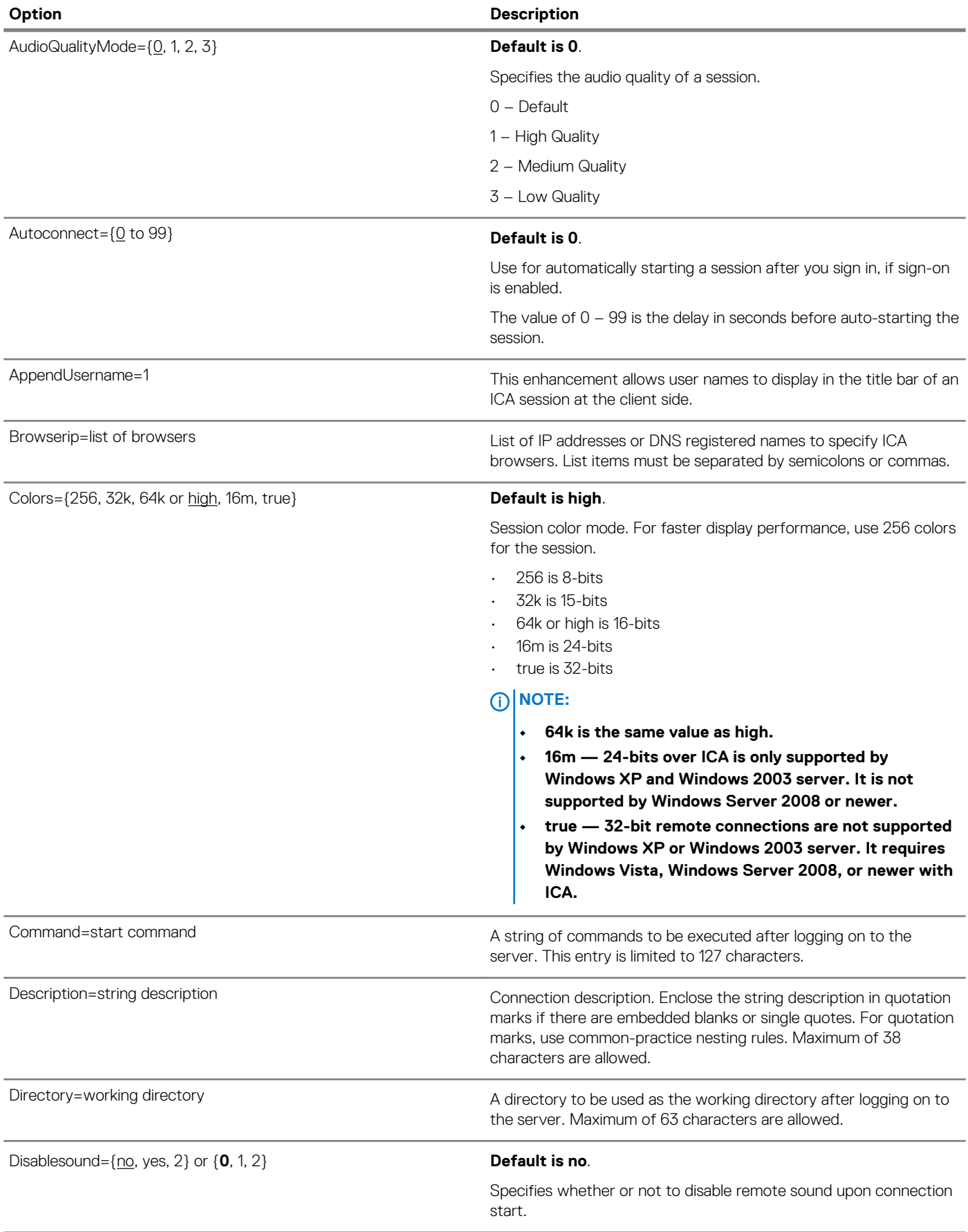

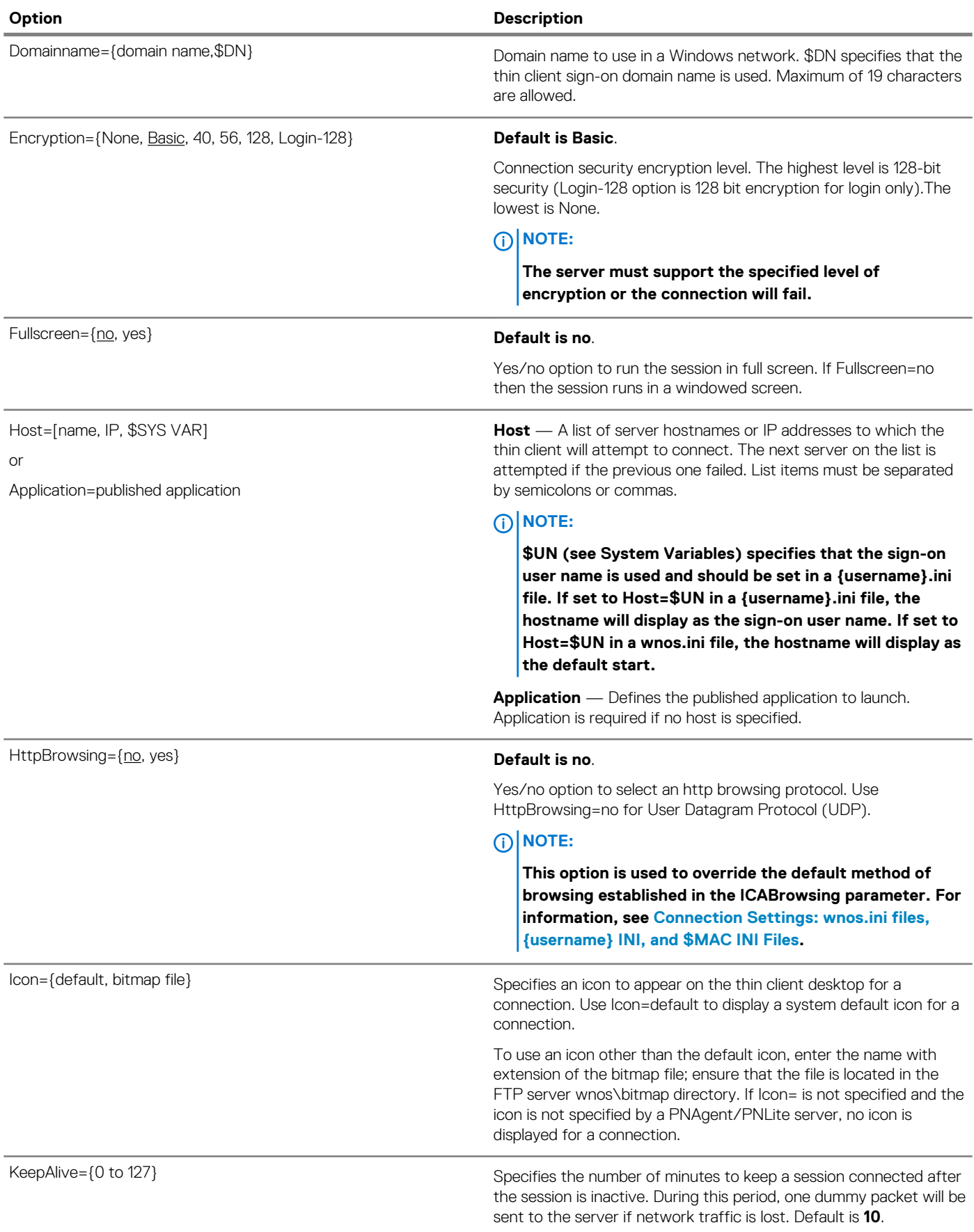

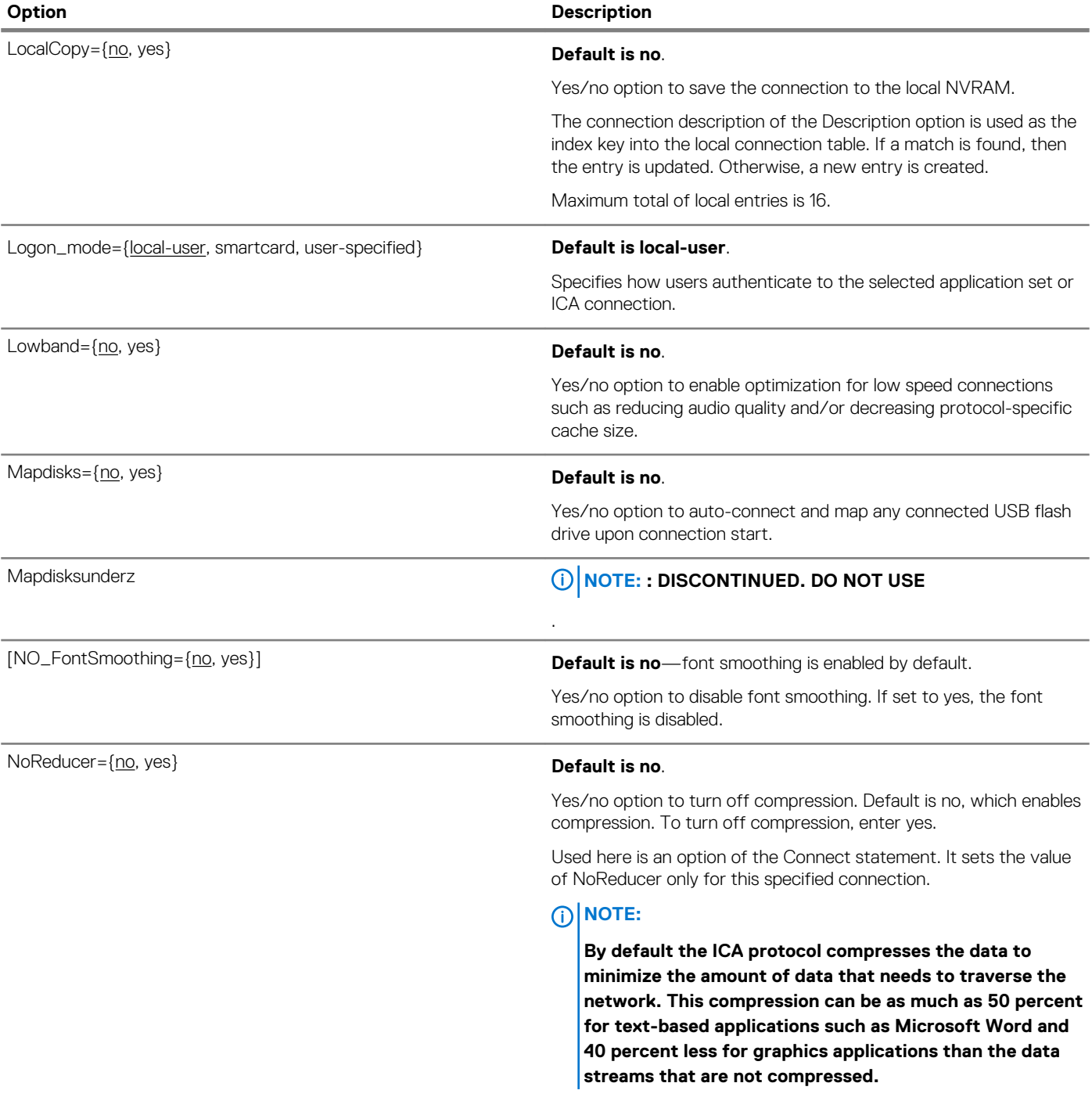

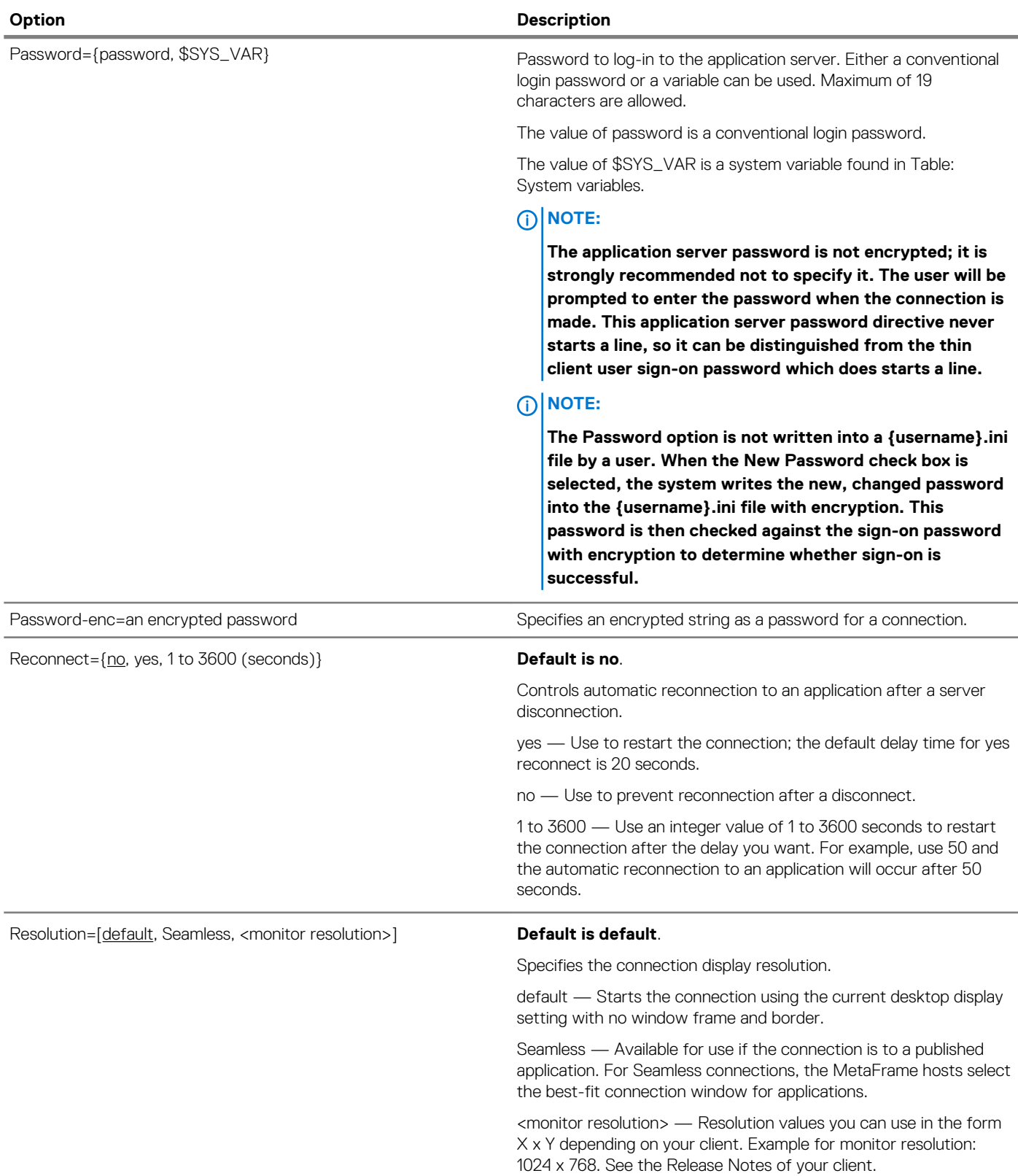
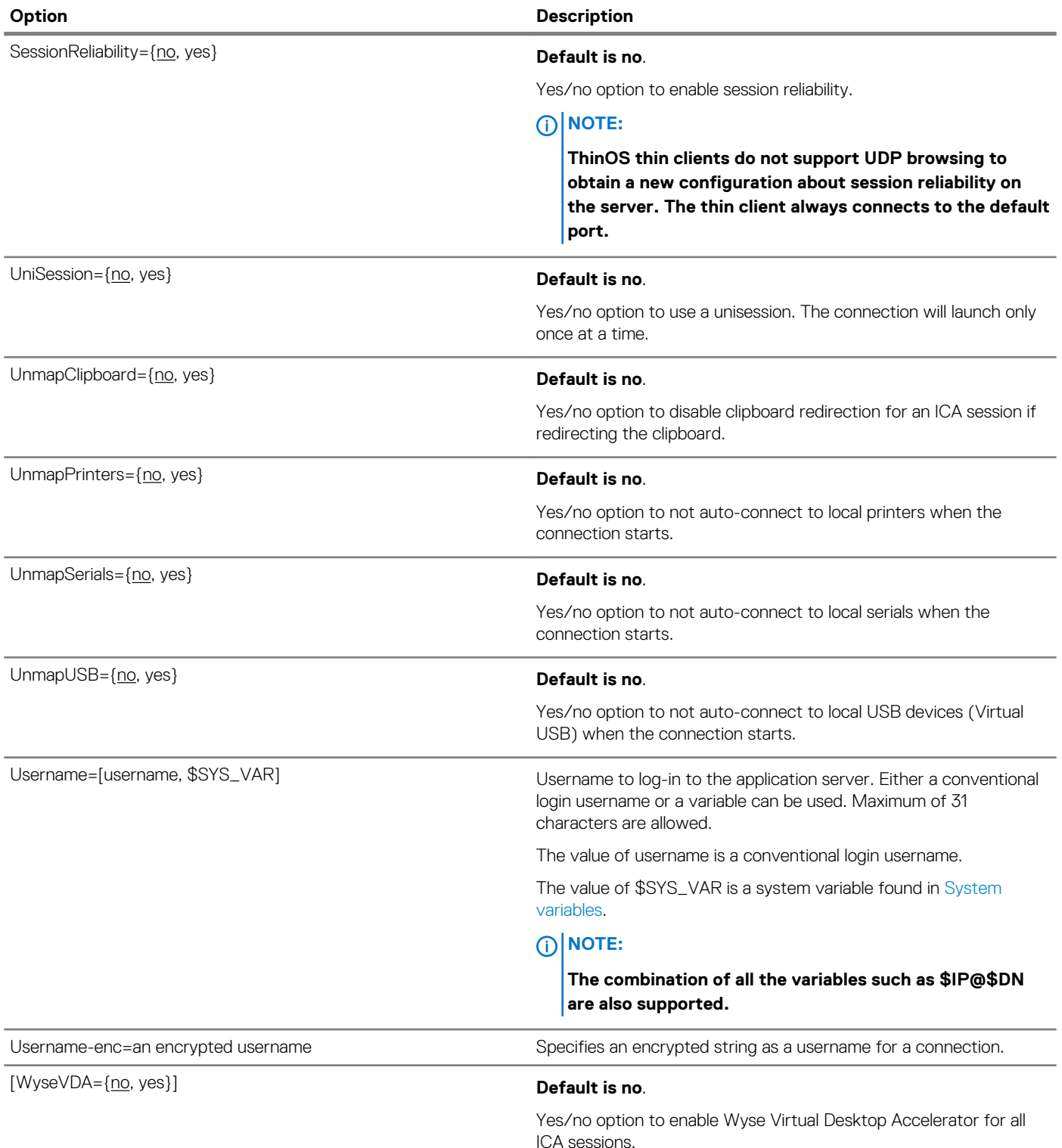

### **RDP connect options**

Table shown here contains the supported options used for RDP connections after you use the **Connect=RDP** parameter/selection. **NOTE:** 

**If an option has an underlined value (default), that option and default value will automatically be used with Connect=RDP; options without underlined values can also be used if you want to, but are not automatically used with Connect=RDP. In addition, when using options, you can leave the default value or change it to another value shown.**

### **For example, in the following case where:**

**Connect=RDP**

**[Option1={0, 1}]**

### **[Option2={1, 2, 3, 4}]**

Since you are using Connect=RDP, then Option 1 and its default value 0 will automatically be used as Option1 has an underlined value (default of 0). You can still use Option 2 if you want to, however, Option 2 is not automatically used with the parameter as Option 2 does not have a default (underlined) value.

### **note:**

**Any option in RDP Connect Options that is used in a {username}.ini file will return to the default value set for that option in the wnos.ini file after a user sign-off.**

**For example, if your {username}.ini file contains the option Reconnect=yes (so that a lost connection will restart 20 seconds after disconnection) and you sign off of the thin client, then the Reconnect value will return to the original default value of no (Reconnect=no) contained in the wnos.ini file—so that others who sign in can use their own user profile assuming the administrator has not changed the default values in the wnos.ini file.**

### **RDP connect options**

### **Table 13. RDP connect options**

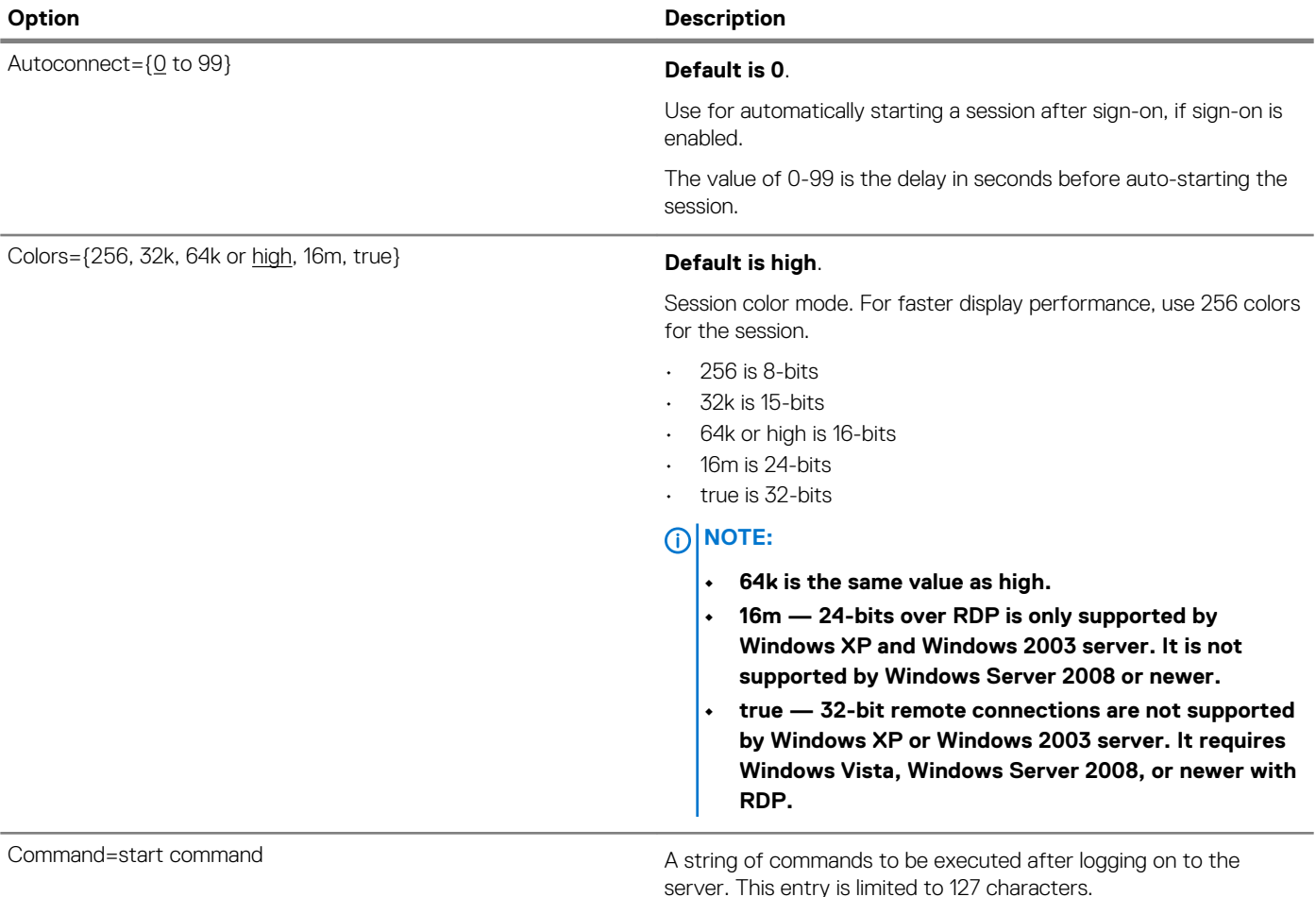

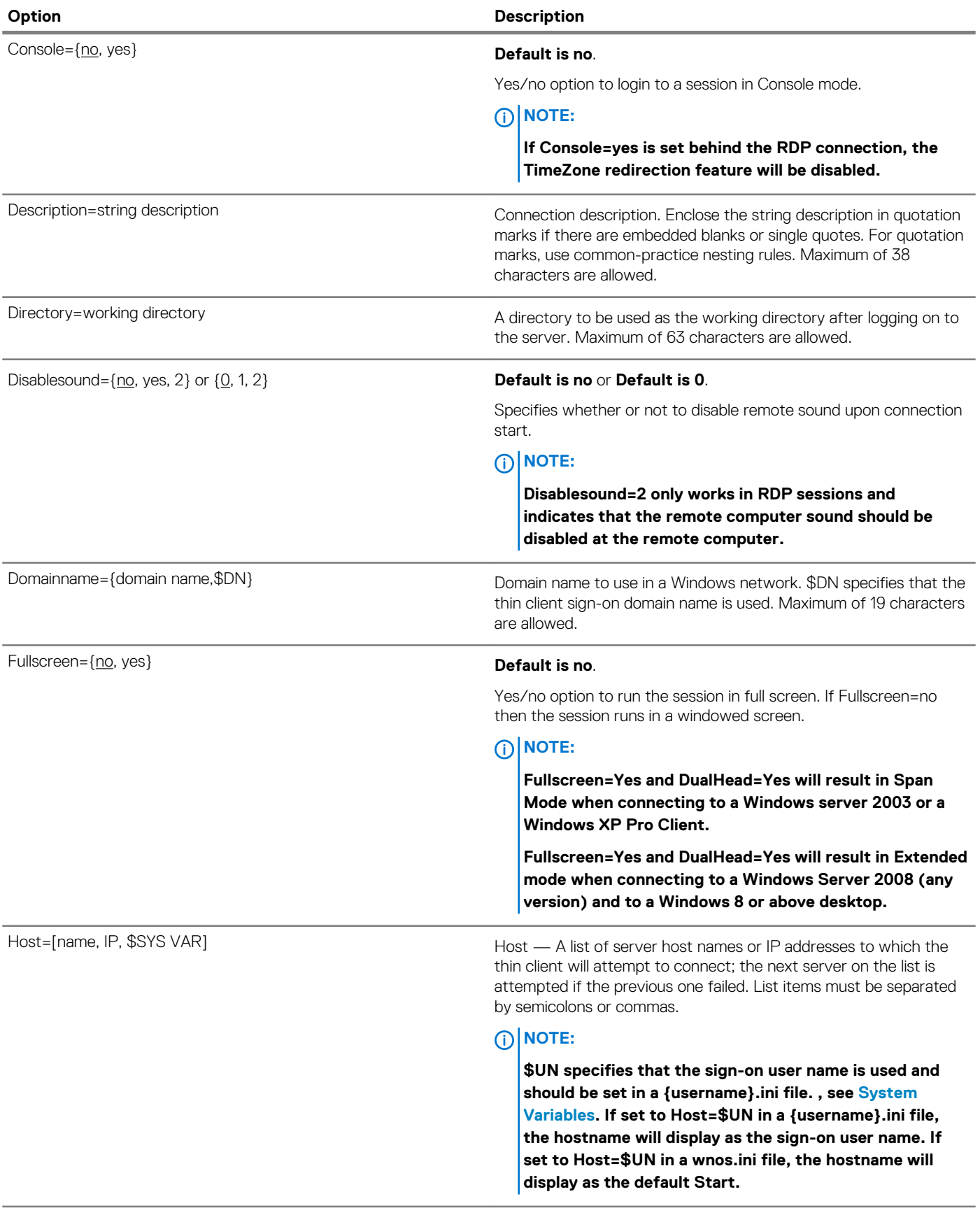

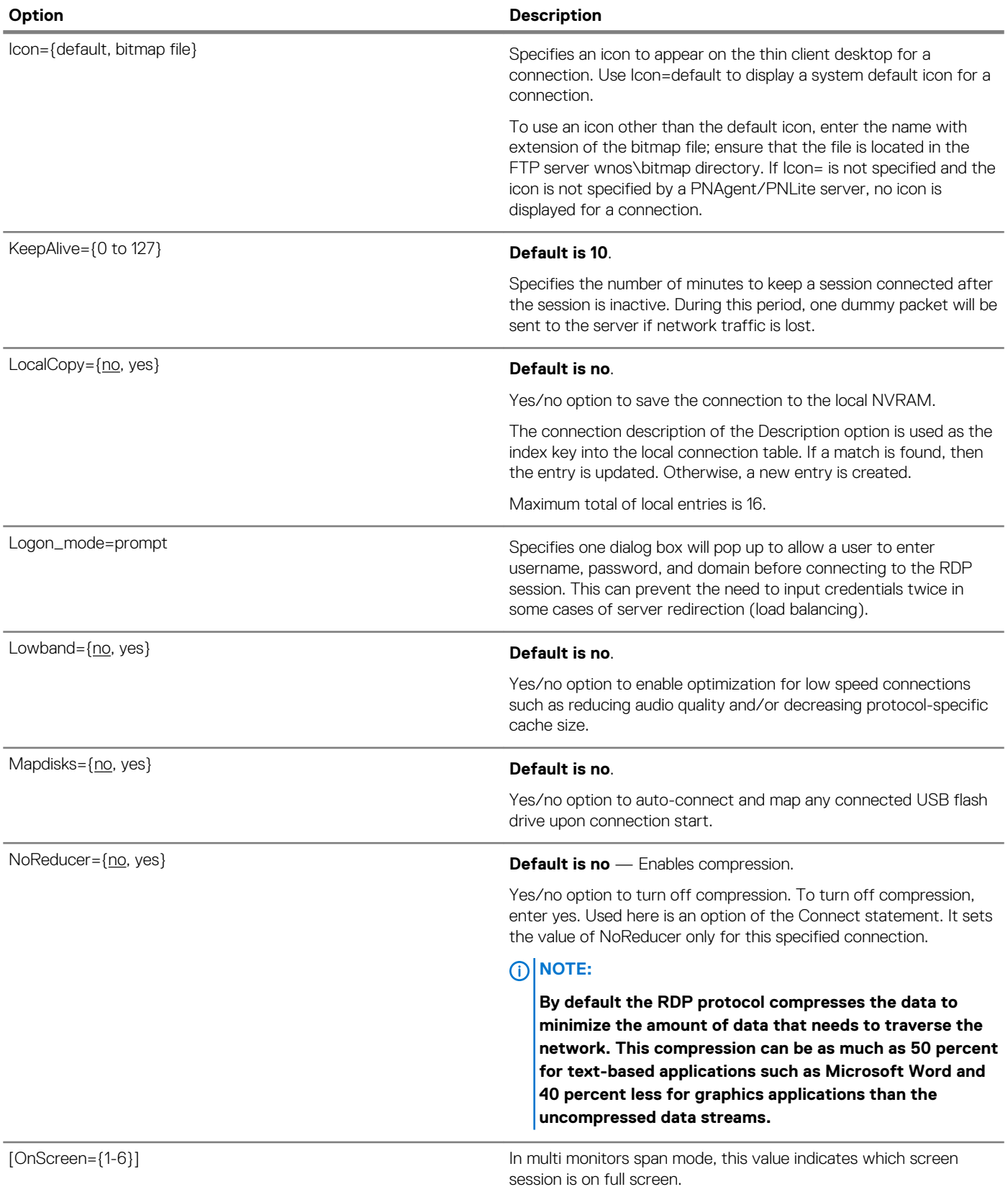

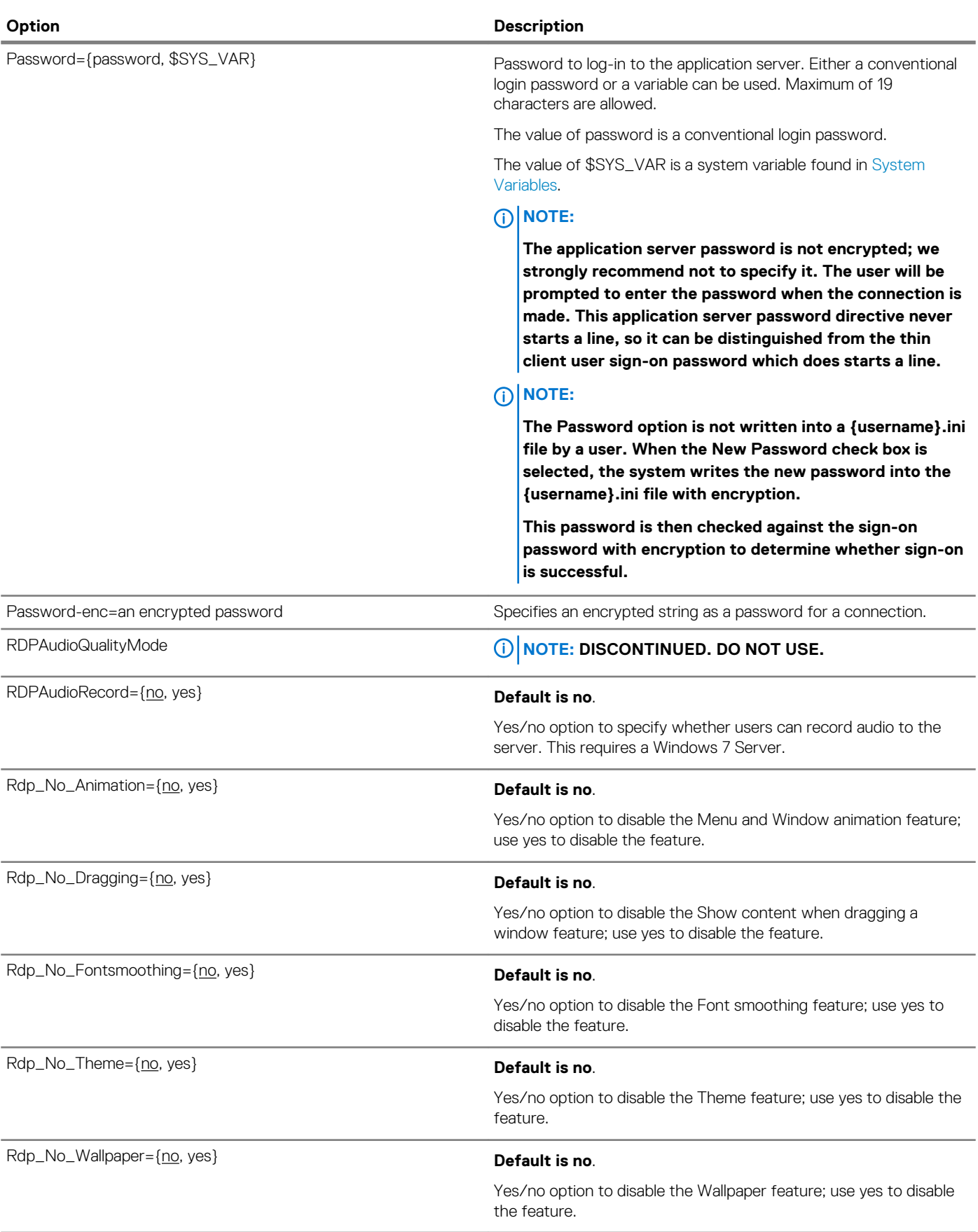

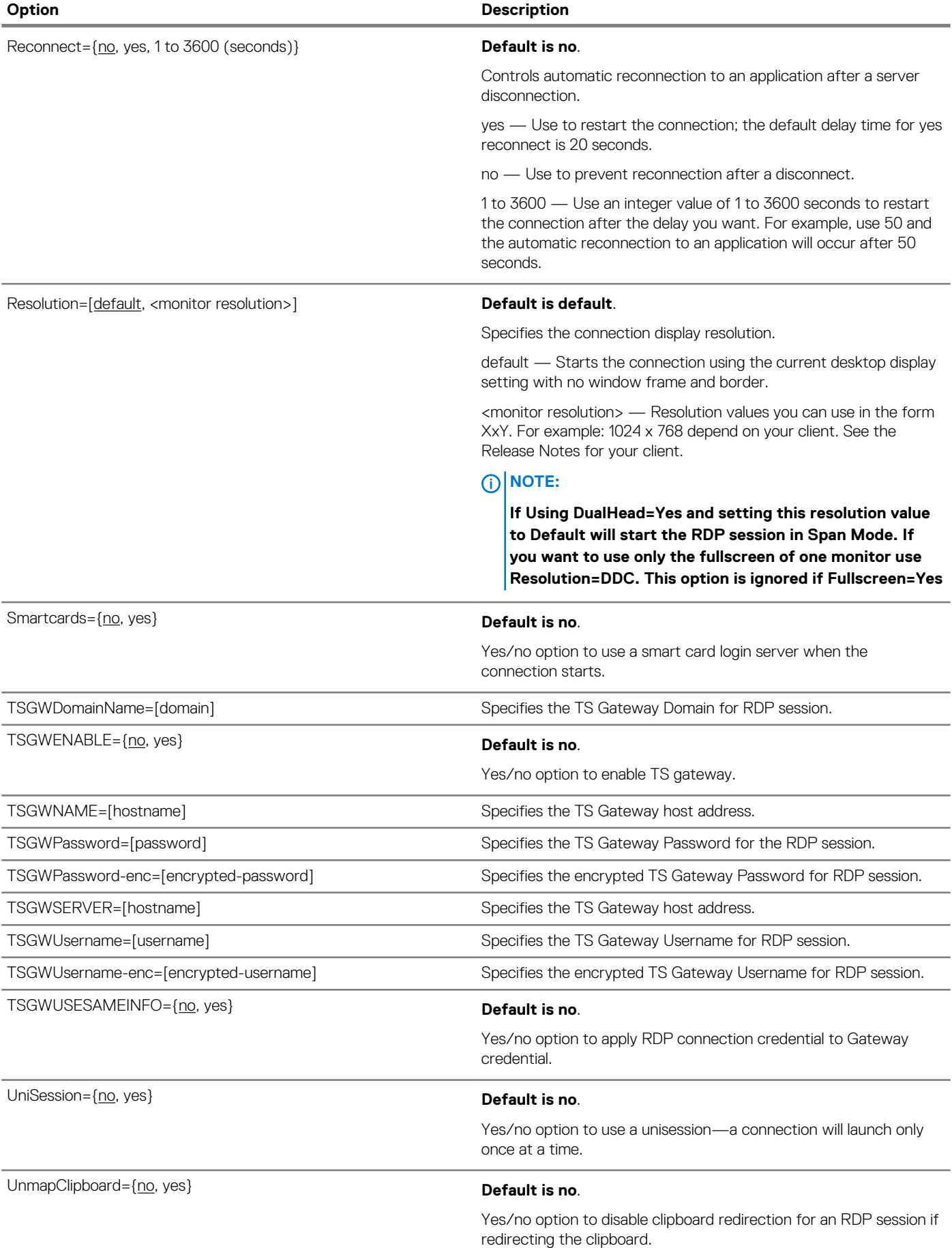

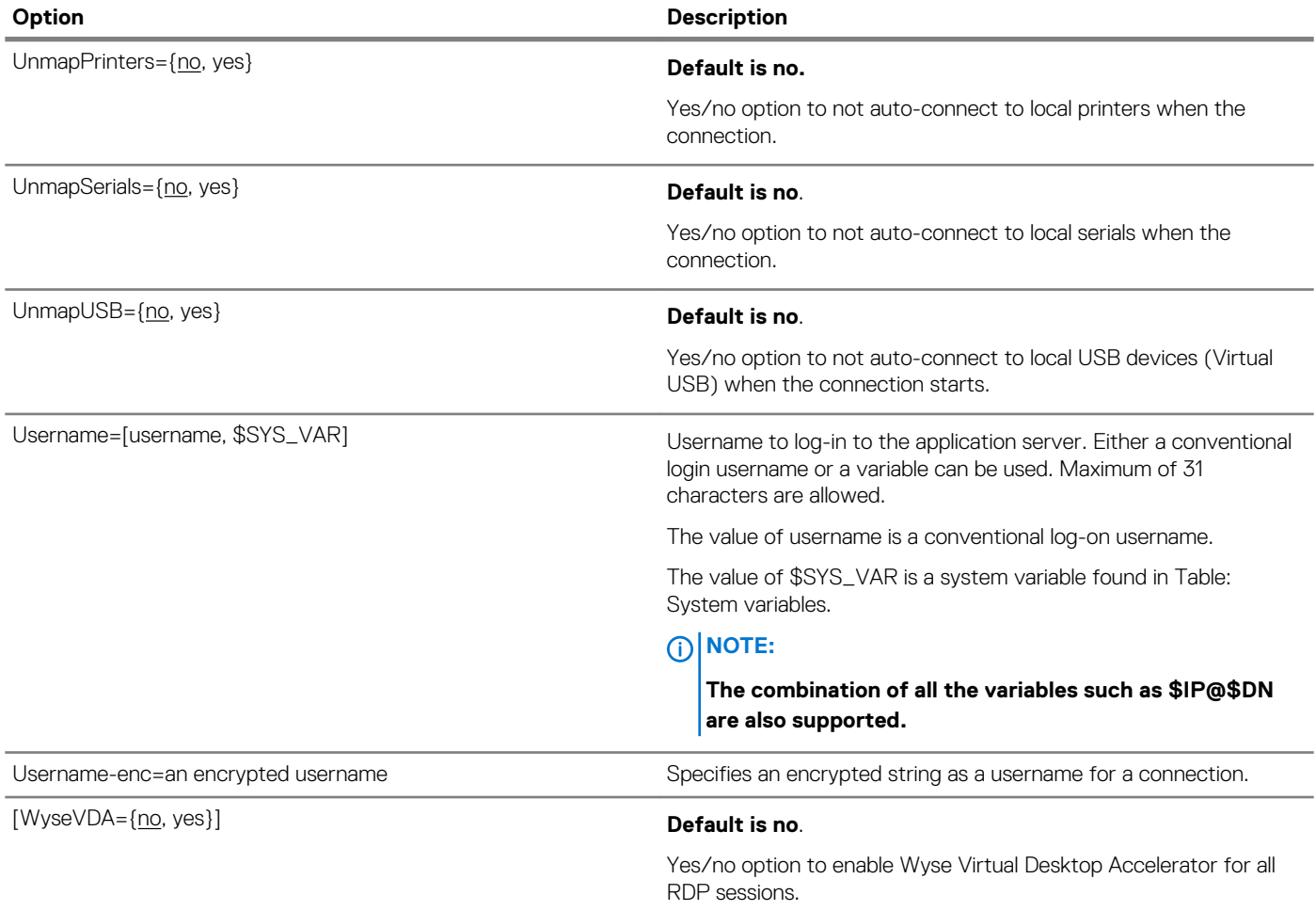

## **PCoIP connect options**

Table shown here contains the supported options used for RDP connections after you use the **Connect=RDP** parameter/selection.

Any option in PCoIP Connect Options that is used in a {username}.ini file will return to the default value set for that option in the wnos.ini file after a user sign-off.

For example, if your {username}.ini file contains the option Reconnect=yes (so that a lost connection will restart 20 seconds after disconnection) and you sign off of the thin client, then the Reconnect value will return to the original default value of no (Reconnect=no) contained in the wnos.ini file—so that others who sign in can use their own user profile assuming the administrator has not changed the default values in the wnos.ini file.

### **PCoIP connect: options**

### **Table 14. PCoIP connect: options**

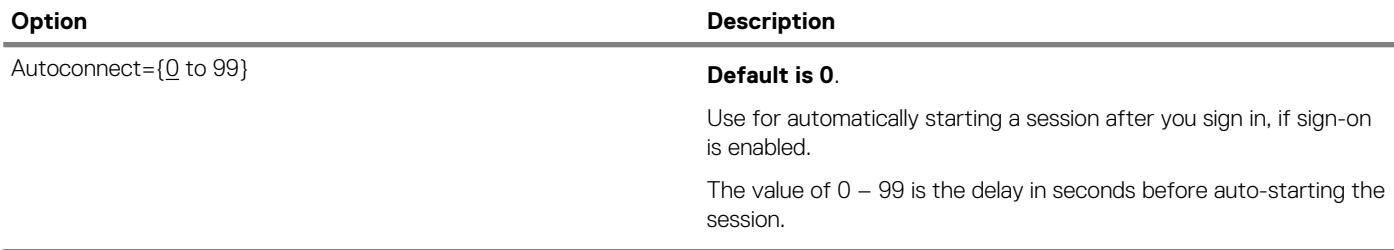

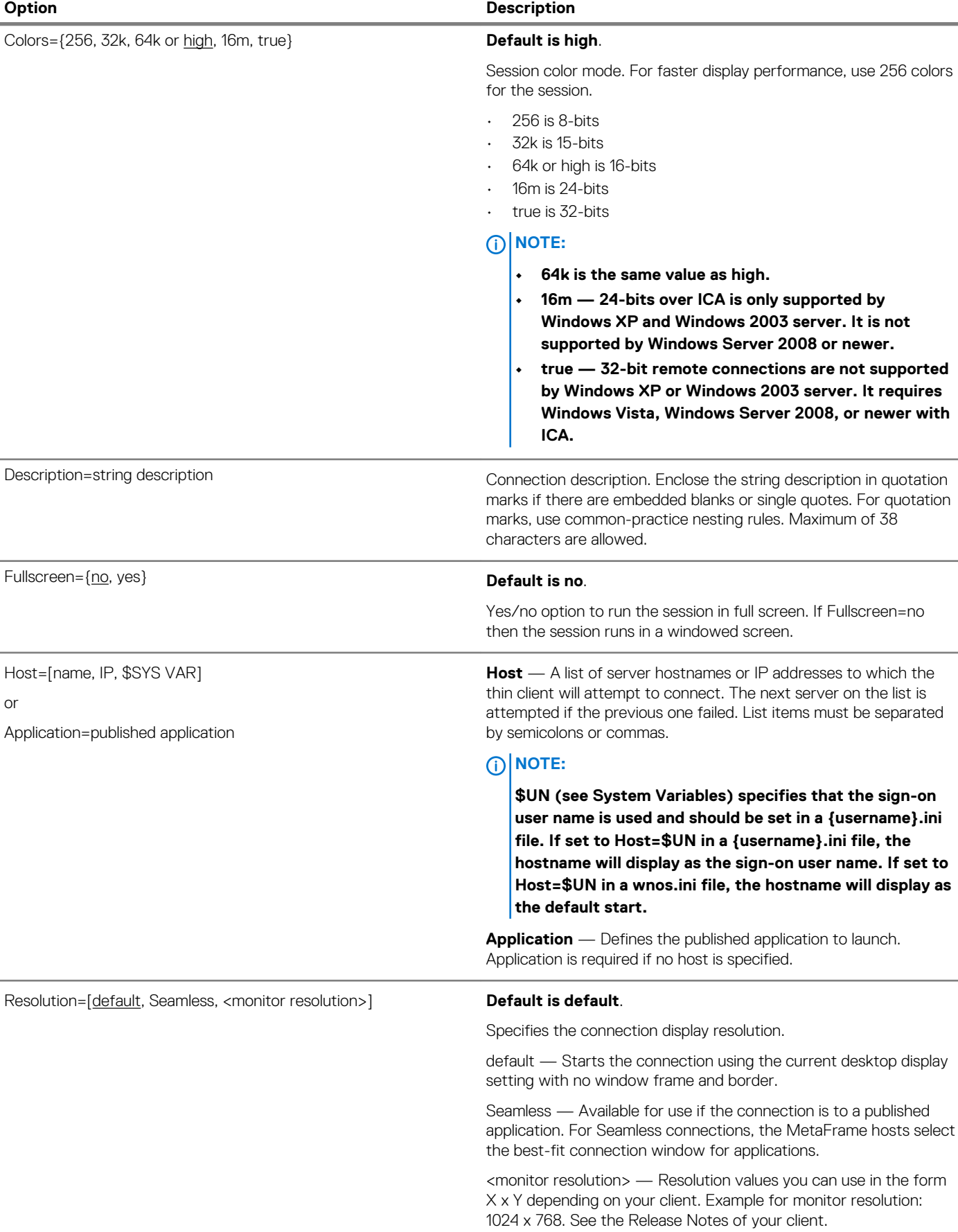

÷,

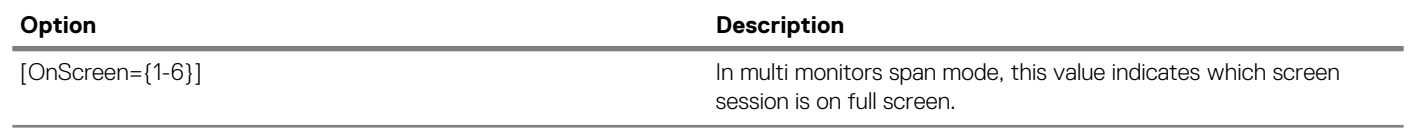

# **TimeZone Parameter: Values**

Using the TimeZone parameter, Table "TimeZone Parameter: Values" contains the zone value options that can be used. For Example:

```
TimeZone="GMT - 08:00" ManualOverride=Yes Daylight=Yes \
Start=030207 End=110107 TimeZoneName=Pacific \
DaylightName=Pacific
```
Remember to use quotation marks (" ") since the option includes spaces. The example above uses the " \" to break a single continuous line into multiple likes for easier reading with no" \" on the last line of the parameter.

#### **NOTE:**  ⋒

**The Start and End options are in the MMWWDD format, where:**

**MM = Month of the year. Values are 01 to 12 for the months of the year from January to December.**

**For example, 01 = January, 12 = December**

**WW = Week of the Month. Values are 01 to 05 for the week of the month, 05 is the last week.**

**For example, 01 = 1st week, 05 = the last week of the month.**

**DD = Day of the week. Values are 01 to 07 for the day in the week from Monday to Sunday.**

#### **For example, 01 = Monday, 07 = Sunday**

### **U.S. Only**:

For the 2013 year, DST dates are Sunday, March 10, 2:00 am and ends Sunday, November 3, 2:00 am. Start=030207 End=110107

For the 2014 year, DST dates are Sunday, March 9, 2:00 am and ends Sunday, November 2, 2:00 am. Start=030207 End=110107

### **Topics:**

• TimeZone Parameter: Values

### **TimeZone Parameter: Values**

### **Table 15. TimeZone Parameter: Values**

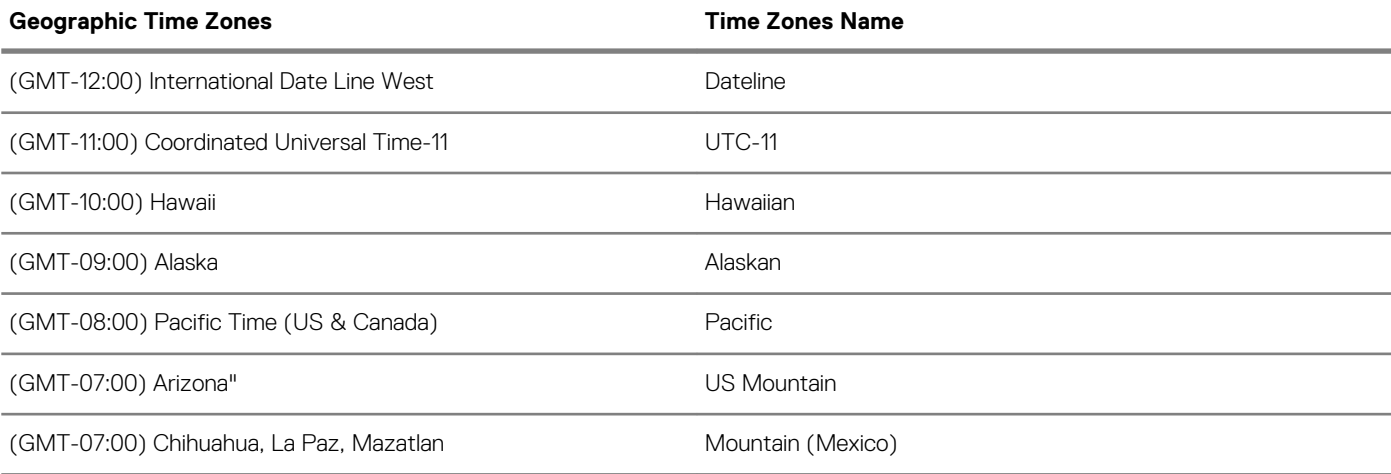

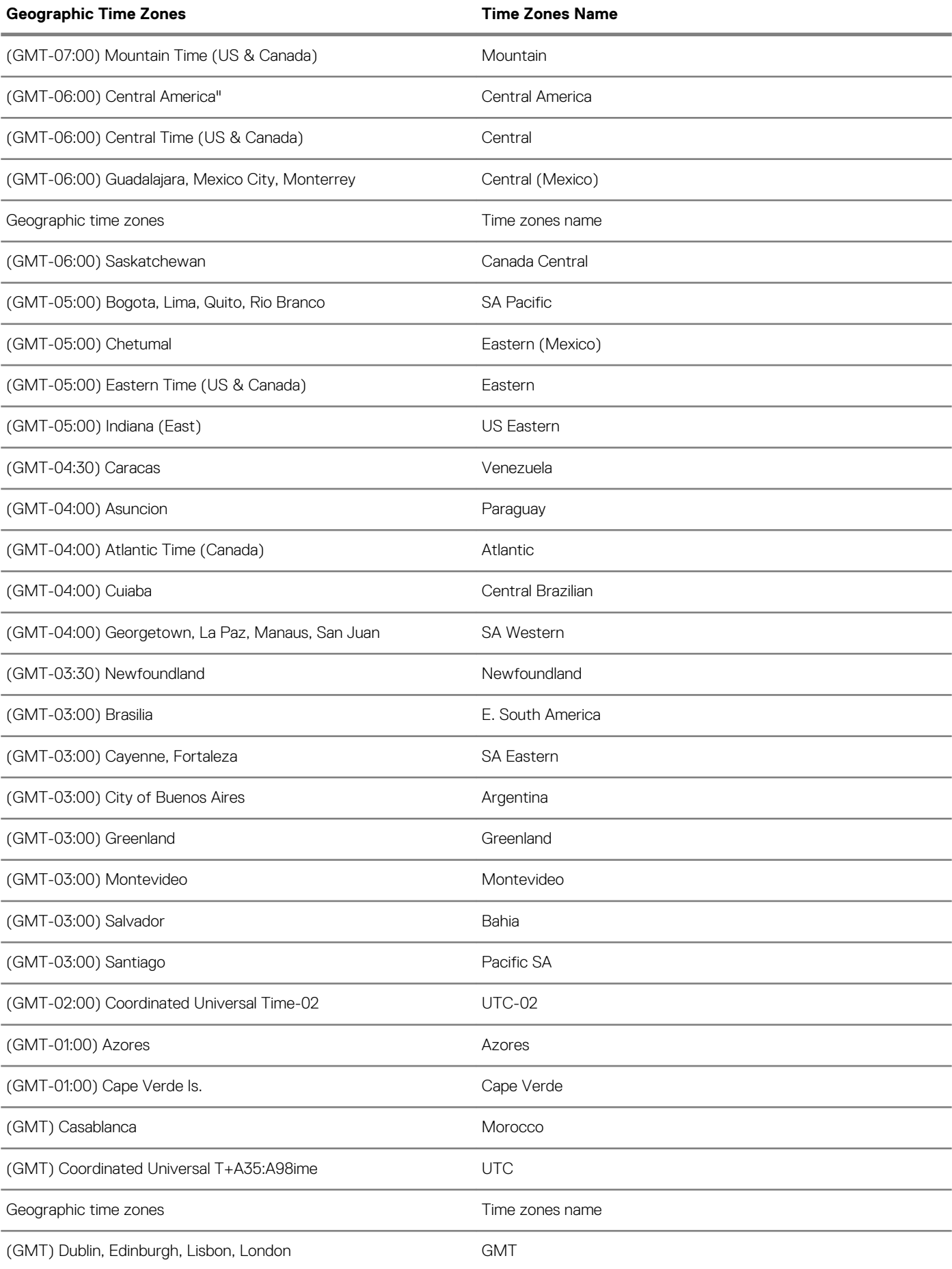

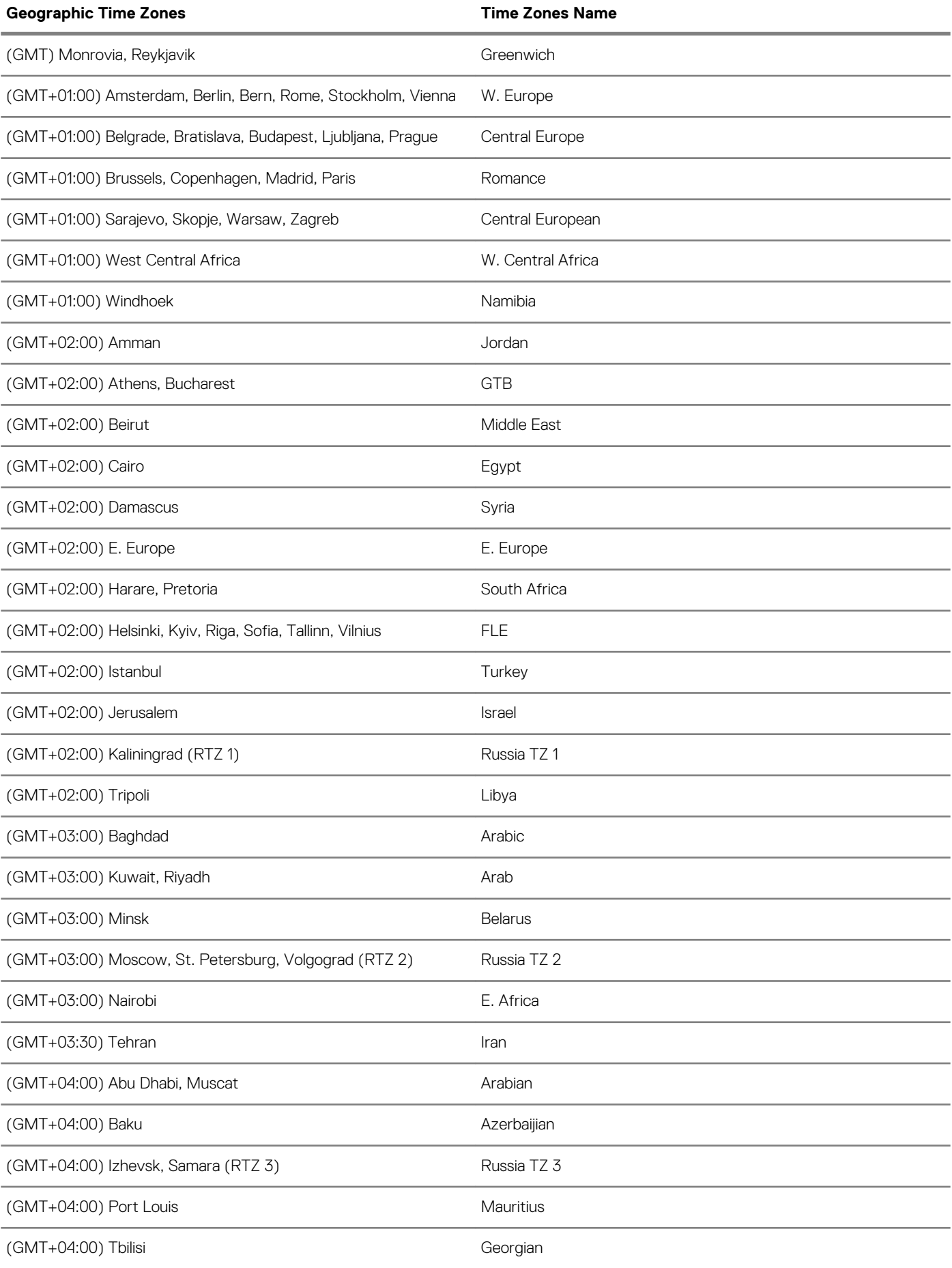

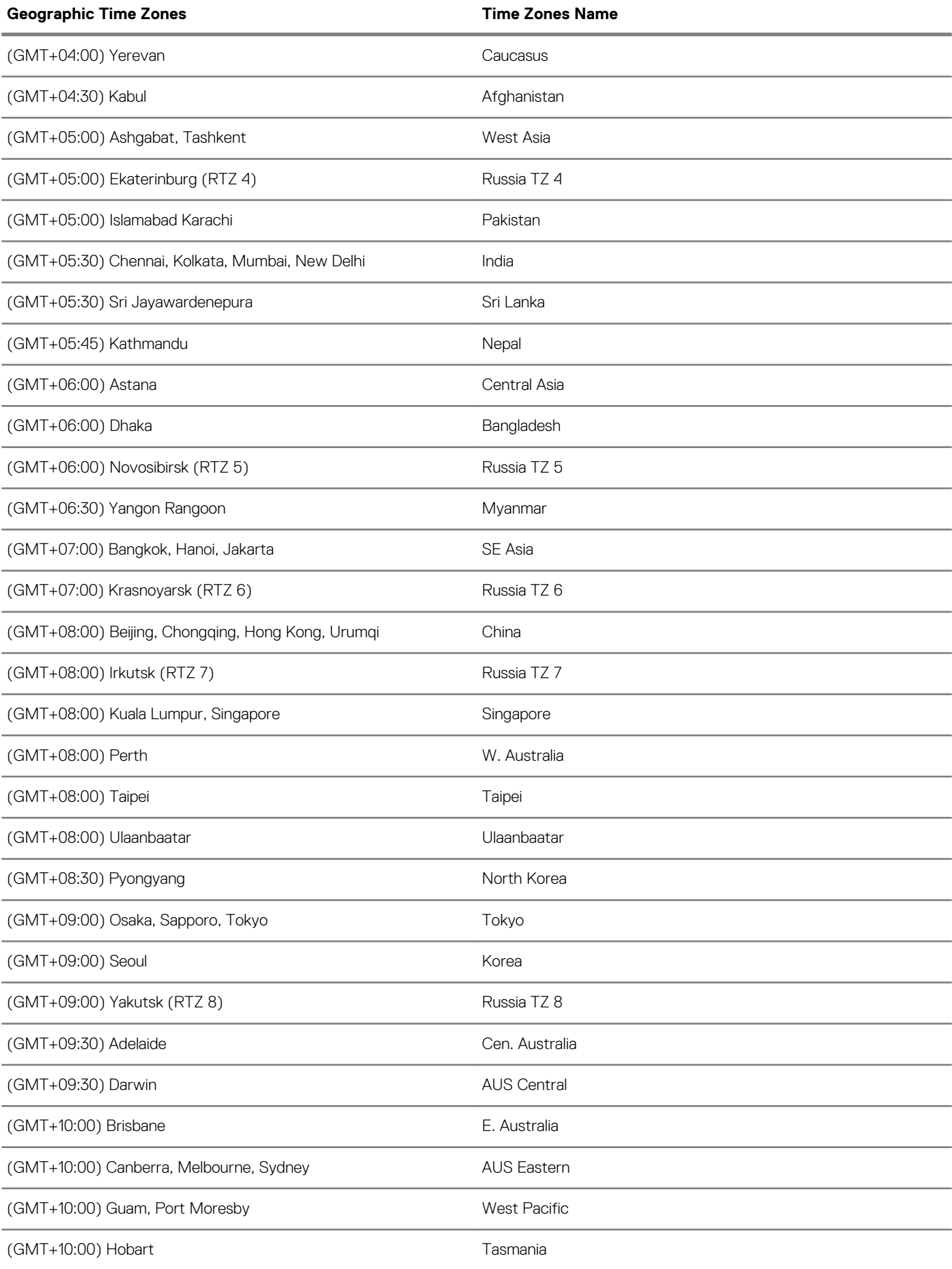

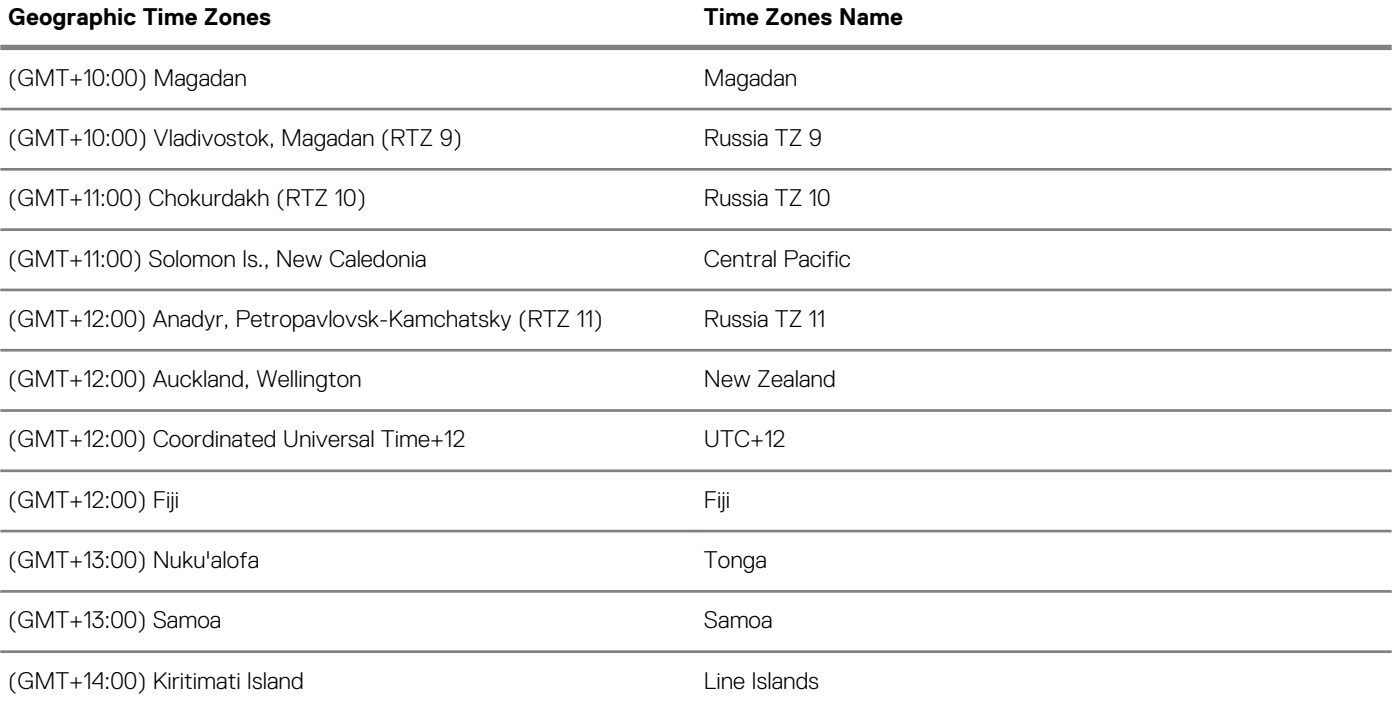

## **C**

## **Best Practices: Troubleshooting and Deployment Examples**

This appendix contains the following best practices information:

- Troubleshooting INI Files
- Examples: Basic Deployments

### **Topics:**

- Troubleshooting INI Files
- **Examples: Basic deployments**

### **Troubleshooting INI Files**

General recommendations when encountering INI parameter usage problems and errors include:

- Check for spelling and format mistakes.
- Use the following process:
	- 1. Restart the thin client.
	- 2. Check thin client system information: for example, the Event log.
	- 3. Search the Event log to see if there is an invalid statement.

### **Examples: Basic deployments**

To help you get started, the following sections provide examples of parameters commonly used for basic deployments.

#### **Citrix XenDesktop Broker Deployment**

```
Autoload=1
Privilege=High
Timeserver=NTPserver.whatever.com timeformat="12-hour format" Dateformat=mm/dd/yyyy
TimeZone='GMT - 05:00' ManualOverride=no Daylight=yes Start=030207 End=110107
TimeZoneName=Eastern DayLightName=Eastern
SignOn=Yes
PNliteServer=https://XenDesktopDDC
Domainlist=yourdomain
Sysmode=VDI
```
#### **Citrix Presentation Server/XenApp Deployment (with Optional Published Application)**

```
Autoload=1
Signon=no
Seamless=yes
Connect = \overline{ICA}BrowserIP=IPaddress \
Application="application" \
Description="name" \
Icon=default \
Domainname=Domain \
LocalCopy=no
```
#### **Microsoft Broker Deployment**

```
Autoload=1
Signon=yes
ConnectionBroker=Microsoft Host=broker_url
```

```
Domainlist=
Privilege=
```
#### **VMware View Broker Deployment**

```
Autoload=1
ConnectionBroker=VMware
VDIBroker=https://ViewServerAddress
TimeServer=IPAddress TimeFormat="12-hour format" DateFormat=mm/dd/yyyy
TimeZone='GMT - 05:00' ManualOverride=No Daylight=Yes Start=030207 End=110107
TimeZoneName=Eastern DaylightName=Eastern
```
### **Microsoft Terminal Services/Remote Desktop Service Deployment**

```
Autoload=1
Signon=no
Seamless=yes
Connect=RDP \
Host=IP or Name of MS RDS server \
Description="Description" \
Username=Username \
Domainname=Domain \
Password=Password \
LocalCopy=no
```
#### **Quest**

ConnectionBroker=Quest Signon=no Domainlist=